# Oracle® Data Mining User's Guide

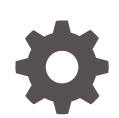

12*c* Release 2 (12.2) E85731-02 March 2018

**ORACLE** 

Oracle Data Mining User's Guide, 12*c* Release 2 (12.2)

E85731-02

Copyright © 2005, 2018, Oracle and/or its affiliates. All rights reserved.

Primary Author: Sarika Surampudi

This software and related documentation are provided under a license agreement containing restrictions on use and disclosure and are protected by intellectual property laws. Except as expressly permitted in your license agreement or allowed by law, you may not use, copy, reproduce, translate, broadcast, modify, license, transmit, distribute, exhibit, perform, publish, or display any part, in any form, or by any means. Reverse engineering, disassembly, or decompilation of this software, unless required by law for interoperability, is prohibited.

The information contained herein is subject to change without notice and is not warranted to be error-free. If you find any errors, please report them to us in writing.

If this is software or related documentation that is delivered to the U.S. Government or anyone licensing it on behalf of the U.S. Government, then the following notice is applicable:

U.S. GOVERNMENT END USERS: Oracle programs, including any operating system, integrated software, any programs installed on the hardware, and/or documentation, delivered to U.S. Government end users are "commercial computer software" pursuant to the applicable Federal Acquisition Regulation and agencyspecific supplemental regulations. As such, use, duplication, disclosure, modification, and adaptation of the programs, including any operating system, integrated software, any programs installed on the hardware, and/or documentation, shall be subject to license terms and license restrictions applicable to the programs. No other rights are granted to the U.S. Government.

This software or hardware is developed for general use in a variety of information management applications. It is not developed or intended for use in any inherently dangerous applications, including applications that may create a risk of personal injury. If you use this software or hardware in dangerous applications, then you shall be responsible to take all appropriate fail-safe, backup, redundancy, and other measures to ensure its safe use. Oracle Corporation and its affiliates disclaim any liability for any damages caused by use of this software or hardware in dangerous applications.

Oracle and Java are registered trademarks of Oracle and/or its affiliates. Other names may be trademarks of their respective owners.

Intel and Intel Xeon are trademarks or registered trademarks of Intel Corporation. All SPARC trademarks are used under license and are trademarks or registered trademarks of SPARC International, Inc. AMD, Opteron, the AMD logo, and the AMD Opteron logo are trademarks or registered trademarks of Advanced Micro Devices. UNIX is a registered trademark of The Open Group.

This software or hardware and documentation may provide access to or information about content, products, and services from third parties. Oracle Corporation and its affiliates are not responsible for and expressly disclaim all warranties of any kind with respect to third-party content, products, and services unless otherwise set forth in an applicable agreement between you and Oracle. Oracle Corporation and its affiliates will not be responsible for any loss, costs, or damages incurred due to your access to or use of third-party content, products, or services, except as set forth in an applicable agreement between you and Oracle.

# **Contents**

### [Preface](#page-11-0)

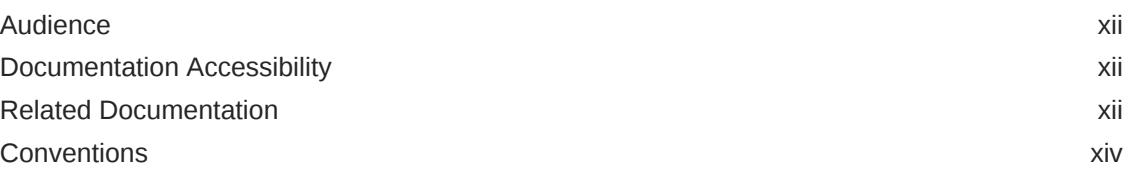

### [Changes in This Release for Oracle Data Mining User's Guide](#page-14-0)

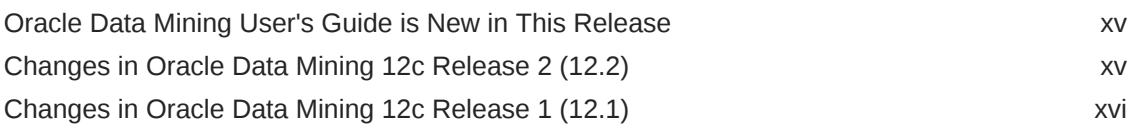

### 1 [Data Mining With SQL](#page-18-0)

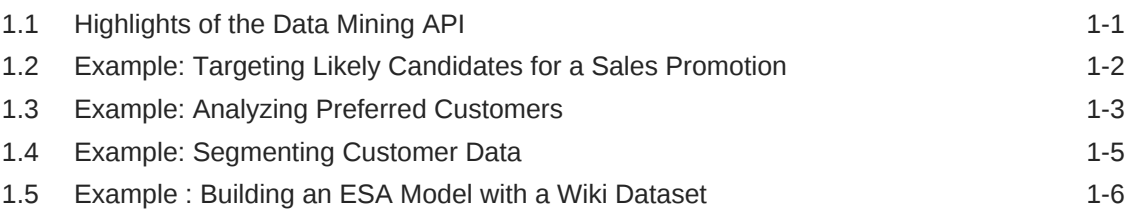

# 2 [About the Data Mining API](#page-25-0)

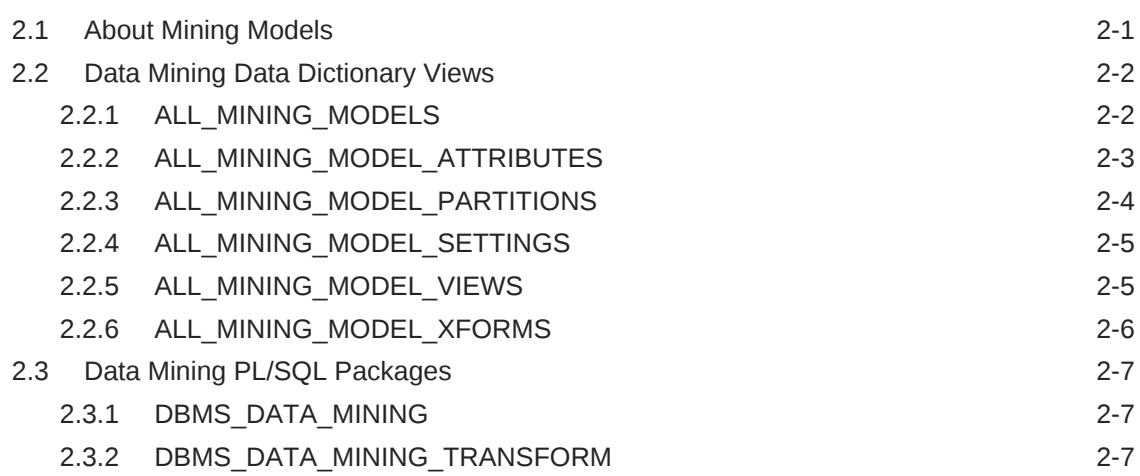

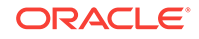

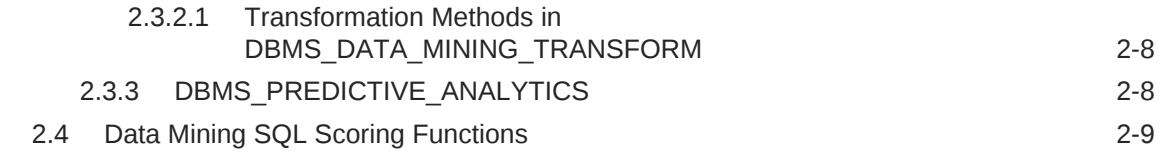

### 3 [Preparing the Data](#page-36-0)

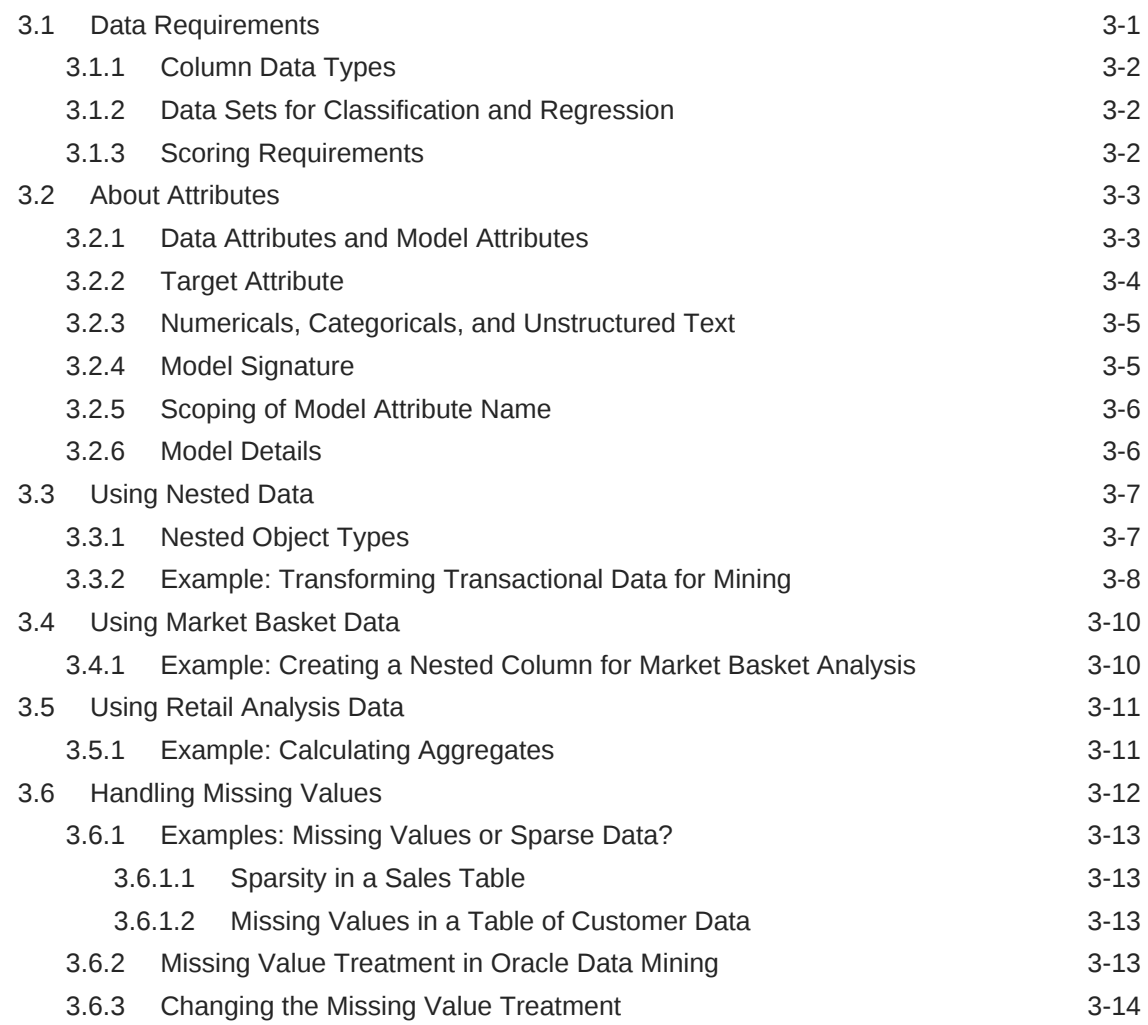

# 4 [Transforming the Data](#page-51-0)

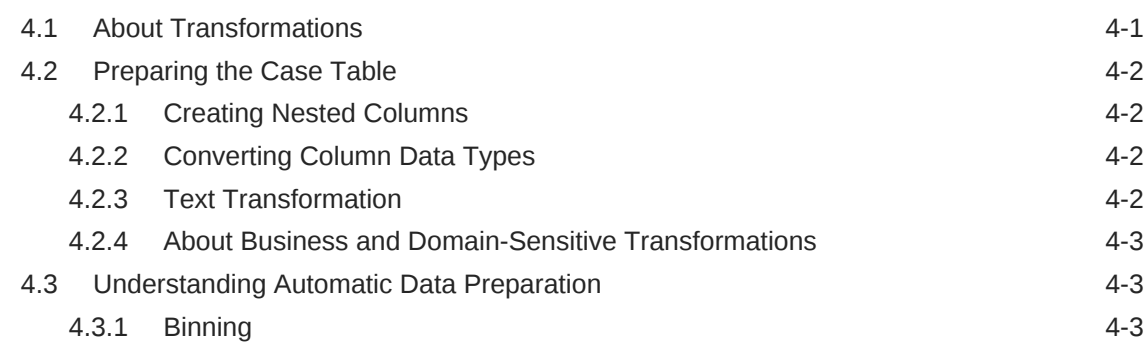

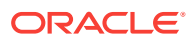

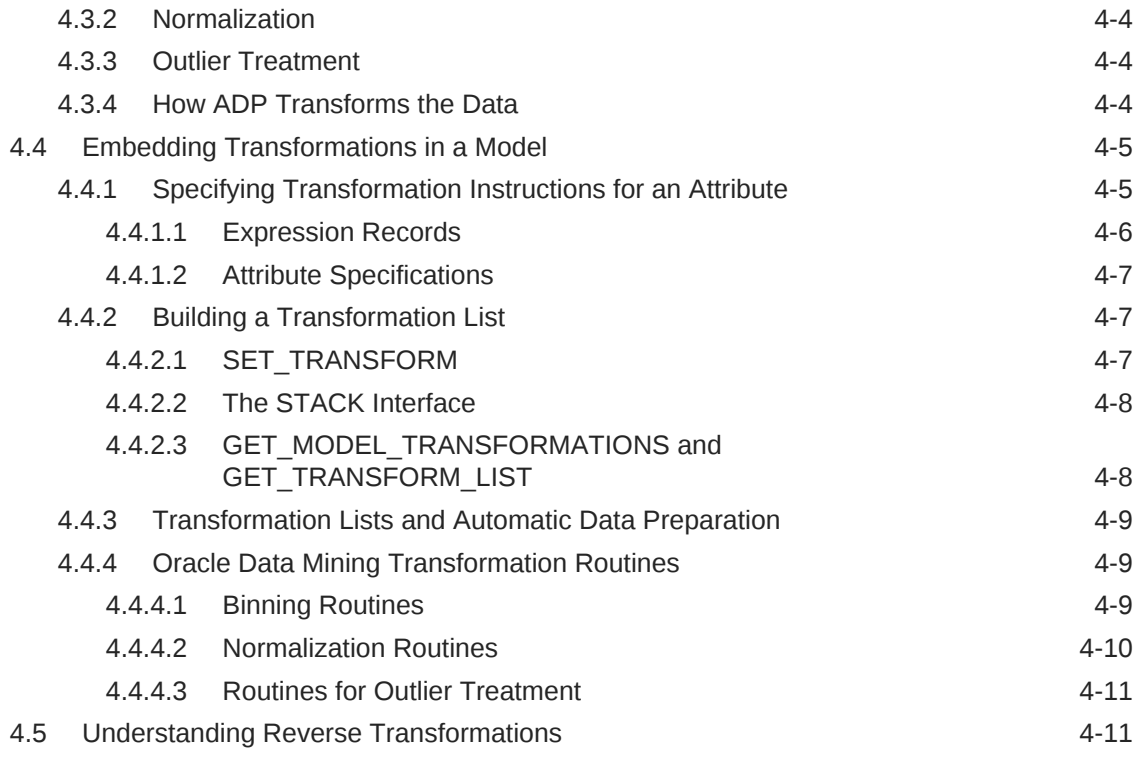

# 5 [Creating a Model](#page-63-0)

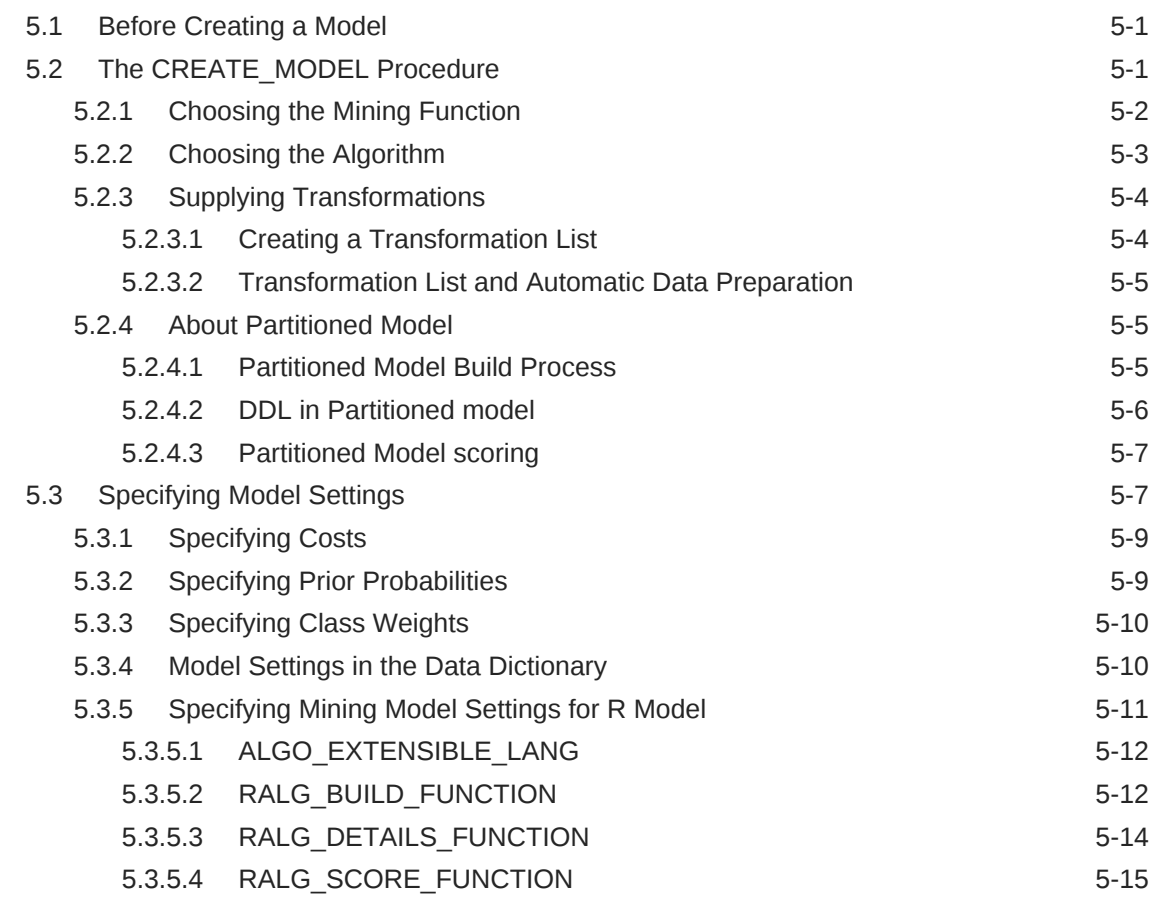

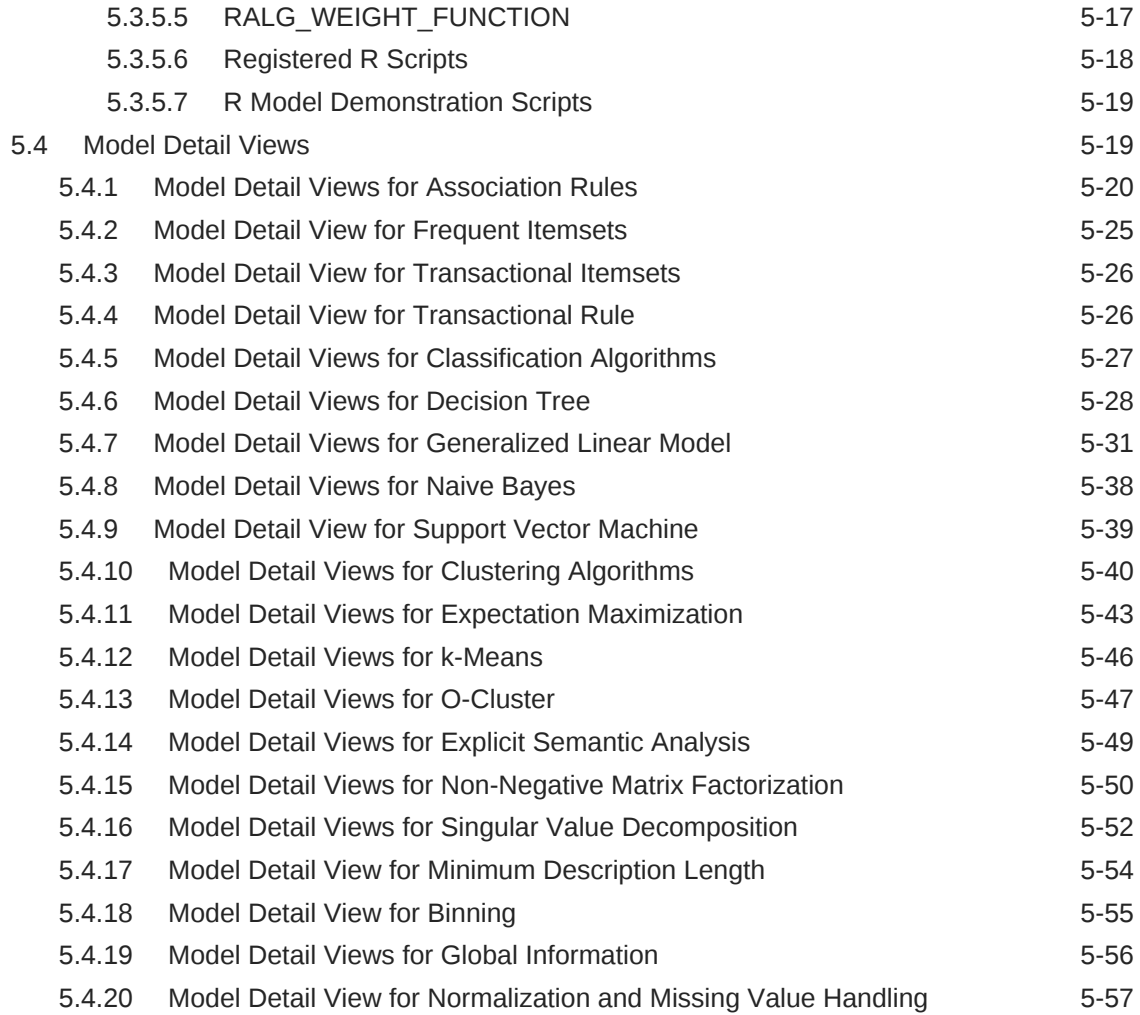

# 6 [Scoring and Deployment](#page-120-0)

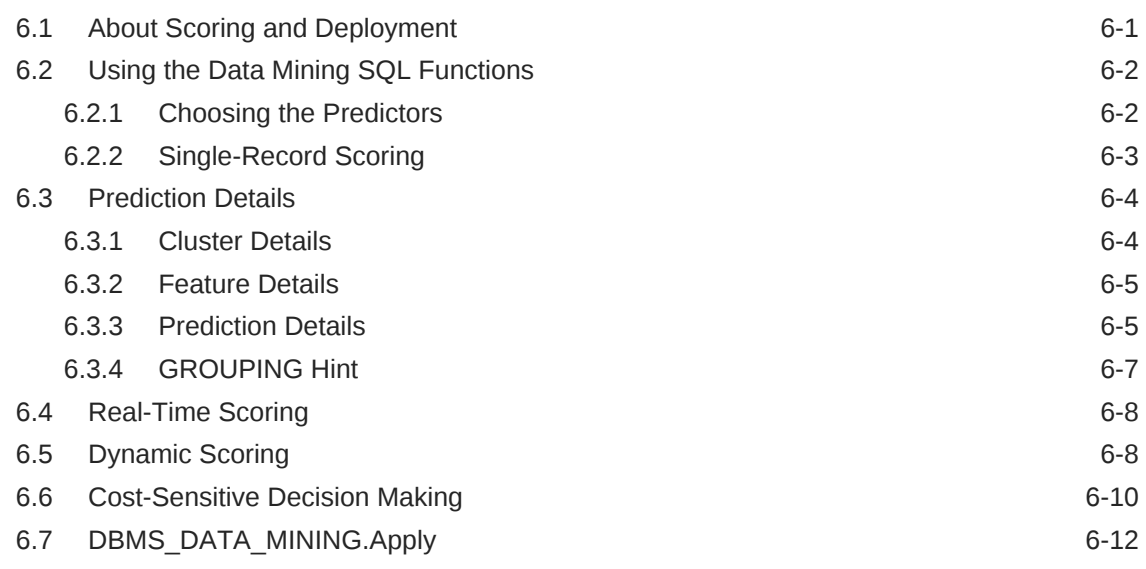

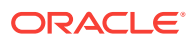

### 7 [Mining Unstructured Text](#page-133-0)

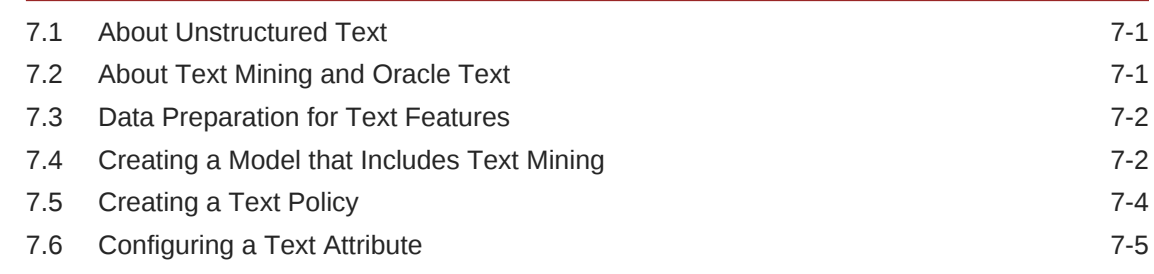

### 8 [Administrative Tasks for Oracle Data Mining](#page-139-0)

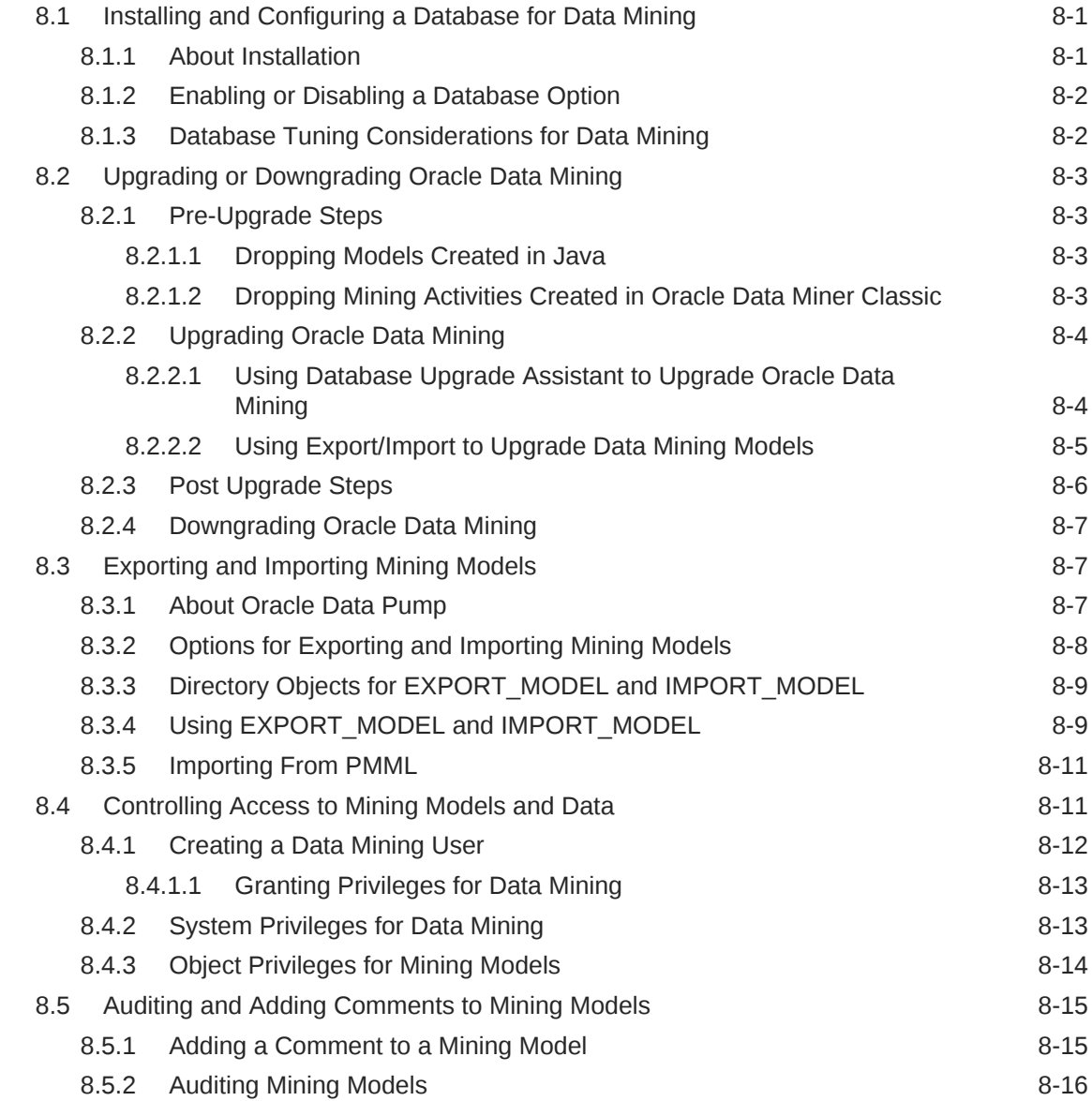

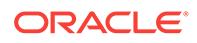

# A [The Data Mining Sample Programs](#page-155-0)

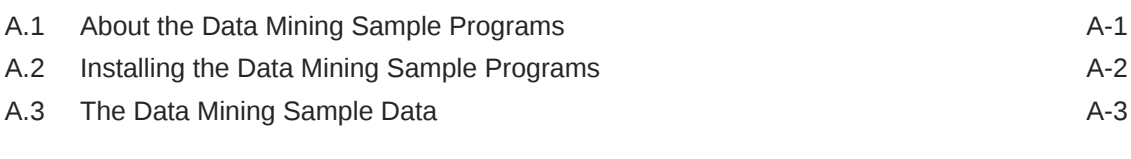

### [Index](#page-159-0)

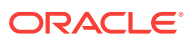

### List of Tables

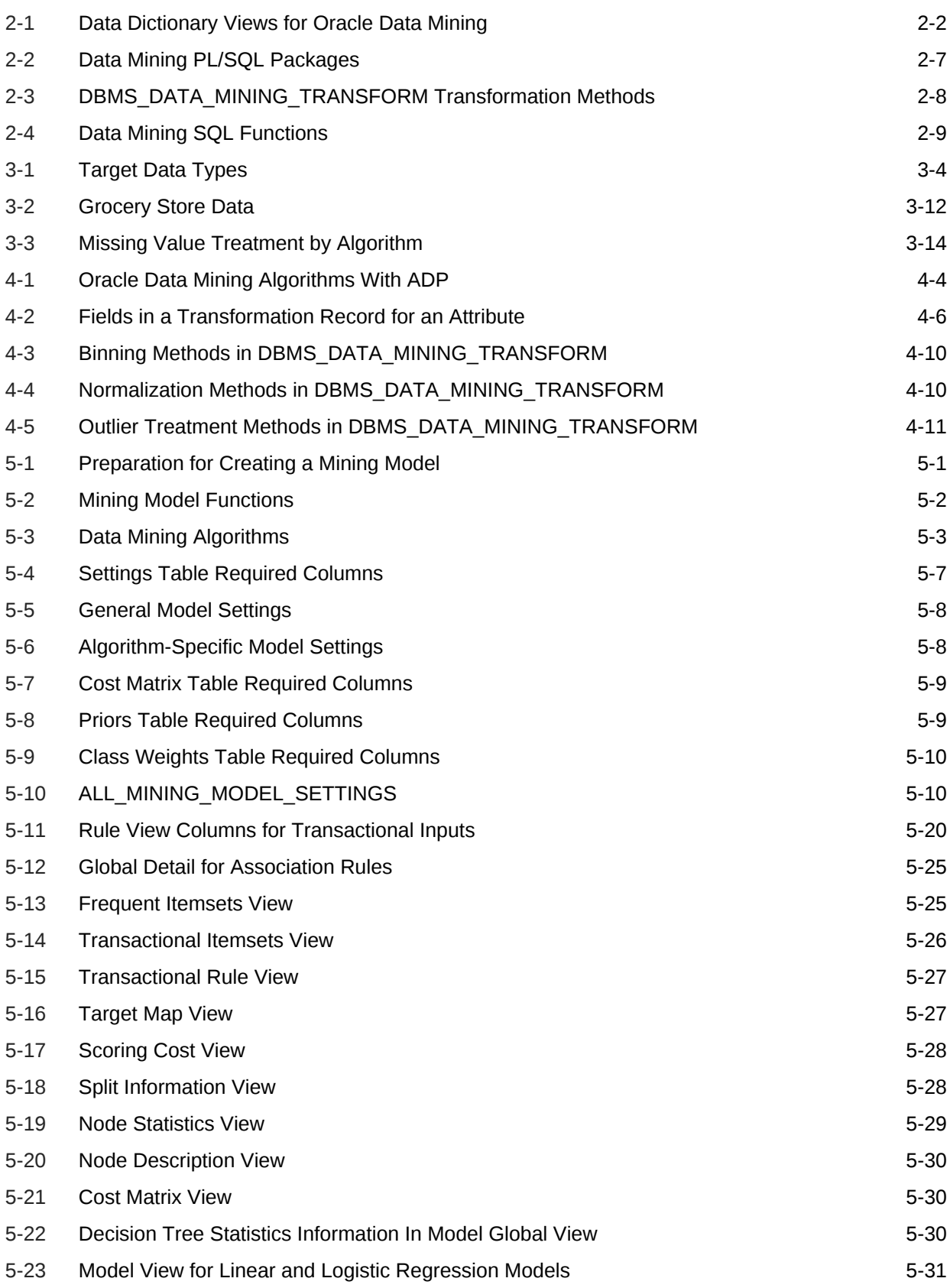

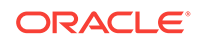

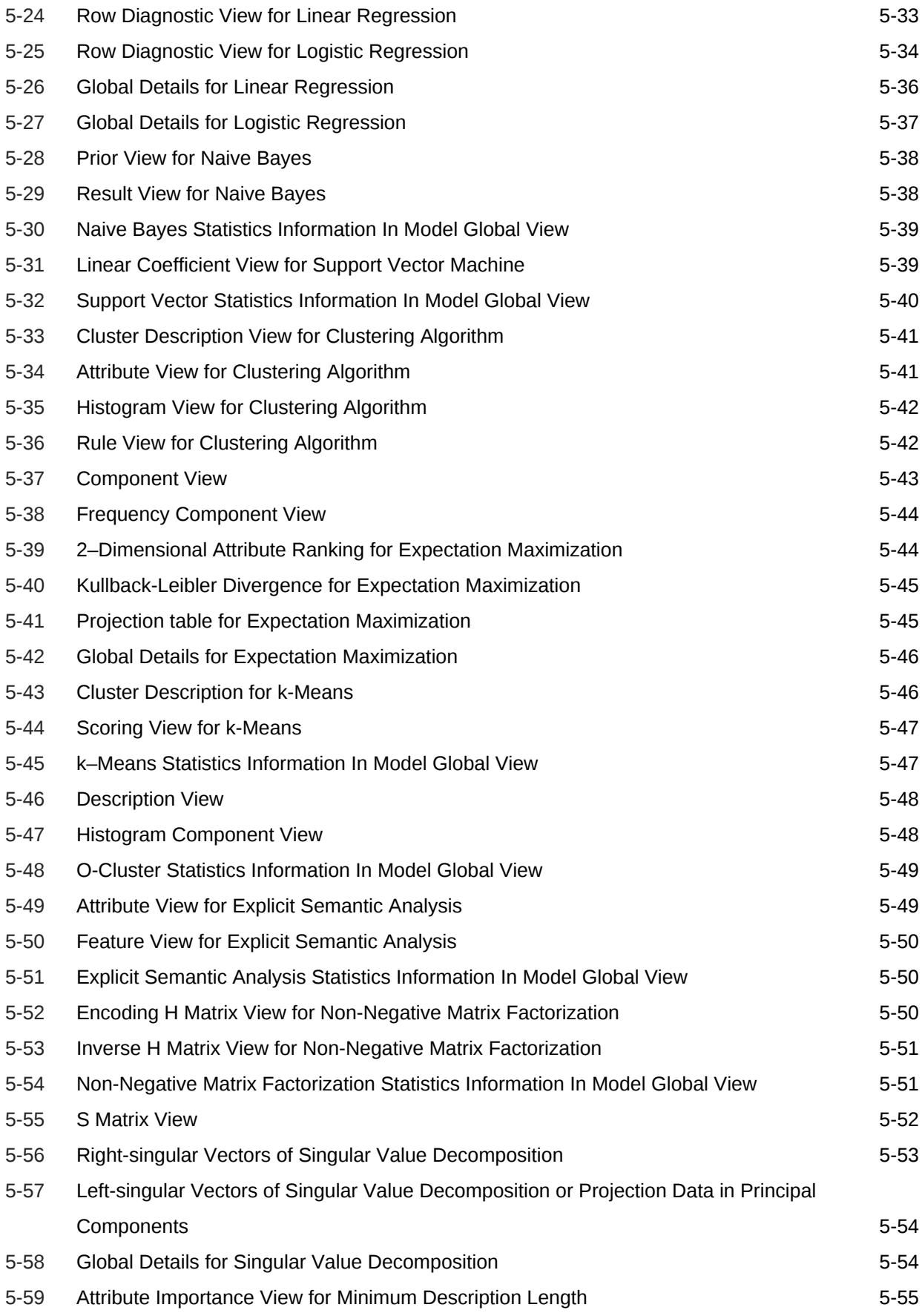

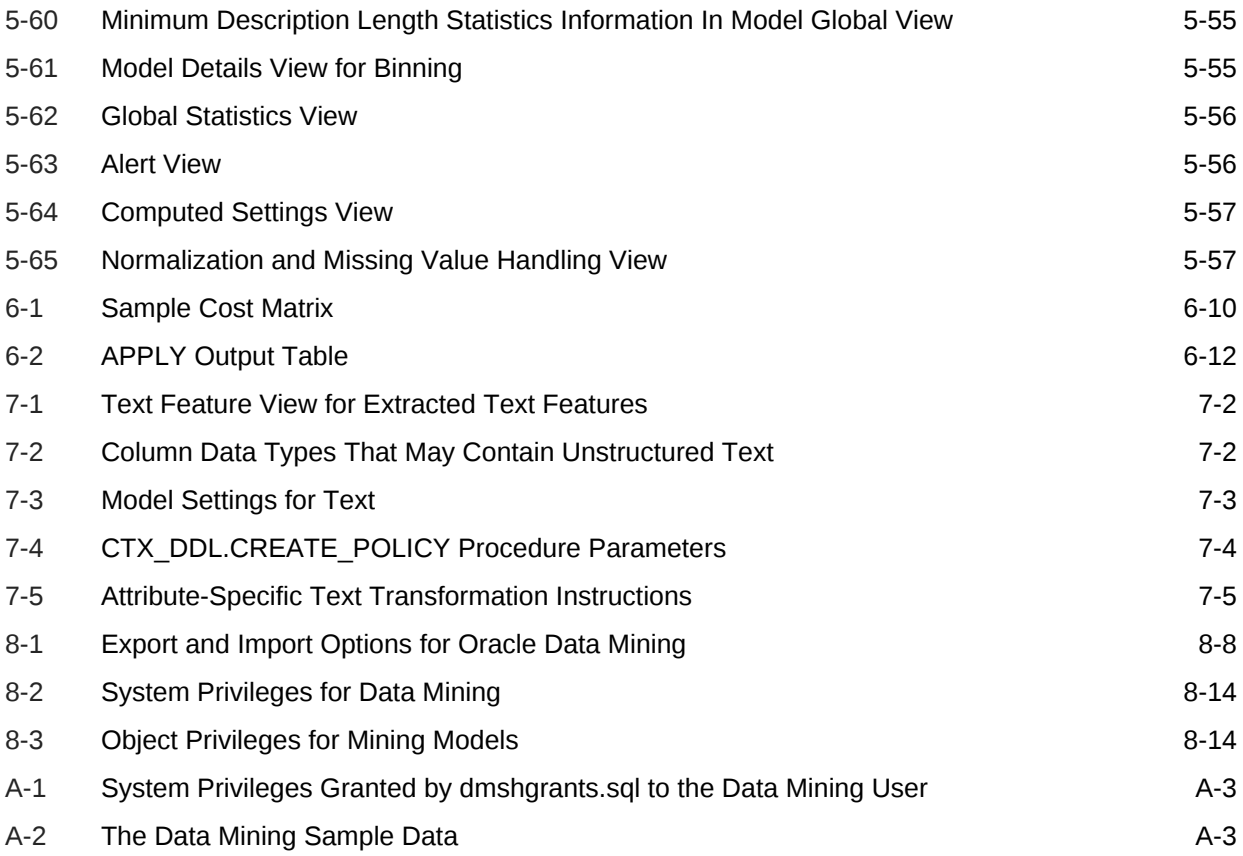

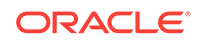

# <span id="page-11-0"></span>Preface

This guide explains how to use the programmatic interfaces to Oracle Data Mining and how to use features of Oracle Database to administer Oracle Data Mining. This guide presents the tools and procedures for implementing the concepts that are presented in *Oracle Data Mining Concepts*.

This preface contains these topics:

- **Audience**
- Documentation Accessibility
- Related Documentation
- **[Conventions](#page-13-0)**

### Audience

This guide is intended for application developers and database administrators who are familiar with SQL programming and Oracle Database administration and who have a basic understanding of data mining concepts.

### Documentation Accessibility

For information about Oracle's commitment to accessibility, visit the Oracle Accessibility Program website at [http://www.oracle.com/pls/topic/lookup?](http://www.oracle.com/pls/topic/lookup?ctx=acc&id=docacc) [ctx=acc&id=docacc](http://www.oracle.com/pls/topic/lookup?ctx=acc&id=docacc).

#### **Access to Oracle Support**

Oracle customers that have purchased support have access to electronic support through My Oracle Support. For information, visit [http://www.oracle.com/pls/topic/](http://www.oracle.com/pls/topic/lookup?ctx=acc&id=info) [lookup?ctx=acc&id=info](http://www.oracle.com/pls/topic/lookup?ctx=acc&id=info) or visit<http://www.oracle.com/pls/topic/lookup?ctx=acc&id=trs> if you are hearing impaired.

# Related Documentation

Oracle Data Mining, a component of Oracle Advanced Analytics, is documented on the Data Warehousing and Business Intelligence page of the Oracle Database online documentation library:

<http://www.oracle.com/pls/topic/lookup?ctx=db122&id=dwbitab>

The following manuals document Oracle Data Mining:

- *Oracle Data Mining Concepts*
- *[Oracle Data Mining User's Guide](#page-18-0)* (this guide)

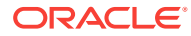

• *Oracle Data Mining API Guide*

### **Note:**

The virtual book combines key passages from the two Data Mining manuals with related reference documentation in *Oracle Database PL/SQL Packages and Types Reference*, *Oracle Database SQL Language Reference*, and *Oracle Database Reference*.

- *Oracle Database PL/SQL Packages and Types Reference* (PL/SQL packages)
	- DBMS\_DATA\_MINING
	- DBMS\_DATA\_MINING\_TRANSFORM
	- DBMS\_PREDICTIVE\_ANALYTICS
- *Oracle Database Reference* (data dictionary views for ALL\_, USER\_, and DBA\_)
	- ALL\_MINING\_MODELS
	- ALL\_MINING\_MODEL\_ATTRIBUTES
	- ALL\_MINING\_MODEL\_SETTINGS
- *Oracle Database SQL Language Reference* (Data Mining functions)
	- CLUSTER\_DETAILS, CLUSTER\_DISTANCE, CLUSTER\_ID, CLUSTER\_PROBABILITY, CLUSTER\_SET
	- FEATURE\_DETAILS, FEATURE\_ID, FEATURE\_SET, FEATURE\_VALUE
	- PREDICTION, PREDICTION\_BOUNDS, PREDICTION\_COST, PREDICTION\_DETAILS, PREDICTION\_PROBABILITY, PREDICTION\_SET

### Oracle Data Mining Resources on the Oracle Technology Network

The Oracle Data Mining page on the Oracle Technology Network (OTN) provides a wealth of information, including white papers, demonstrations, blogs, discussion forums, and Oracle By Example tutorials:

<http://www.oracle.com/pls/topic/lookup?ctx=db122&id=datmin>

You can download Oracle Data Miner, the graphical user interface to Oracle Data Mining, from this site:

<http://www.oracle.com/pls/topic/lookup?ctx=db122&id=datminGUI>

### Application Development and Database Administration Documentation

For documentation to assist you in developing database applications and in administering Oracle Database, refer to the following:

- *Oracle Database Concepts*
- *Oracle Database Administrator's Guide*
- *Oracle Database Development Guide*

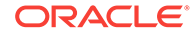

# <span id="page-13-0"></span>**Conventions**

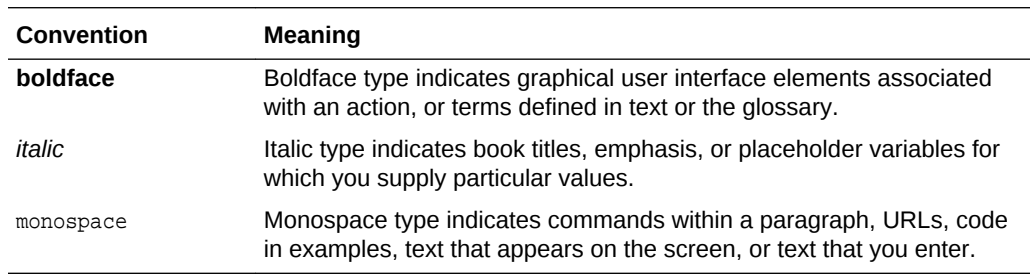

The following text conventions are used in this document:

# <span id="page-14-0"></span>Changes in This Release for Oracle Data Mining User's Guide

Changes in this release for *Oracle Data Mining User's Guide*.

### Oracle Data Mining User's Guide is New in This Release

- This guide is new in release 12*c*. *Oracle Data Mining User's Guide* replaces two manuals that were provided in previous releases: *Oracle Data Mining Administrator's Guide* and *Oracle Data Mining Application Developer's Guide*.
- Information about database administration for Oracle Data Mining is now consolidated in [Administrative Tasks for Oracle Data Mining](#page-139-0) . The remaining chapters of this guide are devoted to application development.
- Information about the Data Mining sample programs is now in [The Data Mining](#page-155-0) [Sample Programs](#page-155-0).

# Changes in Oracle Data Mining 12*c* Release 2 (12.2)

The following changes are documented in *Oracle Data Mining User's Guide* for 12*c* Release 2 (12.2).

New Features in 12*c* Release 2

The following features are new in this release:

#### **Partitioned Models**

Data Mining SQL function

A new Data Mining SQL function ORA\_DM\_PARTITION\_NAME is included for partitioned models. The function returns the partition names for a partitioned model.

See [Data Mining SQL Scoring Functions.](#page-33-0)

Provided new scoring functions

See [Partitioned Model scoring](#page-69-0).

See [GROUPING Hint.](#page-126-0)

• About partitioned model

Description of Partitioned model is added

See [About Partitioned Model](#page-67-0).

• DDL in partitioned model

Explained the newly added Add and Drop partition for maintenance operations.

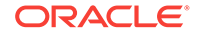

See [DDL Implementation for Partitioned Model.](#page-68-0)

#### <span id="page-15-0"></span>**Model Views**

• Added new Model Detail Views. Model Detail Views are preferred over GET\* functions.

See [Model Detail Views.](#page-81-0)

New Data Dictionary Views. See [Data Mining Data Dictionary Views.](#page-26-0)

#### **Explicit Semantic Analysis**

• Newly added FEATURE\_COMPARE SQL function

See [Data Mining SQL Scoring Functions.](#page-33-0)

FEATURE\_COMPARE SQL function

Provides an example of the new SQL function FEATURE\_COMPARE using ESA algorithm.

See [Example : Building an ESA model with a Wiki dataset](#page-23-0).

#### **Association Rules Aggregates**

• Using retail analysis data

Added enhancements to Association Rules and an example to show the concept of aggregates.

See [Using Retail Analysis Data](#page-46-0).

See [Model Detail Views.](#page-81-0)

#### **R Extensibility**

• Mining model settings for R

New mining model settings are included for R, to define the characteristics of R models. The mining model settings can be used with generic settings that are independent of algorithms, to specify R model build, score and view.

• DBMS\_DATA\_MINING for R

The DBMS\_DATA\_MINING subprograms that are independent of algorithms, can operate on R model for mining functions such as Classification, Clustering, Feature Extraction, and Regression.

See [DBMS\\_DATA\\_MINING](#page-31-0).

See [Specifying Mining Model Settings for R Model](#page-73-0).

### Changes in Oracle Data Mining 12*c* Release 1 (12.1)

The following changes are documented in *Oracle Data Mining User's Guide* for 12*c* Release 1 (12.1).

### New Features

The following features are new in this release:

Expanded prediction details

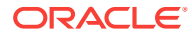

The PREDICTION\_DETAILS function now supports all predictive algorithms and returns more details about the predictors. New functions, CLUSTER\_DETAILS and FEATURE\_DETAILS, are introduced.

See [Prediction Details](#page-123-0).

• Dynamic scoring

The Data Mining SQL functions now support an analytic clause for scoring data dynamically without a pre-defined model.

See [Dynamic Scoring](#page-127-0).

• Significant enhancements in text mining

This enhancement greatly simplifies the data mining process (model build, deployment and scoring) when unstructured text data is present in the input.

- Manual pre-processing of text data is no longer needed.
- No text index must be created.
- Additional data types are supported: CLOB, BLOB, BFILE.
- Character data can be specified as either categorical values or text.

See [Mining Unstructured Text](#page-133-0).

• New clustering algorithm: Expectation Maximization

See the following:

- [Table 4-1](#page-54-0)
- [Example 1-6](#page-22-0)
- [Example 1-7](#page-22-0)
- [Example 1-8](#page-23-0)
- [Example 6-6](#page-123-0)
- [About the Data Mining Sample Programs](#page-155-0)
- New feature extraction algorithm: Singular Value Decomposition with Principal Component Analysis

See the following:

- [Table 4-1](#page-54-0)
- [Example 6-7](#page-124-0)
- [About the Data Mining Sample Programs](#page-155-0)
- Generalized Linear Models are enhanced to support feature selection and creation.

See [The Data Mining Sample Programs.](#page-155-0)

### Desupported Features

The following features are no longer supported by Oracle. See *Oracle Database Upgrade Guide* for a complete list of desupported features in this release.

- Oracle Data Mining Java API
- Adaptive Bayes Network (ABN) algorithm

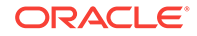

### Other Changes

The following are additional new features in this release:

• A new SQL function, CLUSTER\_DISTANCE, is introduced. CLUSTER\_DISTANCE returns the raw distance between each row and the cluster centroid.

See [Scoring and Deployment .](#page-120-0)

• New support for native double data types, BINARY\_DOUBLE and BINARY\_FLOAT, improves the performance of the SQL scoring functions.

See [Preparing the Data.](#page-36-0)

• Decision Tree algorithm now supports nested data.

See [Preparing the Data.](#page-36-0)

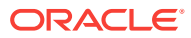

# <span id="page-18-0"></span>1 Data Mining With SQL

Learn how to solve business problems using the Oracle Data Mining application programming interface (API).

- Highlights of the Data Mining API
- [Example: Targeting Likely Candidates for a Sales Promotion](#page-19-0)
- [Example: Analyzing Preferred Customers](#page-20-0)
- **[Example: Segmenting Customer Data](#page-22-0)**
- [Example : Building an ESA Model with a Wiki Dataset](#page-23-0)

# 1.1 Highlights of the Data Mining API

Learn about the advantages of Data Mining application programming interface (API).

Data mining is a valuable technology in many application domains. It has become increasingly indispensable in the private sector as a tool for optimizing operations and maintaining a competitive edge. Data mining also has critical applications in the public sector and in scientific research. However, the complexities of data mining application development and the complexities inherent in managing and securing large stores of data can limit the adoption of data mining technology.

Oracle Data Mining is uniquely suited to addressing these challenges. The data mining engine is implemented in the Database kernel, and the robust administrative features of Oracle Database are available for managing and securing the data. While supporting a full range of data mining algorithms and procedures, the API also has features that simplify the development of data mining applications.

The Oracle Data Mining API consists of extensions to Oracle SQL, the native language of the Database. The API offers the following advantages:

- Scoring in the context of SQL queries. Scoring can be performed dynamically or by applying data mining models.
- Automatic Data Preparation (ADP) and embedded transformations.
- Model transparency. Algorithm-specific queries return details about the attributes that were used to create the model.
- Scoring transparency. Details about the prediction, clustering, or feature extraction operation can be returned with the score.
- Simple routines for predictive analytics.
- A workflow-based graphical user interface (GUI) within Oracle SQL Developer. You can download SQL Developer free of charge from the following site:

<http://www.oracle.com/pls/topic/lookup?ctx=db122&id=datminGUI>

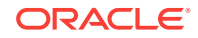

#### <span id="page-19-0"></span>**Note:**

A set of sample data mining programs ship with Oracle Database. The examples in this manual are taken from these samples.

### **Related Topics**

- [The Data Mining Sample Programs](#page-155-0) Describes the data mining sample programs that ship with Oracle Database.
- *Oracle Data Mining Concepts*

# 1.2 Example: Targeting Likely Candidates for a Sales Promotion

This example targets customers in Brazil for a special promotion that offers coupons and an affinity card.

The query uses data on marital status, education, and income to predict the customers who are most likely to take advantage of the incentives. The query applies a decision tree model called dt\_sh\_clas\_sample to score the customer data.

#### **Example 1-1 Predict Best Candidates for an Affinity Card**

```
SELECT cust_id
   FROM mining_data_apply_v
  WHERE
       PREDICTION(dt_sh_clas_sample 
                   USING cust_marital_status, education, cust_income_level ) = 1
   AND country_name IN 'Brazil';
   CUST_ID
----------
    100404
     100607
     101113
```
The same query, but with a bias to favor false positives over false negatives, is shown here.

```
SELECT cust_id
   FROM mining_data_apply_v
   WHERE
       PREDICTION(dt_sh_clas_sample COST MODEL
                    USING cust_marital_status, education, cust_income_level ) = 1
  AND country name IN 'Brazil';
   CUST_ID
----------
    100139
    100163
     100275
     100404
    100607
     101113
```
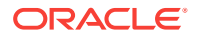

 101170 101463

<span id="page-20-0"></span>The COST MODEL keywords cause the cost matrix associated with the model to be used in making the prediction. The cost matrix, stored in a table called  $dt$  sh sample costs, specifies that a false negative is eight times more costly than a false positive. Overlooking a likely candidate for the promotion is far more costly than including an unlikely candidate.

SELECT \* FROM dt\_sh\_sample\_cost;

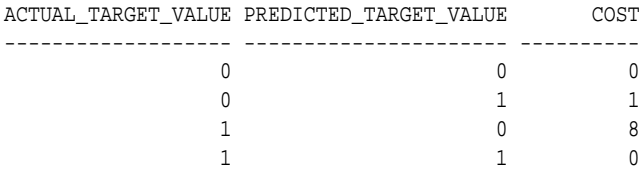

### 1.3 Example: Analyzing Preferred Customers

The examples in this section reveal information about customers who use affinity cards or are likely to use affinity cards.

#### **Example 1-2 Find Demographic Information About Preferred Customers**

This query returns the gender, age, and length of residence of typical affinity card holders. The anomaly detection model, SVMO\_SH\_Clas\_sample, returns 1 for typical cases and  $\sigma$  for anomalies. The demographics are predicted for typical customers only; outliers are not included in the sample.

```
SELECT cust_gender, round(avg(age)) age,
      round(avg(yrs_residence)) yrs_residence,
      count(*) cnt
FROM mining_data_one_class_v
WHERE PREDICTION(SVMO_SH_Clas_sample using *) = 1
GROUP BY cust_gender
ORDER BY cust gender;
CUST_GENDER AGE YRS_RESIDENCE CNT
------------ ---------- ------------- ----------
F 40 4 36
M 45 5 304
```
### **Example 1-3 Dynamically Identify Customers Who Resemble Preferred Customers**

This query identifies customers who do not currently have an affinity card, but who share many of the characteristics of affinity card holders. The PREDICTION and PREDICTION\_PROBABILITY functions use an OVER clause instead of a predefined model to classify the customers. The predictions and probabilities are computed dynamically.

```
SELECT cust_id, pred_prob 
 FROM
   (SELECT cust_id, affinity_card,
    PREDICTION(FOR TO_CHAR(affinity_card) USING *) OVER () pred_card,
    PREDICTION_PROBABILITY(FOR TO_CHAR(affinity_card),1 USING *) OVER () pred_prob
   FROM mining_data_build_v)
 WHERE affinity_card = 0
  AND pred_card = 1
```
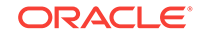

 ORDER BY pred\_prob DESC; CUST\_ID PRED\_PROB ---------- --------- 102434 .96 102365 .96 102330 .96 101733 .95 102615 .94 102686 .94 102749 .93 . . . . 102580 .52 102269 .52<br>102533 .51 102533 101604 .51 101656 .51

226 rows selected.

### **Example 1-4 Predict the Likelihood that a New Customer Becomes a Preferred Customer**

This query computes the probability of a first-time customer becoming a preferred customer (an affinity card holder). This query can be executed in real time at the point of sale.

The new customer is a 44-year-old American executive who has a bachelors degree and earns more than \$300,000/year. He is married, lives in a household of 3, and has lived in the same residence for the past 6 years. The probability of this customer becoming a typical affinity card holder is only 5.8%.

```
SELECT PREDICTION_PROBABILITY(SVMO_SH_Clas_sample, 1 USING
                               44 AS age,
                               6 AS yrs_residence,
                               'Bach.' AS education,
                               'Married' AS cust_marital_status,
                               'Exec.' AS occupation,
                               'United States of America' AS country_name,
                               'M' AS cust_gender,
                               'L: 300,000 and above' AS cust_income_level,
                               '3' AS houshold_size
                               ) prob_typical
FROM DUAL;
```
PROB\_TYPICAL ------------ 5.8

#### **Example 1-5 Use Predictive Analytics to Find Top Predictors**

The DBMS\_PREDICTIVE\_ANALYTICS PL/SQL package contains routines that perform simple data mining operations without a predefined model. In this example, the EXPLAIN routine computes the top predictors for affinity card ownership. The results show that household size, marital status, and age are the top three predictors.

**BEGIN** DBMS\_PREDICTIVE\_ANALYTICS.EXPLAIN(

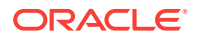

```
 data_table_name => 'mining_data_test_v',
     explain_column_name => 'affinity_card',
      result_table_name => 'cust_explain_result');
END;
/
SELECT * FROM cust_explain_result
  WHERE rank < 4;
ATTRIBUTE_NAME ATTRIBUTE_SUBNAME EXPLANATORY_VALUE RANK
------------------------ -------------------- ----------------- ----------
HOUSEHOLD_SIZE .209628541 1
CUST_MARITAL_STATUS .199794636 2
AGE . 111683067 3
```
# 1.4 Example: Segmenting Customer Data

 15 56 18 36

The examples in this section use an Expectation Maximization clustering model to segment the customer data based on common characteristics.

### **Example 1-6 Compute Customer Segments**

This query computes natural groupings of customers and returns the number of customers in each group.

```
SELECT CLUSTER_ID(em_sh_clus_sample USING *) AS clus, COUNT(*) AS cnt
  FROM mining_data_apply_v
GROUP BY CLUSTER_ID(em_sh_clus_sample USING *)
ORDER BY cnt DESC;
     CLUS CNT
---------- ----------
      \frac{9}{3}3 294<br>7 215
              215
       12 201
       17 123
       16 114
       14 86
       19 64
```
#### **Example 1-7 Find the Customers Who Are Most Likely To Be in the Largest Segment**

The query in Example 1-6 shows that segment 9 has the most members. The following query lists the five customers who are most likely to be in segment 9.

```
SELECT cust_id
FROM (SELECT cust_id, RANK() over (ORDER BY prob DESC, cust_id) rnk_clus2
  FROM (SELECT cust_id,
          ROUND(CLUSTER_PROBABILITY(em_sh_clus_sample, 9 USING *),3) prob
          FROM mining_data_apply_v))
WHERE rnk clus2 \leq 5
ORDER BY rnk_clus2;
   CUST_ID
----------
    100002
```
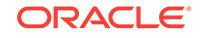

### <span id="page-23-0"></span>**Example 1-8 Find Key Characteristics of the Most Representative Customer in the Largest Cluster**

The query in [Example 1-7](#page-22-0) lists customer 100002 first in the list of likely customers for segment 9. The following query returns the five characteristics that are most significant in determining the assignment of customer 100002 to segments with probability > 20% (only segment 9 for this customer).

```
SELECT S.cluster_id, probability prob,
       CLUSTER_DETAILS(em_sh_clus_sample, S.cluster_id, 5 using T.*) det
 FROM
  (SELECT v.*, CLUSTER_SET(em_sh_clus_sample, NULL, 0.2 USING *) pset
   FROM mining data apply v v
   WHERE cust id = 100002) T,
 TABLE(T.pset) S
 ORDER BY 2 desc;
CLUSTER_ID PROB DET
---------- ------- --------------------------------------------------------------------------------
          9 1.0000 <Details algorithm="Expectation Maximization" cluster="9">
                    <Attribute name="YRS_RESIDENCE" actualValue="4" weight="1" rank="1"/>
                    <Attribute name="EDUCATION" actualValue="Bach." weight="0" rank="2"/>
                    <Attribute name="AFFINITY_CARD" actualValue="0" weight="0" rank="3"/>
                    <Attribute name="BOOKKEEPING_APPLICATION" actualValue="1" weight="0" rank="4"/>
                    <Attribute name="Y_BOX_GAMES" actualValue="0" weight="0" rank="5"/>
                    </Details>
```
### 1.5 Example : Building an ESA Model with a Wiki Dataset

The examples shows FEATURE\_COMPARE function with Explicit Semantic Analysis (ESA) model, which compares a similar set of texts and then a dissimilar set of texts.

The example shows an ESA model built against a 2005 Wiki dataset rendering over 200,000 features. The documents are mined as text and the document titles are given as the feature IDs.

#### **Similar Texts**

SELECT 1-FEATURE COMPARE(esa wiki mod USING 'There are several PGA tour golfers from South Africa' text AND USING 'Nick Price won the 2002 Mastercard Colonial Open' text) similarity FROM DUAL;

```
SIMILARITY
----------
        .258
```
The output metric shows distance calculation. Therefore, smaller number represent more similar texts. So, 1 minus the distance in the queries result in similarity.

#### **Dissimilar Texts**

SELECT 1-FEATURE\_COMPARE(esa\_wiki\_mod USING 'There are several PGA tour golfers from South Africa' text AND USING 'John Elway played quarterback for the Denver Broncos' text) similarity FROM DUAL;

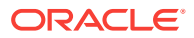

#### SIMILARITY ---------- .007

ORACLE<sup>®</sup>

# <span id="page-25-0"></span>2 About the Data Mining API

Overview of the Oracle Data Mining application programming interface (API) components.

- About Mining Models
- [Data Mining Data Dictionary Views](#page-26-0)
- [Data Mining PL/SQL Packages](#page-31-0)
- **[Data Mining SQL Scoring Functions](#page-33-0)**

# 2.1 About Mining Models

Mining models are database schema objects that perform data mining.

As with all schema objects, access to mining models is controlled by database privileges. Models can be exported and imported. They support comments, and they can be tracked in the Database auditing system.

Mining models are created by the CREATE\_MODEL procedure in the DBMS\_DATA\_MINING PL/SQL package. Models are created for a specific mining function, and they use a specific algorithm to perform that function. **Mining function** is a data mining term that refers to a class of mining problems to be solved. Examples of mining functions are: regression, classification, attribute importance, clustering, anomaly detection, and feature extraction. Oracle Data Mining supports one or more algorithms for each mining function.

### **Note:**

Most types of mining models can be used to score data. However, it is possible to score data without applying a model. Dynamic scoring and predictive analytics return scoring results without a user-supplied model. They create and apply transient models that are not visible to you.

### **Related Topics**

- **[Dynamic Scoring](#page-127-0)**
- [DBMS\\_PREDICTIVE\\_ANALYTICS](#page-32-0) Understand the routines of DBMS PREDICTIVE ANALYTICS package.
- [Creating a Model](#page-63-0) Explains how to create data mining models and query model details.
- [Administrative Tasks for Oracle Data Mining](#page-139-0) Explains how to perform administrative tasks related to Oracle Data Mining.

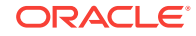

# <span id="page-26-0"></span>2.2 Data Mining Data Dictionary Views

Lists Oracle Data Mining data dictionary views.

The data dictionary views for Oracle Data Mining are listed in the following table. A database administrator (DBA) and USER versions of the views are also available.

**Table 2-1 Data Dictionary Views for Oracle Data Mining**

| <b>View Name</b>            | <b>Description</b>                                                                        |
|-----------------------------|-------------------------------------------------------------------------------------------|
| ALL MINING MODELS           | Provides information about all accessible mining models                                   |
| ALL MINING MODEL ATTRIBUTES | Provides information about the attributes of all accessible<br>mining models              |
| ALL MINING MODEL PARTITIONS | Provides information about the partitions of all accessible<br>partitioned mining models  |
| ALL MINING MODEL SETTINGS   | Provides information about the configuration settings for all<br>accessible mining models |
| ALL MINING MODEL VIEWS      | Provides information about the model views for all accessible<br>mining models            |
| ALL MINING MODEL XFORMS     | Provides the user-specified transformations embedded in all<br>accessible mining models.  |

### 2.2.1 ALL\_MINING\_MODELS

Describes an example of ALL\_MINING\_MODELS and shows a sample query.

The following example describes ALL\_MINING\_MODELS and shows a sample query.

### **Example 2-1 ALL\_MINING\_MODELS**

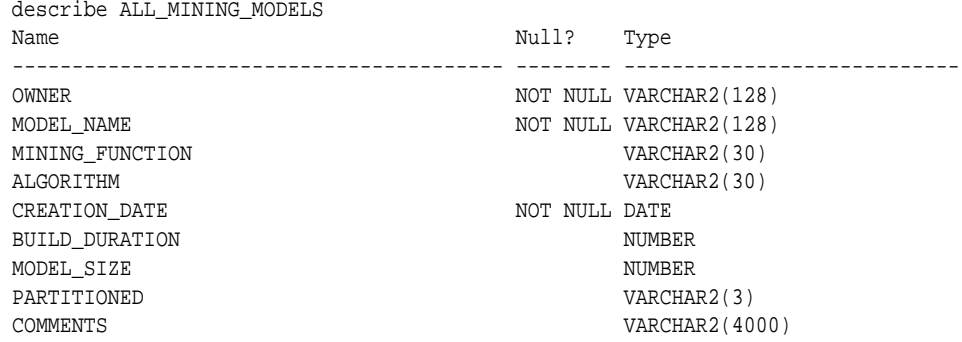

The following query returns the models accessible to you that use the Support Vector Machine algorithm.

SELECT mining\_function, model\_name FROM all\_mining\_models WHERE algorithm = 'SUPPORT\_VECTOR\_MACHINES' ORDER BY mining\_function, model\_name; MINING\_FUNCTION MODEL\_NAME ------------------------- -------------------- CLASSIFICATION PART2\_CLAS\_SAMPLE

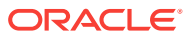

<span id="page-27-0"></span>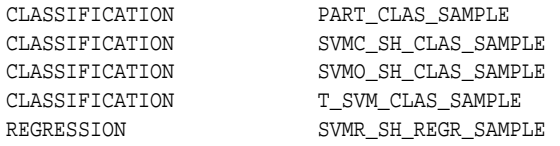

- [Creating a Model](#page-63-0) Explains how to create data mining models and query model details.
- *Oracle Database Reference*

### 2.2.2 ALL\_MINING\_MODEL\_ATTRIBUTES

Describes an example of ALL\_MINING\_MODEL\_ATTRIBUTES and shows a sample query.

The following example describes ALL\_MINING\_MODEL\_ATTRIBUTES and shows a sample query. Attributes are the predictors or conditions that are used to create models and score data.

### **Example 2-2 ALL\_MINING\_MODEL\_ATTRIBUTES**

describe ALL\_MINING\_MODEL\_ATTRIBUTES

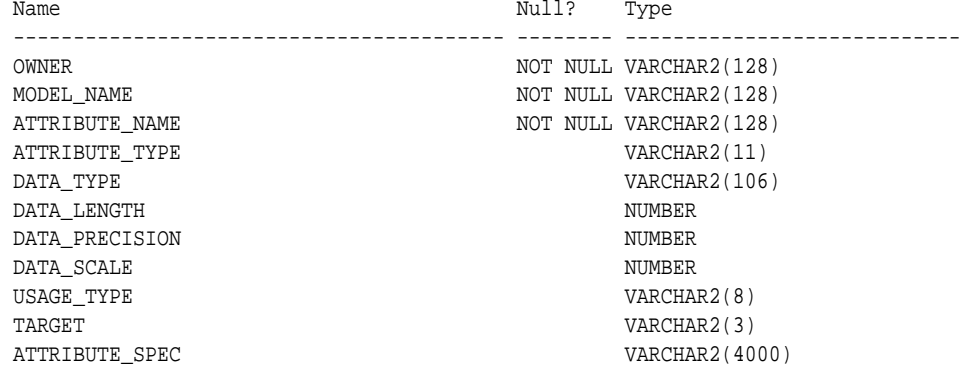

The following query returns the attributes of an SVM classification model named T\_SVM\_CLAS\_SAMPLE. The model has both categorical and numerical attributes and includes one attribute that is unstructured text.

SELECT attribute\_name, attribute\_type, target FROM all\_mining\_model\_attributes WHERE model\_name = 'T\_SVM\_CLAS\_SAMPLE' ORDER BY attribute\_name;

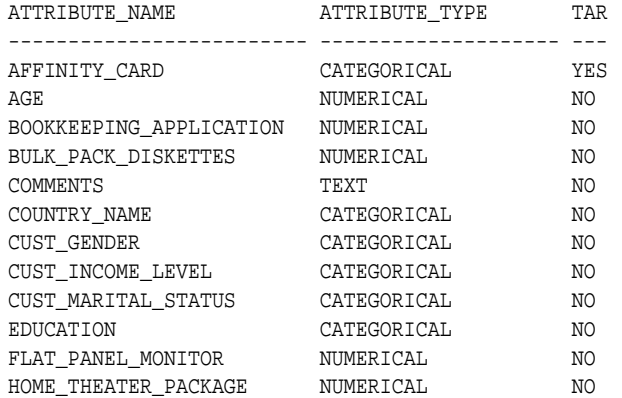

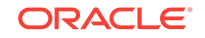

<span id="page-28-0"></span>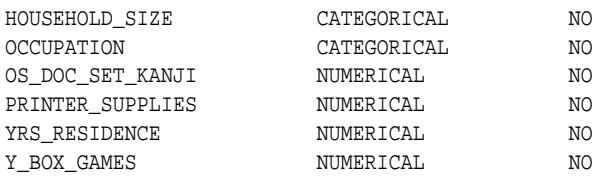

- [About the Data Mining API](#page-25-0) Overview of the Oracle Data Mining application programming interface (API) components.
- *Oracle Database Reference*

### 2.2.3 ALL\_MINING\_MODEL\_PARTITIONS

Describes an example of ALL\_MINING\_MODEL\_PARTITIONS and shows a sample query.

The following example describes ALL\_MINING\_MODEL\_PARTITIONS and shows a sample query.

### **Example 2-3 ALL\_MINING\_MODEL\_PARTITIONS**

describe ALL\_MINING\_MODEL\_PARTITIONS

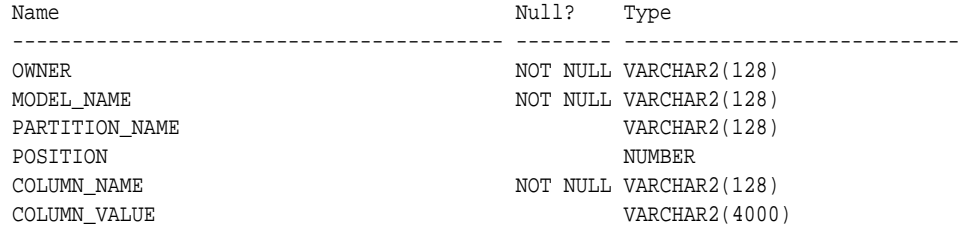

The following query returns the partition names and partition key values for two partitioned models. Model PART2\_CLAS\_SAMPLE has a two column partition key with system-generated partition names.

SELECT model\_name, partition\_name, position, column\_name, column\_value FROM all\_mining\_model\_partitions ORDER BY model\_name, partition\_name, position;

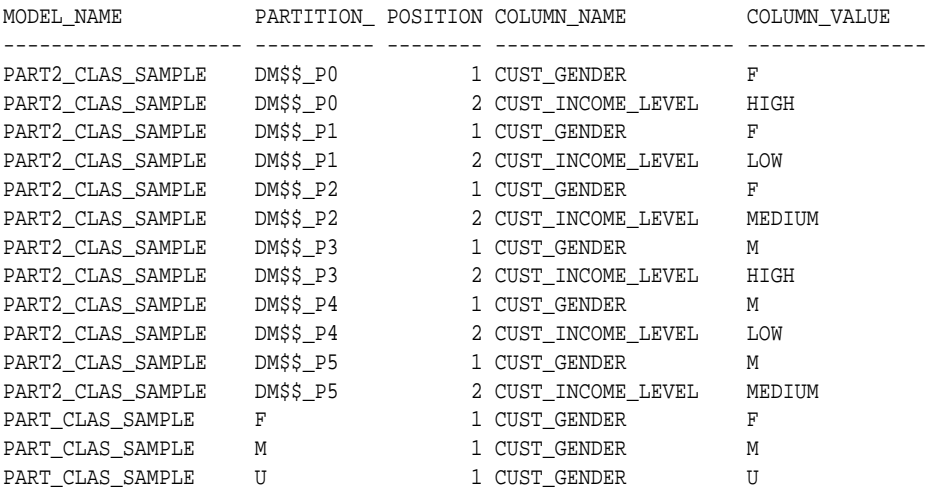

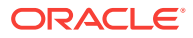

• *Oracle Database Reference*

# <span id="page-29-0"></span>2.2.4 ALL\_MINING\_MODEL\_SETTINGS

Describes an example of ALL\_MINING\_MODEL\_SETTINGS and shows a sample query.

The following example describes ALL\_MINING\_MODEL\_SETTINGS and shows a sample query. Settings influence model behavior. Settings may be specific to an algorithm or to a mining function, or they may be general.

#### **Example 2-4 ALL\_MINING\_MODEL\_SETTINGS**

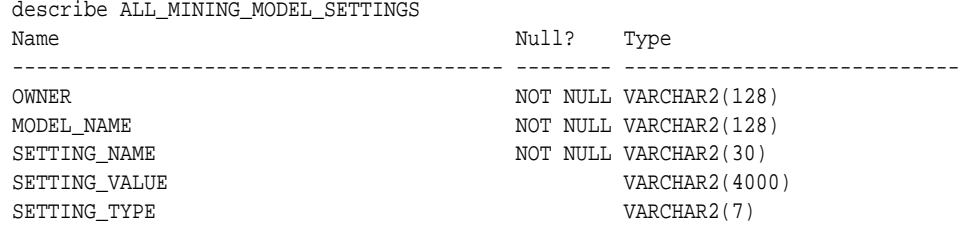

The following query returns the settings for a model named  $SVD$  SH SAMPLE. The model uses the Singular Value Decomposition algorithm for feature extraction.

SELECT setting\_name, setting\_value, setting\_type FROM all\_mining\_model\_settings WHERE model\_name = 'SVD\_SH\_SAMPLE' ORDER BY setting name;

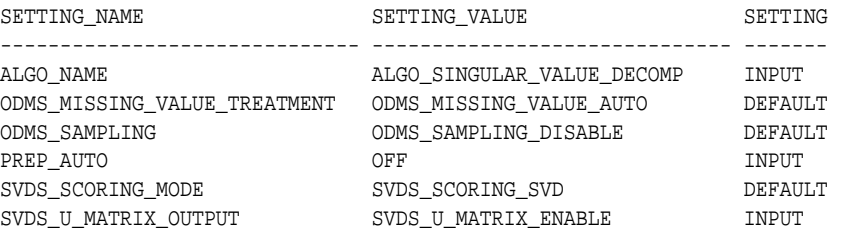

#### **Related Topics**

- **[Specifying Model Settings](#page-69-0)** Understand how to configure data mining models at build time.
- *Oracle Database Reference*

### 2.2.5 ALL\_MINING\_MODEL\_VIEWS

Describes an example of ALL\_MINING\_MODEL\_VIEWS and shows a sample query.

The following example describes ALL\_MINING\_MODEL\_VIEWS and shows a sample query. Model views provide details on the models.

#### **Example 2-5 ALL\_MINING\_MODEL\_VIEWS**

describe ALL MINING MODEL VIEWS

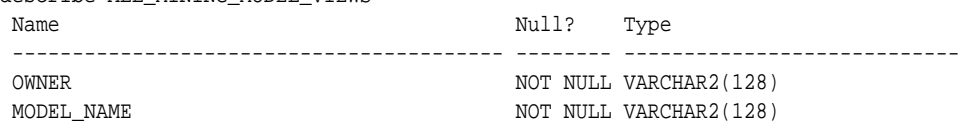

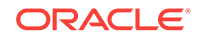

<span id="page-30-0"></span>VIEW\_NAME NOT NULL VARCHAR2(128) VIEW\_TYPE VARCHAR2(128)

The following query returns the model views for a model SVD\_SH\_SAMPLE. The model uses the Singular Value Decomposition algorithm for feature extraction.

```
SELECT view_name, view_type
    FROM all_mining_model_views
    WHERE model_name = 'SVD_SH_SAMPLE'
    ORDER BY view_name;
```
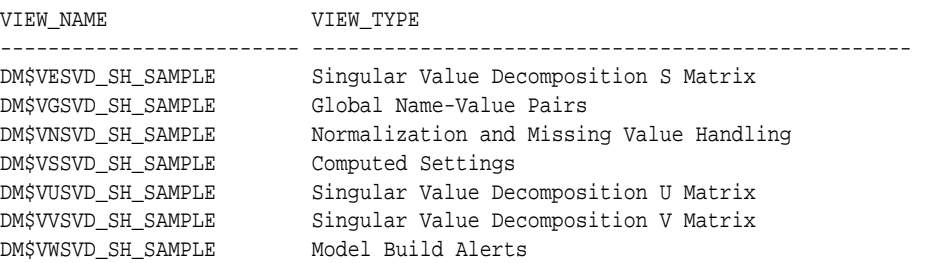

#### **Related Topics**

• *Oracle Database Reference*

### 2.2.6 ALL\_MINING\_MODEL\_XFORMS

Describes an example of ALL\_MINING\_MODEL\_XFORMS and provides a sample query.

The following example describes ALL\_MINING\_MODEL\_XFORMS and provides a sample query.

#### **Example 2-6 ALL\_MINING\_MODEL\_XFORMS**

describe ALL\_MINING\_MODEL\_XFORMS

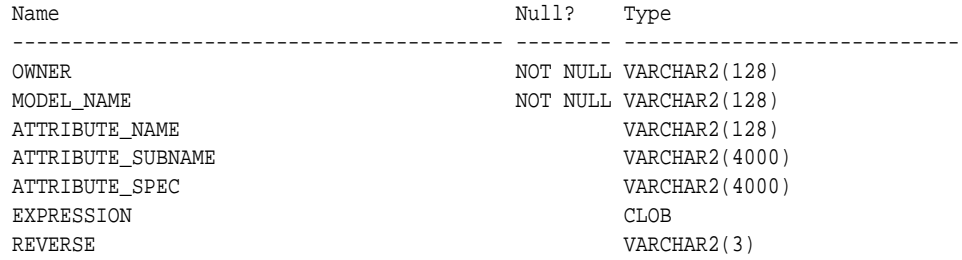

The following query returns the embedded transformations for a model PART2\_CLAS\_SAMPLE.

```
SELECT attribute_name, expression
    FROM all_mining_model_xforms
     WHERE model_name = 'PART2_CLAS_SAMPLE'
     ORDER BY attribute_name;
ATTRIBUTE_NAME 
------------------------- 
EXPRESSION 
--------------------------------------------------------------------------------
CUST_INCOME_LEVEL 
CASE CUST_INCOME_LEVEL WHEN 'A: Below 30,000' THEN 'LOW' 
     WHEN 'L: 300,000 and above' THEN 'HIGH' 
    ELSE 'MEDIUM' END
```
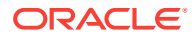

• *Oracle Database Reference*

# <span id="page-31-0"></span>2.3 Data Mining PL/SQL Packages

The PL/SQL interface to Oracle Data Mining is implemented in three packages.

The following table displays the PL/SQL packages.

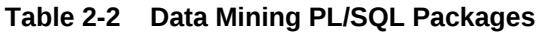

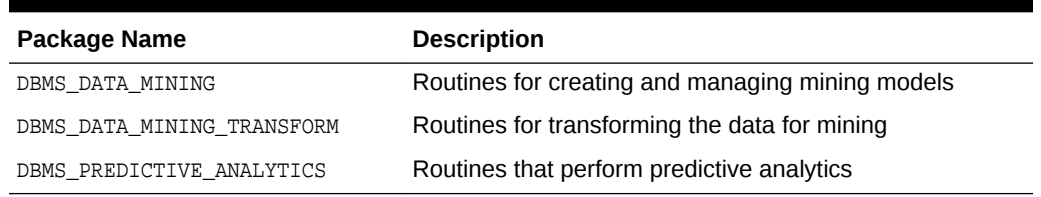

### **Related Topics**

- DBMS\_DATA\_MINING
- DBMS\_DATA\_MINING\_TRANSFORM
- DBMS\_PREDICTIVE\_ANALYTICS

### 2.3.1 DBMS\_DATA\_MINING

Understand the routines of DBMS\_DATA\_MINING package.

The DBMS\_DATA\_MINING package contains routines for creating mining models, for performing operations on mining models, and for querying mining models. The package includes routines for:

- Creating, dropping, and performing other DDL operations on mining models
- Obtaining detailed information about model attributes, rules, and other information internal to the model (model details)
- Computing test metrics for classification models
- Specifying costs for classification models
- Exporting and importing models
- Building models using Oracle's native algorithms as well as algorithms written in R

### **Related Topics**

• *Oracle Database PL/SQL Packages and Types Reference*

# 2.3.2 DBMS\_DATA\_MINING\_TRANSFORM

Understand the routines of DBMS\_DATA\_MINING\_TRANSFORM package.

The DBMS\_DATA\_MINING\_TRANSFORM package contains routines that perform data transformations such as binning, normalization, and outlier treatment. The package includes routines for:

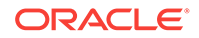

- <span id="page-32-0"></span>• Specifying transformations in a format that can be embedded in a mining model.
- Specifying transformations as relational views (external to mining model objects).
- Specifying distinct properties for columns in the build data. For example, you can specify that the column must be interpreted as unstructured text, or that the column must be excluded from Automatic Data Preparation.

- [Transforming the Data](#page-51-0) Understand how to transform data for building a model or for scoring.
- *Oracle Database PL/SQL Packages and Types Reference*

### 2.3.2.1 Transformation Methods in DBMS\_DATA\_MINING\_TRANSFORM

Summarizes the methods for transforming data in DBMS\_DATA\_MINING\_TRANSFORM package.

**Table 2-3 DBMS\_DATA\_MINING\_TRANSFORM Transformation Methods**

| <b>Transformation Method</b> | <b>Description</b>                                                                     |
|------------------------------|----------------------------------------------------------------------------------------|
| <b>XFORM</b> interface       | CREATE, INSERT, and XFORM routines specify transformations in<br>external views        |
| <b>STACK</b> interface       | CREATE, INSERT, and XFORM routines specify transformations for<br>embedding in a model |
| SET_TRANSFORM                | Specifies transformations for embedding in a model                                     |

The statements in the following example create an Support Vector Machine (SVM) Classification model called  $T_SVM_C$  Clas\_sample with an embedded transformation that causes the comments attribute to be treated as unstructured text data.

#### **Example 2-7 Sample Embedded Transformation**

```
DECLARE
  xformlist dbms_data_mining_transform.TRANSFORM_LIST;
BEGIN
   dbms_data_mining_transform.SET_TRANSFORM(
    xformlist, 'comments', null, 'comments', null, 'TEXT');
  DBMS_DATA_MINING.CREATE_MODEL(
    model_name => 'T_SVM_Clas_sample',
    mining_function => dbms_data_mining.classification,
   \frac{1}{\text{data\_table\_name}} => 'mining_build_text',
   case id column name => 'cust id',
     target_column_name => 'affinity_card',
     settings_table_name => 't_svmc_sample_settings',
    xform list => xformlist);
END;
/
```
### 2.3.3 DBMS\_PREDICTIVE\_ANALYTICS

Understand the routines of DBMS PREDICTIVE ANALYTICS package.

The DBMS\_PREDICTIVE\_ANALYTICS package contains routines that perform an automated form of data mining known as predictive analytics. With predictive analytics, you do not <span id="page-33-0"></span>need to be aware of model building or scoring. All mining activities are handled internally by the procedure. The DBMS\_PREDICTIVE\_ANALYTICS package includes these routines:

- **EXPLAIN** ranks attributes in order of influence in explaining a target column.
- **PREDICT** predicts the value of a target column based on values in the input data.
- **PROFILE** generates rules that describe the cases from the input data.

The EXPLAIN statement in the following example lists attributes in the view mining\_data\_build\_v in order of their importance in predicting affinity\_card.

#### **Example 2-8 Sample EXPLAIN Statement**

```
BEGIN 
     DBMS_PREDICTIVE_ANALYTICS.EXPLAIN( 
        data_table_name => 'mining_data_build_v', 
        explain_column_name => 'affinity_card', 
        result_table_name => 'explain_results'); 
END; 
/
```
### **Related Topics**

• *Oracle Database PL/SQL Packages and Types Reference*

# 2.4 Data Mining SQL Scoring Functions

Understand the different data mining SQL scoring functions.

The Data Mining SQL language functions use Oracle Data Mining to score data. The functions can apply a mining model schema object to the data, or they can dynamically mine the data by executing an analytic clause. SQL functions are available for all the data mining algorithms that support the scoring operation. All Data Mining SQL functions, as listed in the following table can operate on R Mining Model with the corresponding mining function. However, the functions are not limited to the ones listed here.

### **Table 2-4 Data Mining SQL Functions**

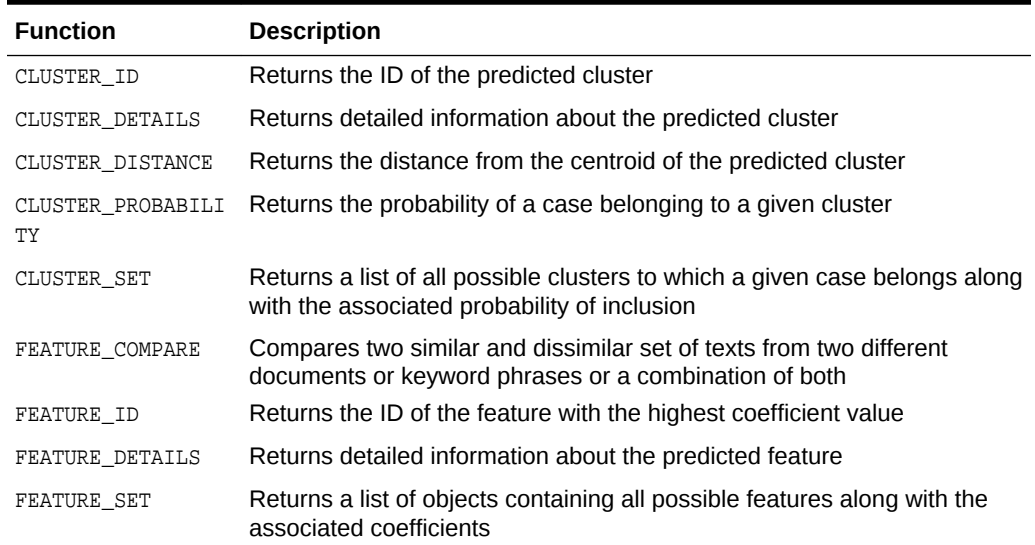

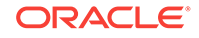

| <b>Function</b>                 | <b>Description</b>                                                                                                    |
|---------------------------------|----------------------------------------------------------------------------------------------------|
| FEATURE VALUE                   | Returns the value of the predicted feature                                                                                                    |
| ORA DM PARTITION<br><b>NAME</b> | Returns the partition names for a partitioned model                                                                                                    |
| PREDICTION                      | Returns the best prediction for the target                                                                                                    |
| PREDICTION BOUNDS               | (GLM only) Returns the upper and lower bounds of the interval wherein<br>the predicted values (linear regression) or probabilities (logistic<br>regression) lie. |
| PREDICTION COST                 | Returns a measure of the cost of incorrect predictions                                                                                                    |
| PREDICTION DETAIL<br>S          | Returns detailed information about the prediction                                                                                                    |
| PREDICTION PROBAB<br>TI.TTY     | Returns the probability of the prediction                                                                                                    |
| PREDICTION SET                  | Returns the results of a classification model, including the predictions<br>and associated probabilities for each case                                           |

**Table 2-4 (Cont.) Data Mining SQL Functions**

The following example shows a query that returns the results of the CLUSTER\_ID function. The query applies the model em\_sh\_clus\_sample, which finds groups of customers that share certain characteristics. The query returns the identifiers of the clusters and the number of customers in each cluster.

### **Example 2-9 CLUSTER\_ID Function**

```
-- -List the clusters into which the customers in this
-- -data set have been grouped.
--
SELECT CLUSTER_ID(em_sh_clus_sample USING *) AS clus, COUNT(*) AS cnt 
  FROM mining_data_apply_v
GROUP BY CLUSTER_ID(em_sh_clus_sample USING *)
ORDER BY cnt DESC;
SQL> -- List the clusters into which the customers in this
SQL> -- data set have been grouped.
SQL> --
SQL> SELECT CLUSTER_ID(em_sh_clus_sample USING *) AS clus, COUNT(*) AS cnt
  2 FROM mining_data_apply_v
  3 GROUP BY CLUSTER_ID(em_sh_clus_sample USING *)
  4 ORDER BY cnt DESC;
      CLUS CNT
---------- ----------
        9 311
        3 294
        7 215
        12 201
        17 123
        16 114
```
18 36

14 86

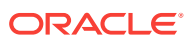

- [Scoring and Deployment](#page-120-0) Explains the scoring and deployment features of Oracle Data Mining.
- *Oracle Database SQL Language Reference*

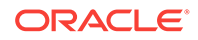
# <span id="page-36-0"></span>3 Preparing the Data

Learn how to create a table or view that can be used to build a model.

- Data Requirements
- **[About Attributes](#page-38-0)**
- **[Using Nested Data](#page-42-0)**
- [Using Market Basket Data](#page-45-0)
- [Using Retail Analysis Data](#page-46-0)
- [Handling Missing Values](#page-47-0)

# 3.1 Data Requirements

Understand how data is stored and viewed for data mining.

Data mining activities require data that is defined within a single table or view. The information for each record must be stored in a separate row. The data records are commonly called **cases**. Each case can optionally be identified by a unique **case ID**. The table or view itself can be referred to as a **case table**.

The CUSTOMERS table in the SH schema is an example of a table that could be used for mining. All the information for each customer is contained in a single row. The case ID is the CUST\_ID column. The rows listed in the following example are selected from SH.CUSTOMERS.

### **Note:**

Oracle Data Mining requires single-record case data for all types of models except association models, which can be built on native transactional data.

### **Example 3-1 Sample Case Table**

SQL> select cust\_id, cust\_gender, cust\_year\_of\_birth, cust\_main\_phone\_number from sh.customers where cust\_id < 11;

CUST\_ID CUST\_GENDER CUST\_YEAR\_OF\_BIRTH CUST\_MAIN\_PHONE\_NUMBER

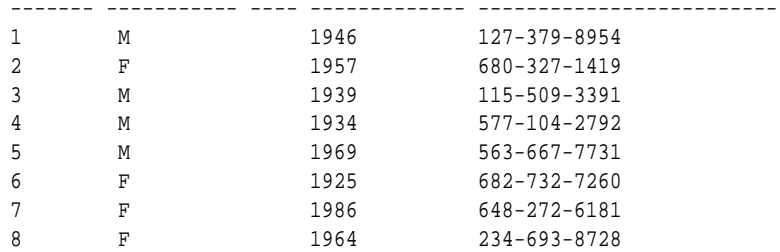

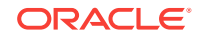

<span id="page-37-0"></span>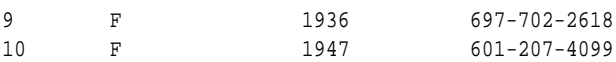

#### **Related Topics**

• [Using Market Basket Data](#page-45-0)

### 3.1.1 Column Data Types

Understand the different types of column data in a case table.

The columns of the case table hold the attributes that describe each case. In [Example 3-1](#page-36-0), the attributes are: CUST\_GENDER, CUST\_YEAR\_OF\_BIRTH, and CUST\_MAIN\_PHONE\_NUMBER. The attributes are the predictors in a supervised model or the descriptors in an unsupervised model. The case ID, CUST\_ID, can be viewed as a special attribute; it is not a predictor or a descriptor.

Oracle Data Mining supports standard Oracle data types as well as the following collection types:

DM\_NESTED\_CATEGORICALS DM\_NESTED\_NUMERICALS DM\_NESTED\_BINARY\_DOUBLES DM\_NESTED\_BINARY\_FLOATS

#### **Related Topics**

- [Using Nested Data](#page-42-0) A join between the tables for one-to-many relationship is represented through nested columns.
- **[Mining Unstructured Text](#page-133-0)** Explains how to use Oracle Data Mining to mine unstructured text.
- *Oracle Database SQL Language Reference*

# 3.1.2 Data Sets for Classification and Regression

Understand how data sets are used for training and testing the model.

You need two case tables to build and validate classification and regression models. One set of rows is used for training the model, another set of rows is used for testing the model. It is often convenient to derive the build data and test data from the same data set. For example, you could randomly select 60% of the rows for training the model; the remaining 40% could be used for testing the model.

Models that implement other mining functions, such as attribute importance, clustering, association, or feature extraction, do not use separate test data.

# 3.1.3 Scoring Requirements

Most data mining models can be applied to separate data in a process known as **scoring**. Oracle Data Mining supports the scoring operation for classification, regression, anomaly detection, clustering, and feature extraction.

The scoring process matches column names in the scoring data with the names of the columns that were used to build the model. The scoring process does not require all the columns to be present in the scoring data. If the data types do not match, Oracle

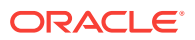

<span id="page-38-0"></span>Data Mining attempts to perform type coercion. For example, if a column called PRODUCT\_RATING is VARCHAR2 in the training data but NUMBER in the scoring data, Oracle Data Mining effectively applies a TO\_CHAR() function to convert it.

The column in the test or scoring data must undergo the same transformations as the corresponding column in the build data. For example, if the AGE column in the build data was transformed from numbers to the values CHILD, ADULT, and SENIOR, then the AGE column in the scoring data must undergo the same transformation so that the model can properly evaluate it.

### **Note:**

Oracle Data Mining can embed user-specified transformation instructions in the model and reapply them whenever the model is applied. When the transformation instructions are embedded in the model, you do not need to specify them for the test or scoring data sets.

Oracle Data Mining also supports Automatic Data Preparation (ADP). When ADP is enabled, the transformations required by the algorithm are performed automatically and embedded in the model along with any user-specified transformations.

### **See Also:**

[Transforming the Data](#page-51-0) for more information on automatic and embedded data transformations

# 3.2 About Attributes

Attributes are the items of data that are used in data mining. In predictive models, attributes are the predictors that affect a given outcome. In descriptive models, attributes are the items of information being analyzed for natural groupings or associations. For example, a table of employee data that contains attributes such as job title, date of hire, salary, age, gender, and so on.

# 3.2.1 Data Attributes and Model Attributes

**Data attributes** are columns in the data set used to build, test, or score a model. **Model attributes** are the data representations used internally by the model.

Data attributes and model attributes can be the same. For example, a column called SIZE, with values  $S$ ,  $M$ , and  $L$ , are attributes used by an algorithm to build a model. Internally, the model attribute SIZE is most likely be the same as the data attribute from which it was derived.

On the other hand, a nested column SALES\_PROD, containing the sales figures for a group of products, does not correspond to a model attribute. The data attribute can be SALES\_PROD, but each product with its corresponding sales figure (each row in the nested column) is a model attribute.

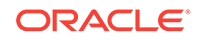

<span id="page-39-0"></span>Transformations also cause a discrepancy between data attributes and model attributes. For example, a transformation can apply a calculation to two data attributes and store the result in a new attribute. The new attribute is a model attribute that has no corresponding data attribute. Other transformations such as binning, normalization, and outlier treatment, cause the model's representation of an attribute to be different from the data attribute in the case table.

### **Related Topics**

**[Using Nested Data](#page-42-0)** 

A join between the tables for one-to-many relationship is represented through nested columns.

• [Transforming the Data](#page-51-0) Understand how to transform data for building a model or for scoring.

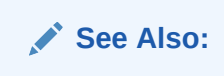

# 3.2.2 Target Attribute

Understand what a **target** means in data mining and understand the different target data types.

The **target** of a supervised model is a special kind of attribute. The target column in the training data contains the historical values used to train the model. The target column in the test data contains the historical values to which the predictions are compared. The act of scoring produces a prediction for the target.

Clustering, Feature Extraction, Association, and Anomaly Detection models do not use a target.

Nested columns and columns of unstructured data (such as BFILE, CLOB, or BLOB) cannot be used as targets. Target attributes must have a simple data type.

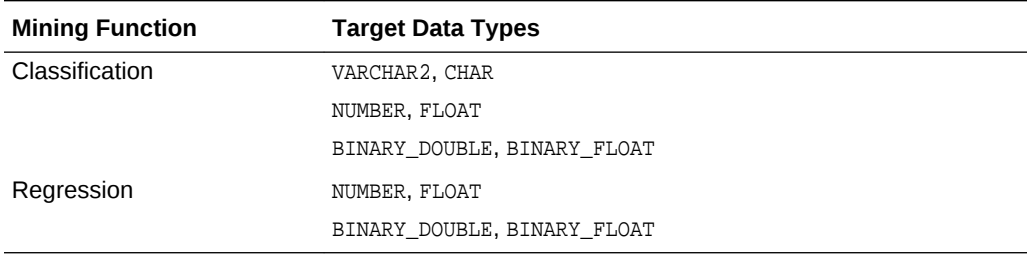

#### **Table 3-1 Target Data Types**

You can query the \* MINING MODEL ATTRIBUTES view to find the target for a given model.

#### **Related Topics**

[ALL\\_MINING\\_MODEL\\_ATTRIBUTES](#page-27-0) Describes an example of ALL\_MINING\_MODEL\_ATTRIBUTES and shows a sample query.

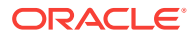

# 3.2.3 Numericals, Categoricals, and Unstructured Text

Explains numeric, categorical, and unstructured text attributes.

Model attributes are numerical, categorical, or unstructured (text). Data attributes, which are columns in a case table, have Oracle data types, as described in "Column Data Types".

Numerical attributes can theoretically have an infinite number of values. The values have an implicit order, and the differences between them are also ordered. Oracle Data Mining interprets NUMBER, FLOAT, BINARY\_DOUBLE, BINARY\_FLOAT, DM\_NESTED\_NUMERICALS, DM\_NESTED\_BINARY\_DOUBLES, and DM\_NESTED\_BINARY\_FLOATS as numerical.

Categorical attributes have values that identify a finite number of discrete categories or classes. There is no implicit order associated with the values. Some categoricals are binary: they have only two possible values, such as yes or no, or male or female. Other categoricals are multi-class: they have more than two values, such as small, medium, and large.

Oracle Data Mining interprets CHAR and VARCHAR2 as categorical by default, however these columns may also be identified as columns of unstructured data (text). Oracle Data Mining interprets columns of DM\_NESTED\_CATEGORICALS as categorical. Columns of CLOB, BLOB, and BFILE always contain unstructured data.

The target of a classification model is categorical. (If the target of a classification model is numeric, it is interpreted as categorical.) The target of a regression model is numerical. The target of an attribute importance model is either categorical or numerical.

### **Related Topics**

- [Column Data Types](#page-37-0) Understand the different types of column data in a case table.
- **[Mining Unstructured Text](#page-133-0)** Explains how to use Oracle Data Mining to mine unstructured text.

# 3.2.4 Model Signature

The model signature is the set of data attributes that are used to build a model. Some or all of the attributes in the signature must be present for scoring. The model accounts for any missing columns on a best-effort basis. If columns with the same names but different data types are present, the model attempts to convert the data type. If extra, unused columns are present, they are disregarded.

The model signature does not necessarily include all the columns in the build data. Algorithm-specific criteria can cause the model to ignore certain columns. Other columns can be eliminated by transformations. Only the data attributes actually used to build the model are included in the signature.

The target and case ID columns are not included in the signature.

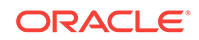

### <span id="page-41-0"></span>3.2.5 Scoping of Model Attribute Name

The model attribute name consists of two parts: a column name, and a subcolumn name.

column\_name[.subcolumn\_name]

The column name component is the name of the data attribute. It is present in all model attribute names. Nested attributes and text attributes also have a subcolumn\_name component as shown in the following example.

#### **Example 3-2 Model Attributes Derived from a Nested Column**

The nested column SALESPROD has three rows.

```
SALESPROD(ATTRIBUTE NAME, VALUE)
--------------------------------
((PROD1, 300),
  (PROD2, 245),
  (PROD3, 679))
```
The name of the data attribute is SALESPROD. Its associated model attributes are:

SALESPROD.PROD1 SALESPROD.PROD2 SALESPROD.PROD3

### 3.2.6 Model Details

Model details reveal information about model attributes and their treatment by the algorithm. There is a separate GET\_MODEL\_DETAILS routine for each algorithm. Oracle recommends that users leverage the model detail views instead.

Transformation and reverse transformation expressions are associated with model attributes. Transformations are applied to the data attributes before the algorithmic processing that creates the model. Reverse transformations are applied to the model attributes after the model has been built, so that the model details are expressed in the form of the original data attributes, or as close to it as possible.

Reverse transformations support model transparency. They provide a view of the data that the algorithm is working with internally but in a format that is meaningful to a user.

#### **Model Details for an Attribute Importance Model**

The syntax of the GET\_MODEL\_DETAILS function for Attribute Importance models is shown as follows.

DBMS\_DATA\_MINING.GET\_MODEL\_DETAILS\_AI ( model\_name VARCHAR2) RETURN DM\_RANKED\_ATTRIBUTES PIPELINED;

The function returns DM\_RANKED\_ATTRIBUTES, a virtual table. The columns are the model details. There is one row for each model attribute in the specified model. The columns are described as follows:

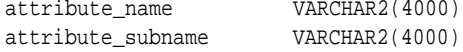

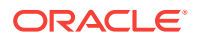

importance\_value NUMBER rank NUMBER(38)

# <span id="page-42-0"></span>3.3 Using Nested Data

A join between the tables for one-to-many relationship is represented through nested columns.

Oracle Data Mining requires a case table in single-record case format, with each record in a separate row. What if some or all of your data is in multi-record case format, with each record in several rows? What if you want one attribute to represent a series or collection of values, such as a student's test scores or the products purchased by a customer?

This kind of one-to-many relationship is usually implemented as a join between tables. For example, you can join your customer table to a sales table and thus associate a list of products purchased with each customer.

Oracle Data Mining supports dimensioned data through nested columns. To include dimensioned data in your case table, create a view and cast the joined data to one of the Data Mining nested table types. Each row in the nested column consists of an attribute name/value pair. Oracle Data Mining internally processes each nested row as a separate attribute.

### **Note:**

O-Cluster is the only algorithm that does not support nested data.

### **Related Topics**

• [Example: Creating a Nested Column for Market Basket Analysis](#page-45-0) The example shows how to define a nested column for market basket analysis.

# 3.3.1 Nested Object Types

Nested tables are object data types that can be used in place of other data types.

Oracle Database supports user-defined data types that make it possible to model realworld entities as objects in the database. **Collection types** are object data types for modeling multi-valued attributes. Nested tables are collection types. Nested tables can be used anywhere that other data types can be used.

Oracle Data Mining supports the following nested object types:

DM\_NESTED\_BINARY\_DOUBLES DM\_NESTED\_BINARY\_FLOATS DM\_NESTED\_NUMERICALS DM\_NESTED\_CATEGORICALS

Descriptions of the nested types are provided in this example.

### **Example 3-3 Oracle Data Mining Nested Data Types**

```
describe dm_nested_binary_double
```
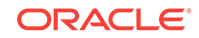

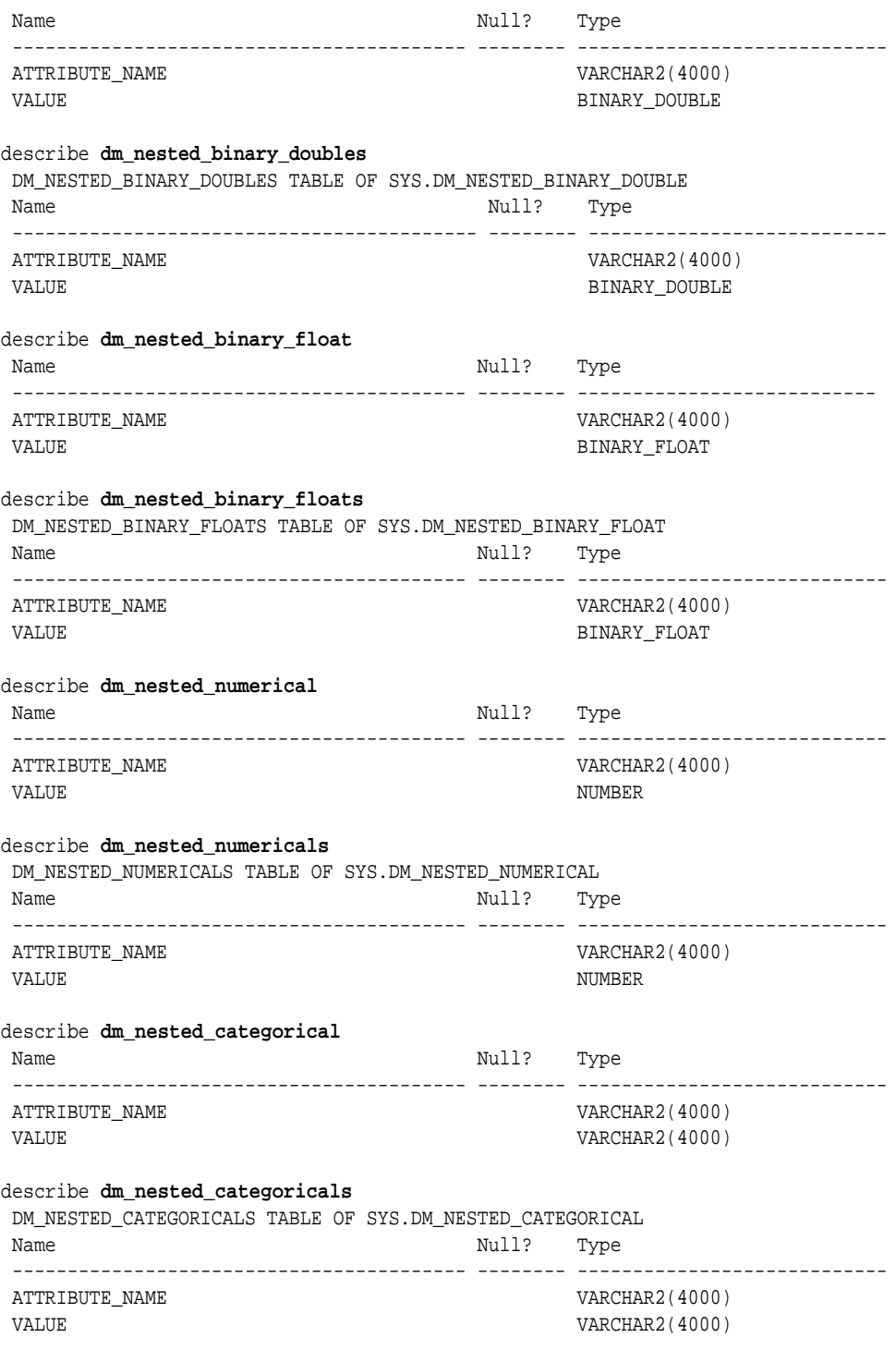

### **Related Topics**

• *Oracle Database Object-Relational Developer's Guide*

# 3.3.2 Example: Transforming Transactional Data for Mining

[Example 3-4](#page-44-0) shows data from a view of a sales table. It includes sales for three of the many products sold in four regions. This data is not suitable for mining at the product level because sales for each case (product), is stored in several rows.

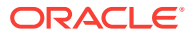

<span id="page-44-0"></span>Example 3-5 shows how this data can be transformed for mining. The case ID column is PRODUCT. SALES\_PER\_REGION, a nested column of type DM\_NESTED\_NUMERICALS, is a data attribute. This table is suitable for mining at the product case level, because the information for each case is stored in a single row.

Oracle Data Mining treats each nested row as a separate model attribute, as shown in [Example 3-6](#page-45-0).

### **Note:**

The presentation in this example is conceptual only. The data is not actually pivoted before being processed.

**Example 3-4 Product Sales per Region in Multi-Record Case Format**

| PRODUCT | REGION | <b>SALES</b> |
|---------|--------|--------------|
|         |        |              |
| Prod1   | NE     | 556432       |
| Prod2   | NE     | 670155       |
| Prod3   | NE     | 3111         |
|         |        |              |
|         |        |              |
| Prod1   | NW     | 90887        |
| Prod2   | NW     | 100999       |
| Prod3   | NW     | 750437       |
|         |        |              |
|         |        |              |
| Prod1   | SE     | 82153        |
| Prod2   | SE     | 57322        |
| Prod3   | SE     | 28938        |
|         |        |              |
|         |        |              |
| Prod1   | SW     | 3297551      |
| Prod2   | SW     | 4972019      |
| Prod3   | SW     | 884923       |
|         |        |              |
|         |        |              |

.

.

#### **Example 3-5 Product Sales per Region in Single-Record Case Format**

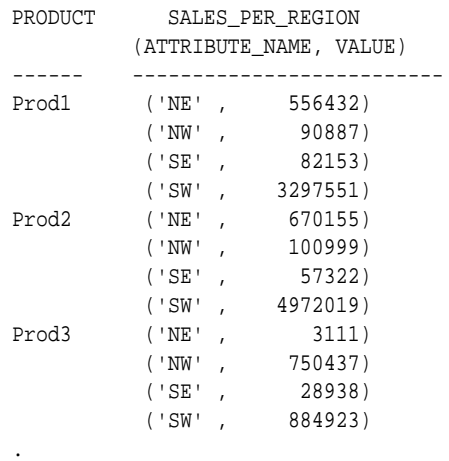

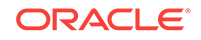

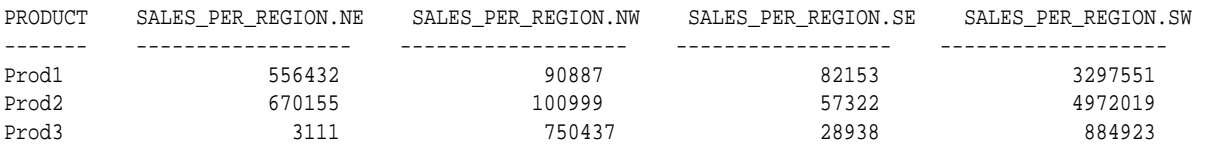

#### <span id="page-45-0"></span>**Example 3-6 Model Attributes Derived From SALES\_PER\_REGION**

# 3.4 Using Market Basket Data

. .

> Market basket data identifies the items sold in a set of baskets or transactions. Oracle Data Mining provides the association mining function for market basket analysis.

> Association models use the Apriori algorithm to generate association rules that describe how items tend to be purchased in groups. For example, an association rule can assert that people who buy peanut butter are 80% likely to also buy jelly.

> Market basket data is usually **transactional**. In transactional data, a case is a transaction and the data for a transaction is stored in multiple rows. Oracle Data Mining association models can be built on transactional data or on single-record case data. The ODMS\_ITEM\_ID\_COLUMN\_NAME and ODMS\_ITEM\_VALUE\_COLUMN\_NAME settings specify whether the data for association rules is in transactional format.

#### **Note:**

Association models are the only type of model that can be built on native transactional data. For all other types of models, Oracle Data Mining requires that the data be presented in single-record case format.

The Apriori algorithm assumes that the data is transactional and that it has many missing values. Apriori interprets all missing values as sparse data, and it has its own native mechanisms for handling sparse data.

#### **See Also:**

*Oracle Database PL/SQL Packages and Types Reference* for information on the ODMS\_ITEM\_ID\_COLUMN\_NAME and ODMS\_ITEM\_VALUE\_COLUMN\_NAME settings.

### 3.4.1 Example: Creating a Nested Column for Market Basket Analysis

The example shows how to define a nested column for market basket analysis.

Association models can be built on native transactional data or on nested data. The following example shows how to define a nested column for market basket analysis.

The following SQL statement transforms this data to a column of type DM\_NESTED\_NUMERICALS in a view called SALES\_TRANS\_CUST\_NESTED. This view can be used as a case table for mining.

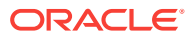

<span id="page-46-0"></span>CREATE VIEW sales\_trans\_cust\_nested AS SELECT trans\_id, CAST(COLLECT(**DM\_NESTED\_NUMERICAL**( prod\_name, 1)) AS **DM\_NESTED\_NUMERICALS**) custprods FROM sales\_trans\_cust GROUP BY trans\_id;

This query returns two rows from the transformed data.

SELECT \* FROM sales\_trans\_cust\_nested WHERE trans\_id < 101000 AND trans\_id > 100997; TRANS\_ID CUSTPRODS(ATTRIBUTE\_NAME, VALUE) ------- ------------------------------------------------ 100998 DM\_NESTED\_NUMERICALS (DM\_NESTED\_NUMERICAL('O/S Documentation Set - English', 1) 100999 DM\_NESTED\_NUMERICALS (DM\_NESTED\_NUMERICAL('CD-RW, High Speed Pack of 5', 1), DM\_NESTED\_NUMERICAL('External 8X CD-ROM', 1), DM\_NESTED\_NUMERICAL('SIMM- 16MB PCMCIAII card', 1))

#### **Example 3-7 Convert to a Nested Column**

The view SALES\_TRANS\_CUST provides a list of transaction IDs to identify each market basket and a list of the products in each basket.

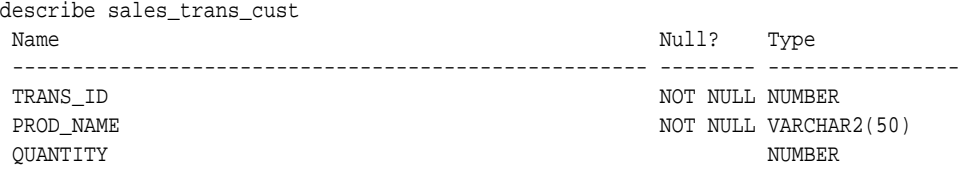

### **Related Topics**

• [Handling Missing Values](#page-47-0)

# 3.5 Using Retail Analysis Data

Retail analysis often makes use of Association Rules and Association models.

The Association Rules are enhanced to calculate aggregates along with rules or itemsets.

#### **Related Topics**

• *Oracle Data Mining Concepts*

# 3.5.1 Example: Calculating Aggregates

The following example shows the concept of Aggregates.

#### **Calculating Aggregates for Grocery Store Data**

Assume a grocery store has the following data:

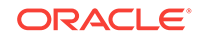

| <b>Customer</b> | Item A                         | Item B                          | Item C                          | Item D                         |
|-----------------|--------------------------------|---------------------------------|---------------------------------|--------------------------------|
| Customer 1      | Buys<br>(Profit \$5.00)        | <b>Buys</b><br>(Profit \$3.20)  | <b>Buys</b><br>(Profit \$12.00) | <b>NA</b>                      |
| Customer 2      | Buys<br>(Profit \$4.00)        | NA                              | <b>Buys</b><br>(Profit \$4.20)  | <b>NA</b>                      |
| Customer 3      | Buys<br>(Profit \$3.00)        | <b>Buys</b><br>(Profit \$10.00) | <b>Buys</b><br>(Profit \$14.00) | <b>Buys</b><br>(Profit \$8.00) |
| Customer 4      | <b>Buys</b><br>(Profit \$2.00) | NA                              | <b>NA</b>                       | <b>Buys</b><br>(Profit \$1.00) |

<span id="page-47-0"></span>**Table 3-2 Grocery Store Data**

The basket of each customer can be viewed as a transaction. The manager of the store is interested in not only the existence of certain association rules, but also in the aggregated profit if such rules exist.

In this example, one of the association rules can be  $(A, B)=\gt C$  for customer 1 and customer 3. Together with this rule, the store manager may want to know the following:

- The total profit of item A appearing in this rule
- The total profit of item B appearing in this rule
- The total profit for consequent C appearing in this rule
- The total profit of all items appearing in the rule

For this rule, the profit for item A is  $$5.00 + $3.00 = $8.00$ , for item B the profit is \$3.20 + \$10.00 = \$13.20, for consequent C, the profit is \$12.00 + \$14.00 = \$26.00, for the antecedent itemset  $(A, B)$  is  $$8.00 + $13.20 = $21.20$ . For the whole rule, the profit is \$21.20 + \$26.00 = \$47.40.

#### **Related Topics**

• *Oracle Database PL/SQL Packages and Types Reference*

# 3.6 Handling Missing Values

Oracle Data Mining distinguishes between **sparse data** and data that contains **random missing values**. The latter means that some attribute values are unknown. Sparse data, on the other hand, contains values that are assumed to be known, although they are not represented in the data.

A typical example of sparse data is market basket data. Out of hundreds or thousands of available items, only a few are present in an individual case (the basket or transaction). All the item values are known, but they are not all included in the basket. Present values have a quantity, while the items that are not represented are sparse (with a known quantity of zero).

Oracle Data Mining interprets missing data as follows:

- Missing at random: Missing values in columns with a simple data type (not nested) are assumed to be missing at random.
- Sparse: Missing values in nested columns indicate sparsity.

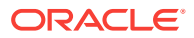

# 3.6.1 Examples: Missing Values or Sparse Data?

The examples in this section illustrate how Oracle Data Mining identifies data as either sparse or missing at random.

### 3.6.1.1 Sparsity in a Sales Table

A sales table contains point-of-sale data for a group of products that are sold in several stores to different customers over a period of time. A particular customer buys only a few of the products. The products that the customer does not buy do not appear as rows in the sales table.

If you were to figure out the amount of money a customer has spent for each product, the unpurchased products have an inferred amount of zero. The value is not random or unknown; it is zero, even though no row appears in the table.

Note that the sales data is dimensioned (by product, stores, customers, and time) and are often represented as nested data for mining.

Since missing values in a nested column always indicate sparsity, you must ensure that this interpretation is appropriate for the data that you want to mine. For example, when trying to mine a multi-record case data set containing movie ratings from users of a large movie database, the missing ratings are unknown (missing at random), but Oracle Data Mining treats the data as sparse and infer a rating of zero for the missing value.

### 3.6.1.2 Missing Values in a Table of Customer Data

A table of customer data contains demographic data about customers. The case ID column is the customer ID. The attributes are age, education, profession, gender, house-hold size, and so on. Not all the data is available for each customer. Any missing values are considered to be missing at random. For example, if the age of customer 1 and the profession of customer 2 are not present in the data, that information is simply unknown. It does not indicate sparsity.

Note that the customer data is not dimensioned. There is a one-to-one mapping between the case and each of its attributes. None of the attributes are nested.

# 3.6.2 Missing Value Treatment in Oracle Data Mining

Missing value treatment depends on the algorithm and on the nature of the data (categorical or numerical, sparse or missing at random). Missing value treatment is summarized in the following table.

### **Note:**

Oracle Data Mining performs the same missing value treatment whether or not Automatic Data Preparation is being used.

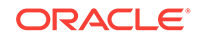

| <b>Missing</b><br>Data                   | EM, GLM, NMF, k-Means, SVD,<br><b>SVM</b>                                                                                                    | DT, MDL, NB, OC                                                                                                    | <b>Apriori</b>                                                |
|------------------------------------------|----------------------------------------------------------------------------------------------------|----------------------------------------------------------------------------------------------------|---------------------------------------------------------------|
| <b>NUMERICAL</b><br>missing at<br>random | The algorithm replaces missing<br>numerical values with the mean.<br>For Expectation Maximization<br>(EM), the replacement only<br>occurs in columns that are<br>modeled with Gaussian<br>distributions.                                                                                                    | The algorithm handles<br>missing values naturally<br>as missing at random.                                                                                                    | The algorithm<br>interprets all<br>missing data as<br>sparse. |
| random                                   | CATEGORIC Genelized Linear Models (GLM),<br>AL missing at Non-Negative Matrix<br>Factorization (NMF), k-Means,<br>and Support Vector Machine<br>(SVM) replaces missing<br>categorical values with the mode.<br>Singular Value Decomposition<br>(SVD) does not support<br>categorical data.<br>EM does not replace missing<br>categorical values. EM treats<br>NULLs as a distinct value with its<br>own frequency count. | The algorithm handles<br>missing values naturally<br>as missing random.                                                                                                    | The algorithm<br>interprets all<br>missing data as<br>sparse. |
| NUMERICAL<br>sparse                      | The algorithm replaces sparse<br>numerical data with zeros.                                                                                                    | O-Cluster does not<br>support nested data and<br>therefore does not<br>support sparse data.<br>Decision Tree (DT),<br>Minimum Description<br>Length (MDL), and Naive<br>Bayes (NB) and replace<br>sparse numerical data<br>with zeros. | The algorithm<br>handles sparse<br>data.                      |
| AL sparse                                | CATEGORIC All algorithms except SVD<br>replace sparse categorical data<br>with zero vectors. SVD does not<br>support categorical data.                                                                                                    | O-Cluster does not<br>support nested data and<br>therefore does not<br>support sparse data. DT,<br>MDL, and NB replace<br>sparse categorical data<br>with the special value<br>DM\$SPARSE.                                             | The algorithm<br>handles sparse<br>data.                      |

**Table 3-3 Missing Value Treatment by Algorithm**

# 3.6.3 Changing the Missing Value Treatment

Transform the missing data as sparse or missing at random.

If you want Oracle Data Mining to treat missing data as sparse instead of missing at random or missing at random instead of sparse, transform it before building the model.

If you want missing values to be treated as sparse, but Oracle Data Mining interprets them as missing at random, you can use a SQL function like NVL to replace the nulls with a value such as "NA". Oracle Data Mining does not perform missing value treatment when there is a specified value.

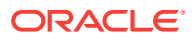

If you want missing nested attributes to be treated as missing at random, you can transform the nested rows into physical attributes in separate columns — as long as the case table stays within the 1000 column limitation imposed by the Database. Fill in all of the possible attribute names, and specify them as null. Alternatively, insert rows in the nested column for all the items that are not present and assign a value such as the mean or mode to each one.

### **Related Topics**

• *Oracle Database SQL Language Reference*

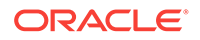

# <span id="page-51-0"></span>4 Transforming the Data

Understand how to transform data for building a model or for scoring.

- About Transformations
- [Preparing the Case Table](#page-52-0)
- [Understanding Automatic Data Preparation](#page-53-0)
- [Embedding Transformations in a Model](#page-55-0)
- [Understanding Reverse Transformations](#page-61-0)

# 4.1 About Transformations

Understand how you can transform data by using Automatic Data Preparation (ADP) and embedded data transformation.

A transformation is a SQL expression that modifies the data in one or more columns. Data must typically undergo certain transformations before it can be used to build a model. Many data mining algorithms have specific transformation requirements. Before data can be scored, it must be transformed in the same way that the training data was transformed.

Oracle Data Mining supports Automatic Data Preparation (ADP), which automatically implements the transformations required by the algorithm. The transformations are embedded in the model and automatically executed whenever the model is applied.

If additional transformations are required, you can specify them as SQL expressions and supply them as input when you create the model. These transformations are embedded in the model just as they are with ADP.

With automatic and embedded data transformation, most of the work of data preparation is handled for you. You can create a model and score multiple data sets in just a few steps:

- **1.** Identify the columns to include in the case table.
- **2.** Create nested columns if you want to include transactional data.
- **3.** Write SQL expressions for any transformations not handled by ADP.
- **4.** Create the model, supplying the SQL expressions (if specified) and identifying any columns that contain text data.
- **5.** Ensure that some or all of the columns in the scoring data have the same name and type as the columns used to train the model.

### **Related Topics**

**[Scoring Requirements](#page-37-0)** 

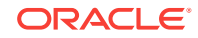

# <span id="page-52-0"></span>4.2 Preparing the Case Table

Understand why you have to prepare a case table.

The first step in preparing data for mining is the creation of a case table. If all the data resides in a single table and all the information for each case (record) is included in a single row (single-record case), this process is already taken care of. If the data resides in several tables, creating the data source involves the creation of a view. For the sake of simplicity, the term "case table" is used here to refer to either a table or a view.

### **Related Topics**

• [Preparing the Data](#page-36-0)

Learn how to create a table or view that can be used to build a model.

### 4.2.1 Creating Nested Columns

Learn when to create nested columns.

When the data source includes transactional data (multi-record case), the transactions must be aggregated to the case level in nested columns. In transactional data, the information for each case is contained in multiple rows. An example is sales data in a star schema when mining at the product level. Sales is stored in many rows for a single product (the case) since the product is sold in many stores to many customers over a period of time.

### **See Also:**

[Using Nested Data](#page-42-0) for information about converting transactional data to nested columns

# 4.2.2 Converting Column Data Types

You must convert the data type of a column if its type causes Oracle Data Mining to interpret it incorrectly. For example, zip codes identify different postal zones; they do not imply order. If the zip codes are stored in a numeric column, they are interpreted as a numeric attribute. You must convert the data type so that the column data can be used as a categorical attribute by the model. You can do this using the TO\_CHAR function to convert the digits 1-9 and the LPAD function to retain the leading 0, if there is one.

LPAD(TO\_CHAR(ZIPCODE),5,'0')

# 4.2.3 Text Transformation

You can use Oracle Data Mining to mine text. Columns of text in the case table can be mined once they have undergone the proper transformation.

The text column must be in a table, not a view. The transformation process uses several features of Oracle Text; it treats the text in each row of the table as a separate document. Each document is transformed to a set of text tokens known as **terms**,

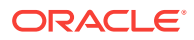

which have a numeric value and a text label. The text column is transformed to a nested column of DM\_NESTED\_NUMERICALS.

### <span id="page-53-0"></span>4.2.4 About Business and Domain-Sensitive Transformations

Understand why you need to transform data according to business problems.

Some transformations are dictated by the definition of the business problem. For example, you want to build a model to predict high-revenue customers. Since your revenue data for current customers is in dollars you need to define what "highrevenue" means. Using some formula that you have developed from past experience, you can recode the revenue attribute into ranges Low, Medium, and High before building the model.

Another common business transformation is the conversion of date information into elapsed time. For example, date of birth can be converted to age.

Domain knowledge can be very important in deciding how to prepare the data. For example, some algorithms produce unreliable results if the data contains values that fall far outside of the normal range. In some cases, these values represent errors or abnormalities. In others, they provide meaningful information.

### **Related Topics**

• [Outlier Treatment](#page-54-0)

# 4.3 Understanding Automatic Data Preparation

Understand data transformation using Automatic Data Preparation (ADP).

Most algorithms require some form of data transformation. During the model build process, Oracle Data Mining can automatically perform the transformations required by the algorithm. You can choose to supplement the automatic transformations with additional transformations of your own, or you can choose to manage all the transformations yourself.

In calculating automatic transformations, Oracle Data Mining uses heuristics that address the common requirements of a given algorithm. This process results in reasonable model quality in most cases.

Binning, normalization, and outlier treatment are transformations that are commonly needed by data mining algorithms.

#### **Related Topics**

• *Oracle Database PL/SQL Packages and Types Reference*

### 4.3.1 Binning

Binning, also called discretization, is a technique for reducing the cardinality of continuous and discrete data. Binning groups related values together in bins to reduce the number of distinct values.

Binning can improve resource utilization and model build response time dramatically without significant loss in model quality. Binning can improve model quality by strengthening the relationship between attributes.

ORACLE

Supervised binning is a form of intelligent binning in which important characteristics of the data are used to determine the bin boundaries. In supervised binning, the bin boundaries are identified by a single-predictor decision tree that takes into account the joint distribution with the target. Supervised binning can be used for both numerical and categorical attributes.

# <span id="page-54-0"></span>4.3.2 Normalization

Normalization is the most common technique for reducing the range of numerical data. Most normalization methods map the range of a single variable to another range (often 0,1).

### 4.3.3 Outlier Treatment

A value is considered an outlier if it deviates significantly from most other values in the column. The presence of outliers can have a skewing effect on the data and can interfere with the effectiveness of transformations such as normalization or binning.

Outlier treatment methods such as trimming or clipping can be implemented to minimize the effect of outliers.

Outliers represent problematic data, for example, a bad reading due to the abnormal condition of an instrument. However, in some cases, especially in the business arena, outliers are perfectly valid. For example, in census data, the earnings for some of the richest individuals can vary significantly from the general population. Do not treat this information as an outlier, since it is an important part of the data. You need domain knowledge to determine outlier handling.

# 4.3.4 How ADP Transforms the Data

The following table shows how ADP prepares the data for each algorithm.

| <b>Algorithm</b>                | <b>Mining Function</b>           | <b>Treatment by ADP</b>                                                                                                    |
|---------------------------------|----------------------------------|----------------------------------------------------------------------------------------------------|
| Apriori                         | <b>Association Rules</b>         | ADP has no effect on association rules.                                                                                                    |
| Decision<br>Tree                | Classification                   | ADP has no effect on Decision Tree. Data preparation is handled by the<br>algorithm.                                                                                                    |
| Expectation<br>Maximizatio<br>n | Clustering                       | Single-column (not nested) numerical columns that are modeled with<br>Gaussian distributions are normalized with outlier-sensitive<br>normalization. ADP has no effect on the other types of columns.               |
| <b>GLM</b>                      | Classification and<br>Regression | Numerical attributes are normalized with outlier-sensitive normalization.                                                                                                    |
| k-Means                         | Clustering                       | Numerical attributes are normalized with outlier-sensitive normalization.                                                                                                    |
| <b>MDL</b>                      | Attribute Importance             | All attributes are binned with supervised binning.                                                                                                    |
|                                 | Naive Bayes Classification       | All attributes are binned with supervised binning.                                                                                                    |
| <b>NMF</b>                      | <b>Feature Extraction</b>        | Numerical attributes are normalized with outlier-sensitive normalization.                                                                                                    |
| O-Cluster                       | Clustering                       | Numerical attributes are binned with a specialized form of equi-width<br>binning, which computes the number of bins per attribute automatically.<br>Numerical columns with all nulls or a single value are removed. |
| <b>SVD</b>                      | <b>Feature Extraction</b>        | Numerical attributes are normalized with outlier-sensitive normalization.                                                                                                    |

**Table 4-1 Oracle Data Mining Algorithms With ADP**

| <b>Algorithm</b> | <b>Mining Function</b>                                  | <b>Treatment by ADP</b>                                                   |
|------------------|---------------------------------------------------------|---------------------------------------------------------------------------|
| <b>SVM</b>       | Classification, Anomaly<br>Detection, and<br>Regression | Numerical attributes are normalized with outlier-sensitive normalization. |

<span id="page-55-0"></span>**Table 4-1 (Cont.) Oracle Data Mining Algorithms With ADP**

### **See Also:**

- *Oracle Database PL/SQL Packages and Types Reference*
- Part III of *Oracle Data Mining Concepts* for more information about algorithm-specific data preparation

# 4.4 Embedding Transformations in a Model

You can specify your own transformations and embed them in a model by creating a transformation list and passing it to DBMS\_DATA\_MINING.CREATE\_MODEL.

```
PROCEDURE create model(
```
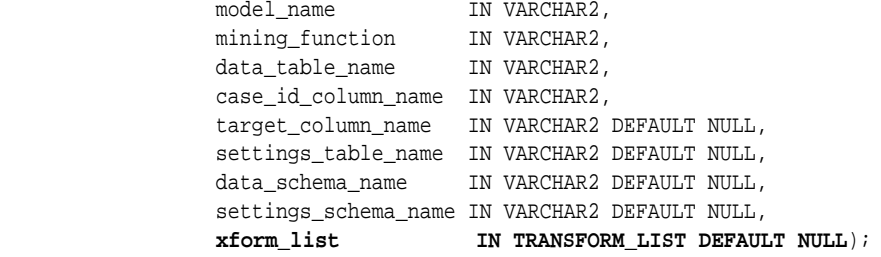

# 4.4.1 Specifying Transformation Instructions for an Attribute

Learn what is a transformation instruction for an attribute and learn about the fields in a transformation record.

A transformation list is defined as a table of transformation records. Each record (transform\_rec) specifies the transformation instructions for an attribute.

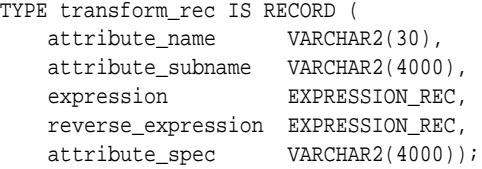

The fields in a transformation record are described in this table.

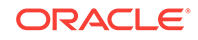

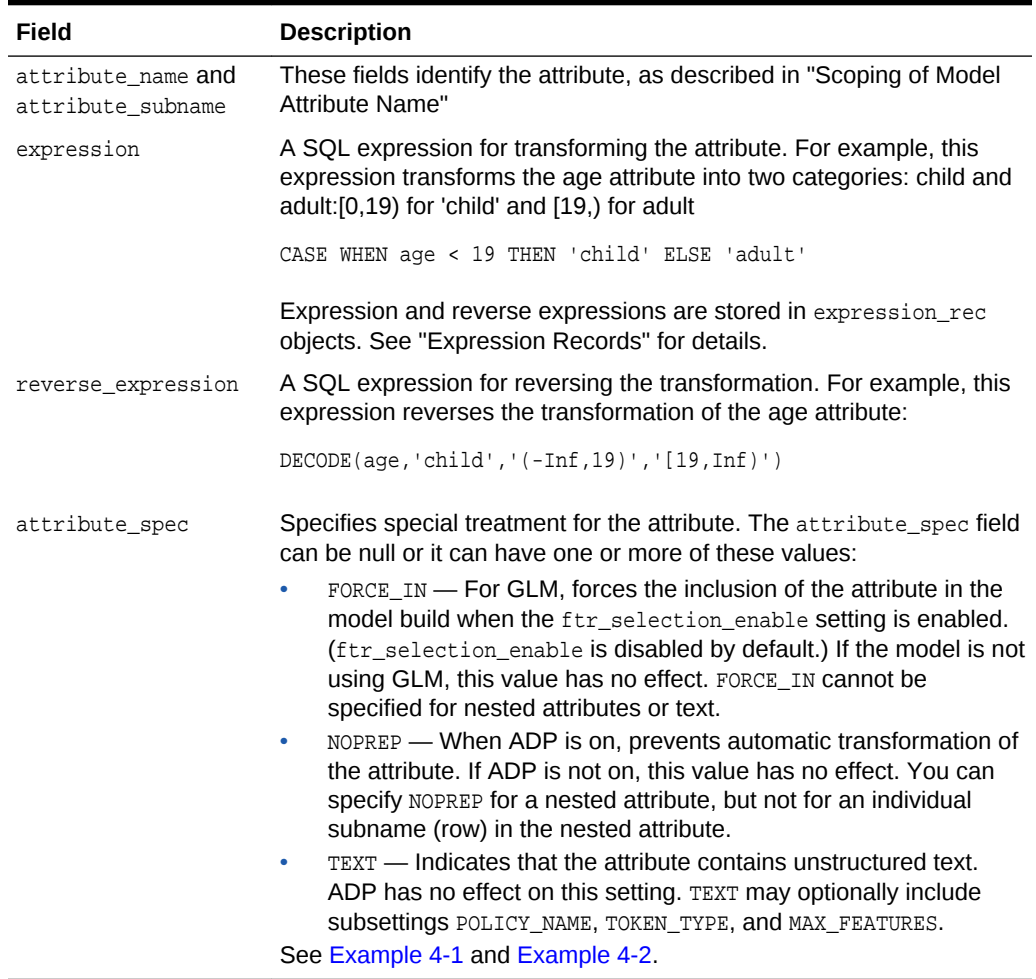

#### <span id="page-56-0"></span>**Table 4-2 Fields in a Transformation Record for an Attribute**

#### **Related Topics**

- [Scoping of Model Attribute Name](#page-41-0)
- **Expression Records**

### 4.4.1.1 Expression Records

The transformation expressions in a transformation record are expression\_rec objects.

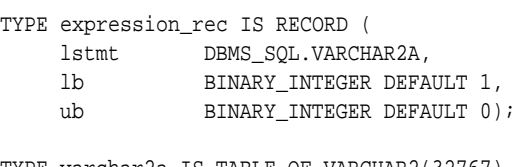

TYPE varchar2a IS TABLE OF VARCHAR2(32767) INDEX BY BINARY\_INTEGER;

The lstmt field stores a VARCHAR2A, which allows transformation expressions to be very long, as they can be broken up across multiple rows of VARCHAR2. Use the DBMS\_DATA\_MINING\_TRANSFORM.SET\_EXPRESSION procedure to create an expression\_rec.

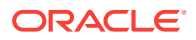

### <span id="page-57-0"></span>4.4.1.2 Attribute Specifications

Learn how to define the characteristics specific to an attribute through attribute specification.

The attribute specification in a transformation record defines characteristics that are specific to this attribute. If not null, the attribute specification can include values FORCE IN, NOPREP, OF TEXT, as described in [Table 4-2](#page-56-0).

### **Example 4-1 An Attribute Specification with Multiple Keywords**

If more than one attribute specification keyword is applicable, you can provide them in a comma-delimited list. The following expression is the specification for an attribute in a GLM model. Assuming that the ftr\_selection\_enable setting is enabled, this expression forces the attribute to be included in the model. If ADP is on, automatic transformation of the attribute is not performed.

"FORCE\_IN,NOPREP"

### **Example 4-2 A Text Attribute Specification**

For text attributes, you can optionally specify subsettings POLICY\_NAME, TOKEN\_TYPE, and MAX\_FEATURES. The subsettings provide configuration information that is specific to text transformation. In this example, the transformation instructions for the text content are defined in a text policy named  $my\_policy$  with token type is THEME. The maximum number of extracted features is 3000.

"TEXT(POLICY\_NAME:my\_policy)(TOKEN\_TYPE:THEME)(MAX\_FEATURES:3000)"

### **Related Topics**

• [Configuring a Text Attribute](#page-137-0) Learn how to identify a column as a text attribute and provide transformation instructions for any text attribute.

# 4.4.2 Building a Transformation List

A transformation list is a collection of transformation records. When a new transformation record is added, it is appended to the top of the transformation list. You can use any of the following methods to build a transformation list:

- The SET\_TRANFORM procedure in DBMS\_DATA\_MINING\_TRANSFORM
- The STACK interface in DBMS\_DATA\_MINING\_TRANSFORM
- The GET\_MODEL\_TRANSFORMATIONS and GET\_TRANSFORM\_LIST functions in DBMS\_DATA\_MINING

### 4.4.2.1 SET\_TRANSFORM

The SET\_TRANSFORM procedure adds a single transformation record to a transformation list.

DBMS\_DATA\_MINING\_TRANSFORM.SET\_TRANSFORM (

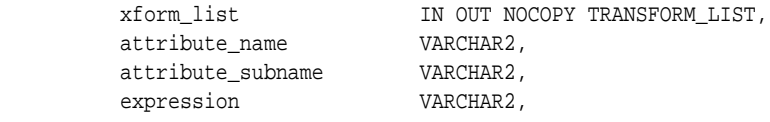

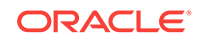

reverse\_expression VARCHAR2,

attribute\_spec VARCHAR2 DEFAULT NULL);

SQL expressions that you specify with SET\_TRANSFORM must fit within a VARCHAR2. To specify a longer expression, you can use the  $SET$  EXPRESSION procedure, which builds an expression by appending rows to a VARCHAR2 array.

### 4.4.2.2 The STACK Interface

The STACK interface creates transformation records from a table of transformation instructions and adds them to a transformation list.

The STACK interface specifies that all or some of the attributes of a given type must be transformed in the same way. For example, STACK\_BIN\_CAT appends binning instructions for categorical attributes to a transformation list. The STACK interface consists of three steps:

- **1.** A CREATE procedure creates a transformation definition table. For example, CREATE\_BIN\_CAT creates a table to hold categorical binning instructions. The table has columns for storing the name of the attribute, the value of the attribute, and the bin assignment for the value.
- **2.** An INSERT procedure computes the bin boundaries for one or more attributes and populates the definition table. For example, INSERT\_BIN\_CAT\_FREQ performs frequency-based binning on some or all of the categorical attributes in the data source and populates a table created by CREATE\_BIN\_CAT.
- **3.** A STACK procedure creates transformation records from the information in the definition table and appends the transformation records to a transformation list. For example, STACK\_BIN\_CAT creates transformation records for the information stored in a categorical binning definition table and appends the transformation records to a transformation list.

### 4.4.2.3 GET\_MODEL\_TRANSFORMATIONS and GET\_TRANSFORM\_LIST

Use the functions to create a new transformation list.

These two functions can be used to create a new transformation list from the transformations embedded in an existing model.

The GET\_MODEL\_TRANSFORMATIONS function returns a list of embedded transformations.

DBMS\_DATA\_MINING.GET\_MODEL\_TRANSFORMATIONS ( model name IN VARCHAR2) RETURN DM\_TRANSFORMS PIPELINED;

GET\_MODEL\_TRANSFORMATIONS returns a table of dm\_transform objects. Each dm\_transform has these fields

attribute\_name VARCHAR2(4000) attribute\_subname VARCHAR2(4000) expression CLOB reverse\_expression CLOB

The components of a transformation list are transform\_rec, not dm\_transform. The fields of a transform rec are described in [Table 4-2.](#page-56-0) You can call GET MODEL TRANSFORMATIONS to convert a list of dm\_transform objects to transform rec objects and append each transform rec to a transformation list.

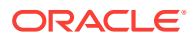

DBMS\_DATA\_MINING.GET\_TRANSFORM\_LIST ( xform\_list OUT NOCOPY TRANSFORM\_LIST, model\_xforms IN DM\_TRANSFORMS);

### **See Also:**

"DBMS\_DATA\_MINING\_TRANSFORM Operational Notes", "SET\_TRANSFORM Procedure", "CREATE\_MODEL Procedure", and "GET\_MODEL\_TRANSFORMATIONS Function" in *Oracle Database PL/SQL Packages and Types Reference*

# 4.4.3 Transformation Lists and Automatic Data Preparation

If you enable ADP and you specify a transformation list, the transformation list is embedded with the automatic, system-generated transformations. The transformation list is executed before the automatic transformations.

If you enable ADP and do not specify a transformation list, only the automatic transformations are embedded in the model.

If ADP is disabled (the default) and you specify a transformation list, your custom transformations are embedded in the model. No automatic transformations are performed.

If ADP is disabled (the default) and you do not specify a transformation list, no transformations is embedded in the model. You have to transform the training, test, and scoring data sets yourself if necessary. You must take care to apply the same transformations to each data set.

### 4.4.4 Oracle Data Mining Transformation Routines

Learn about transformation routines.

Oracle Data Mining provides routines that implement various transformation techniques in the DBMS DATA MINING TRANSFORM package.

### **Related Topics**

• *Oracle Database SQL Language Reference*

### 4.4.4.1 Binning Routines

Explains Binning techniques in Oracle Data Mining.

A number of factors go into deciding a binning strategy. Having fewer values typically leads to a more compact model and one that builds faster, but it can also lead to some loss in accuracy.

Model quality can improve significantly with well-chosen bin boundaries. For example, an appropriate way to bin ages is to separate them into groups of interest, such as children 0-13, teenagers 13-19, youth 19-24, working adults 24-35, and so on.

The following table lists the binning techniques provided by Oracle Data Mining:

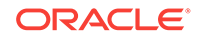

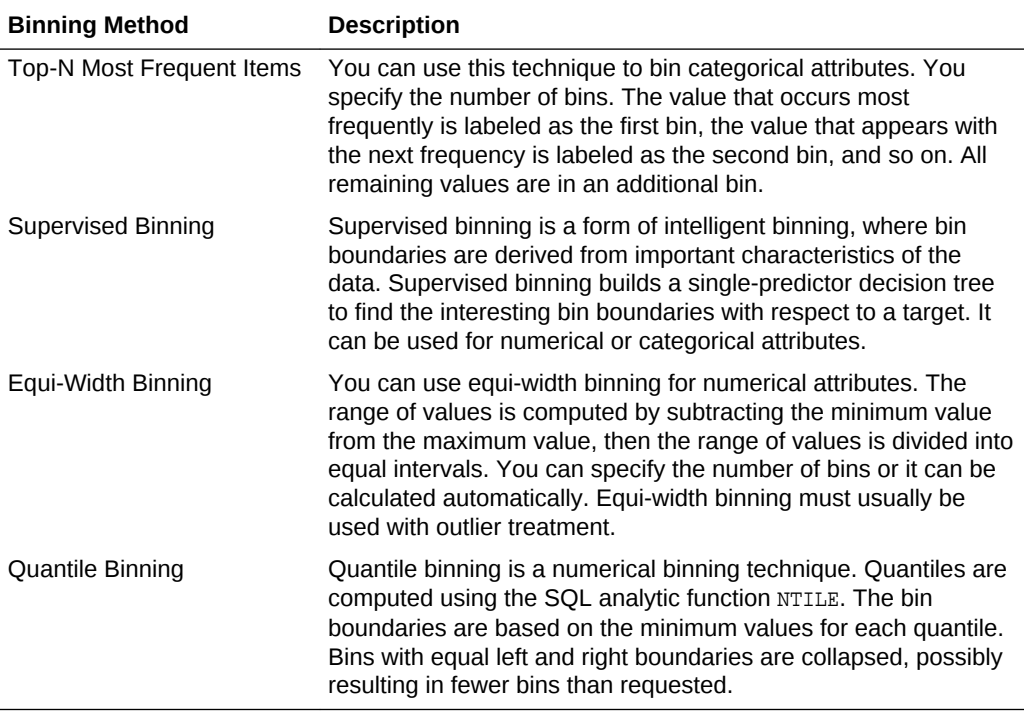

#### **Table 4-3 Binning Methods in DBMS\_DATA\_MINING\_TRANSFORM**

#### **Related Topics**

• [Routines for Outlier Treatment](#page-61-0)

### 4.4.4.2 Normalization Routines

Learn about Normalization routines in Oracle Data Mining.

Most normalization methods map the range of a single attribute to another range, typically 0 to 1 or -1 to +1.

Normalization is very sensitive to outliers. Without outlier treatment, most values are mapped to a tiny range, resulting in a significant loss of information.

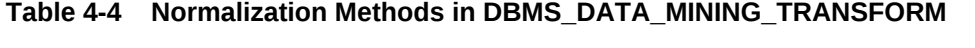

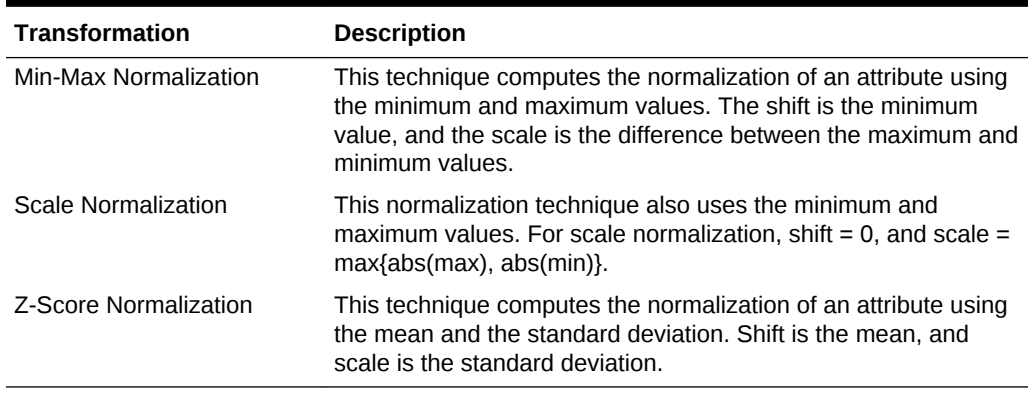

### **Related Topics**

• Routines for Outlier Treatment

### <span id="page-61-0"></span>4.4.4.3 Routines for Outlier Treatment

**Outliers** are extreme values, typically several standard deviations from the mean. To minimize the effect of outliers, you can Winsorize or trim the data.

**Winsorizing** involves setting the tail values of an attribute to some specified value. For example, for a 90% Winsorization, the bottom 5% of values are set equal to the minimum value in the 5th percentile, while the upper 5% of values are set equal to the maximum value in the 95th percentile.

**Trimming** sets the tail values to NULL. The algorithm treats them as missing values.

Outliers affect the different algorithms in different ways. In general, outliers cause distortion with equi-width binning and min-max normalization.

**Table 4-5 Outlier Treatment Methods in DBMS\_DATA\_MINING\_TRANSFORM**

| <b>Transformation</b> | <b>Description</b>                                                                                                    |
|-----------------------|----------------------------------------------------------------------------------------------------|
| Trimming              | This technique trims the outliers in numeric columns by sorting<br>the non-null values, computing the tail values based on some<br>fraction, and replacing the tail values with nulls.                |
| Windsorizing          | This technique trims the outliers in numeric columns by sorting<br>the non-null values, computing the tail values based on some<br>fraction, and replacing the tail values with some specified value. |

# 4.5 Understanding Reverse Transformations

Understand why you need reverse transformations.

Reverse transformations ensure that information returned by the model is expressed in a format that is similar to or the same as the format of the data that was used to train the model. Internal transformation are reversed in the model details and in the results of scoring.

Some of the attributes used by the model correspond to columns in the build data. However, because of logic specific to the algorithm, nested data, and transformations, some attributes donot correspond to columns.

For example, a nested column in the training data is not interpreted as an attribute by the model. During the model build, Oracle Data Mining explodes nested columns, and each row (an attribute name/value pair) becomes an attribute.

Some algorithms, for example Support Vector Machines (SVM) and Generalized Linear Models (GLM), only operate on numeric attributes. Any non-numeric column in the build data is exploded into binary attributes, one for each distinct value in the column (SVM). GLM does not generate a new attribute for the most frequent value in the original column. These binary attributes are set to one only if the column value for the case is equal to the value associated with the binary attribute.

Algorithms that generate coefficients present challenges in regards to interpretability of results. Examples are SVM and Non-Negative Matrix Factorization (NMF). These algorithms produce coefficients that are used in combination with the transformed

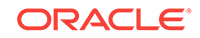

attributes. The coefficients are relevant to the data on the transformed scale, not the original data scale.

For all these reasons, the attributes listed in the model details donot resemble the columns of data used to train the model. However, attributes that undergo embedded transformations, whether initiated by Automatic Data Preparation (ADP) or by a userspecified transformation list, appear in the model details in their pre-transformed state, as close as possible to the original column values. Although the attributes are transformed when they are used by the model, they are visible in the model details in a form that can be interpreted by a user.

### **Related Topics**

- ALTER\_REVERSE\_EXPRESSION Procedure
- GET\_MODEL\_TRANSFORMATIONS Function
- [Model Detail Views](#page-81-0) The GET\_\* interfaces are replaced by model views, and Oracle recommends that users leverage the views instead.

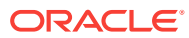

# 5 Creating a Model

Explains how to create data mining models and query model details.

- **Before Creating a Model**
- The CREATE\_MODEL Procedure
- **[Specifying Model Settings](#page-69-0)**
- [Model Detail Views](#page-81-0)

# 5.1 Before Creating a Model

Explains the preparation steps before creating a model.

Models are database schema objects that perform data mining. The DBMS\_DATA\_MINING PL/SQL package is the API for creating, configuring, evaluating, and querying mining models (model details).

Before you create a model, you must decide what you want the model to do. You must identify the training data and determine if transformations are required. You can specify model settings to influence the behavior of the model behavior. The preparation steps are summarized in the following table.

### **Table 5-1 Preparation for Creating a Mining Model**

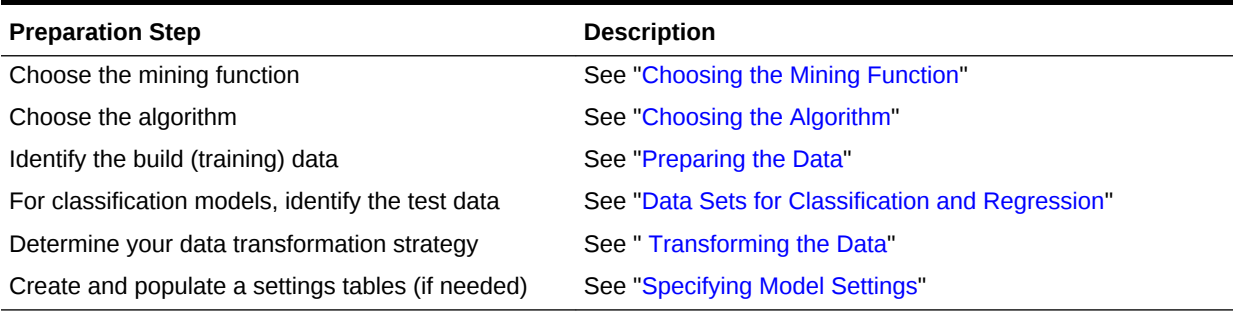

### **Related Topics**

- [About Mining Models](#page-25-0) Mining models are database schema objects that perform data mining.
- [DBMS\\_DATA\\_MINING](#page-31-0) Understand the routines of DBMS\_DATA\_MINING package.

# 5.2 The CREATE\_MODEL Procedure

The CREATE\_MODEL procedure in the DBMS\_DATA\_MINING package uses the specified data to create a mining model with the specified name and mining function. The model can be created with configuration settings and user-specified transformations.

ORACLE®

<span id="page-64-0"></span>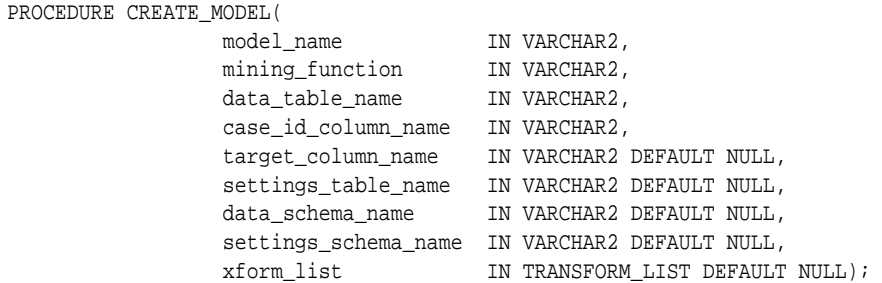

# 5.2.1 Choosing the Mining Function

Explains about providing mining function to CREATE\_MODEL.

The mining function is a required argument to the CREATE\_MODEL procedure. A data mining function specifies a class of problems that can be modeled and solved.

Data mining functions implement either **supervised** or **unsupervised** learning. Supervised learning uses a set of independent attributes to predict the value of a dependent attribute or **target**. Unsupervised learning does not distinguish between dependent and independent attributes. Supervised functions are predictive. Unsupervised functions are descriptive.

### **Note:**

In data mining terminology, a **function** is a general type of problem to be solved by a given approach to data mining. In SQL language terminology, a **function** is an operator that returns a value.

In Oracle Data Mining documentation, the term **function**, or **mining function** refers to a data mining function; the term **SQL function** or **SQL Data Mining function** refers to a SQL function for scoring (applying data mining models).

You can specify any of the values in the following table for the mining\_function parameter to CREATE\_MODEL.

| <b>Mining Function Value</b> | <b>Description</b>                                                                                                    |
|------------------------------|----------------------------------------------------------------------------------------------------|
| ASSOCIATION                  | Association is a descriptive mining function. An association<br>model identifies relationships and the probability of their<br>occurrence within a data set. (association rules) |
|                              | Association models use the Apriori algorithm.                                                                                                    |
| ATTRIBUTE_IMPORTANCE         | Attribute Importance is a predictive mining function. An attribute<br>importance model identifies the relative importance of attributes<br>in predicting a given outcome.        |
|                              | Attribute Importance models use the Minimum Description<br>Length algorithm.                                                                                                    |

**Table 5-2 Mining Model Functions**

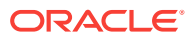

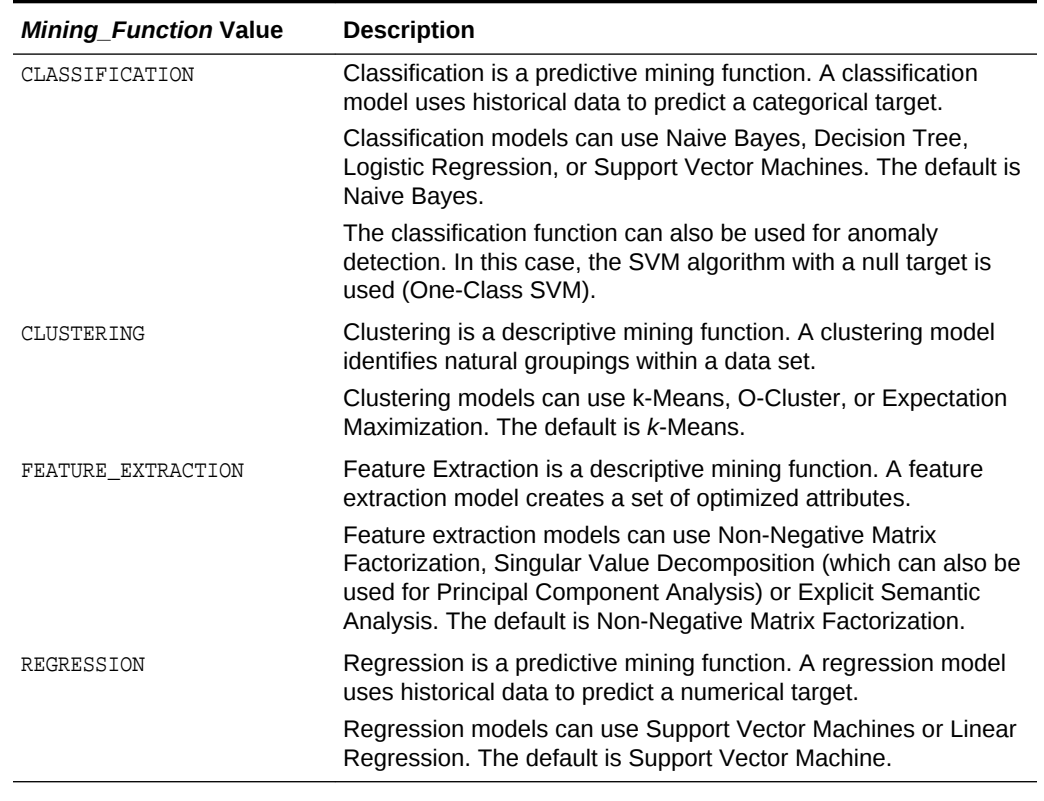

### <span id="page-65-0"></span>**Table 5-2 (Cont.) Mining Model Functions**

### **Related Topics**

• *Oracle Data Mining Concepts*

# 5.2.2 Choosing the Algorithm

Learn about providing the algorithm settings for a model.

The ALGO\_NAME setting specifies the algorithm for a model. If you use the default algorithm for the mining function, or if there is only one algorithm available for the mining function, you do not need to specify the ALGO\_NAME setting. Instructions for specifying model settings are in "Specifying Model Settings".

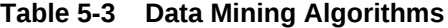

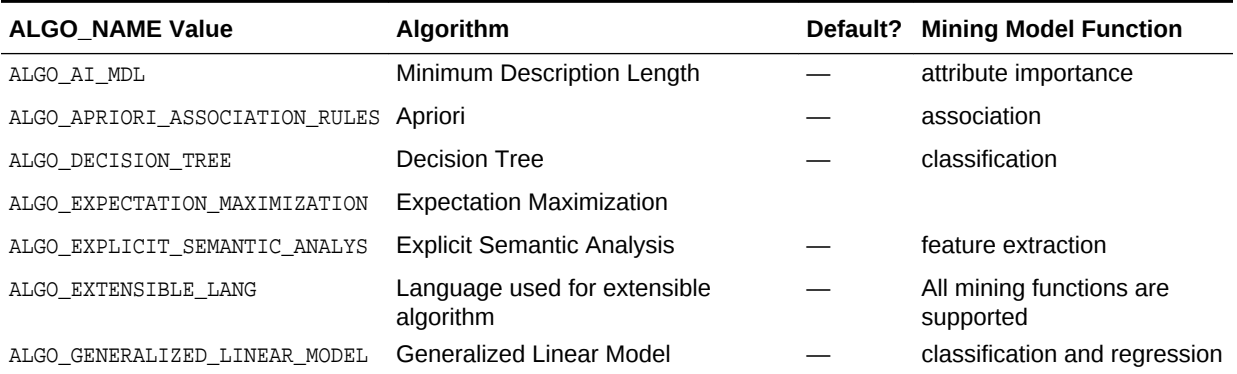

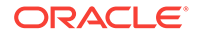

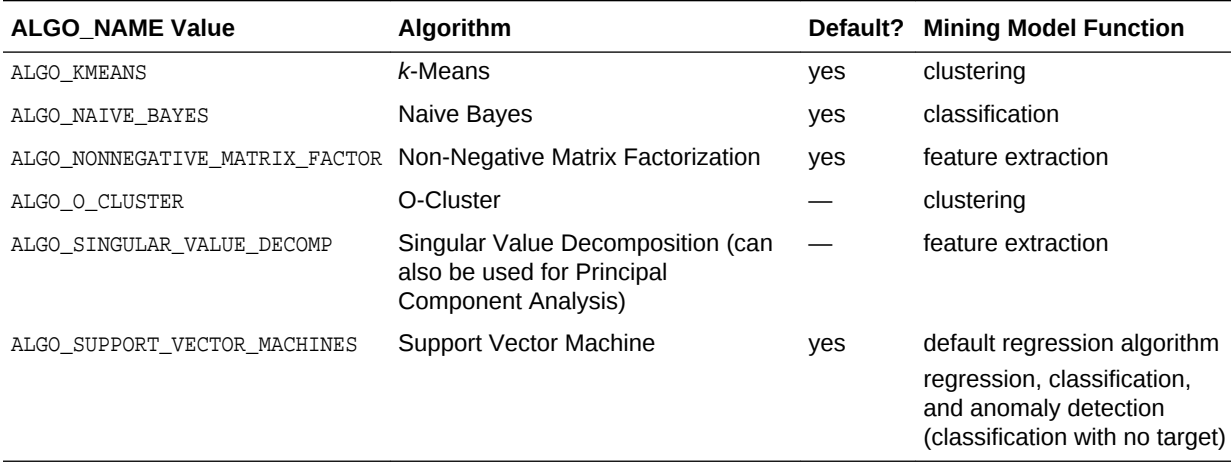

### **Table 5-3 (Cont.) Data Mining Algorithms**

#### **Related Topics**

- **[Specifying Model Settings](#page-69-0)** Understand how to configure data mining models at build time.
- *Oracle Data Mining Concepts*

### 5.2.3 Supplying Transformations

You can optionally specify transformations for the build data in the  $x$  form list parameter to CREATE\_MODEL. The transformation instructions are embedded in the model and reapplied whenever the model is applied to new data.

### 5.2.3.1 Creating a Transformation List

The following are the ways to create a transformation list:

The STACK interface in DBMS DATA MINING TRANSFORM.

The STACK interface offers a set of pre-defined transformations that you can apply to an attribute or to a group of attributes. For example, you can specify supervised binning for all categorical attributes.

The SET\_TRANSFORM procedure in DBMS\_DATA\_MINING\_TRANSFORM.

The SET\_TRANSFORM procedure applies a specified SQL expression to a specified attribute. For example, the following statement appends a transformation instruction for country\_id to a list of transformations called my\_xforms. The transformation instruction divides country\_id by 10 before algorithmic processing begins. The reverse transformation multiplies country\_id by 10.

```
 dbms_data_mining_transform.SET_TRANSFORM (my_xforms,
   'country id', NULL, 'country id/10', 'country id*10');
```
The reverse transformation is applied in the model details. If country\_id is the target of a supervised model, the reverse transformation is also applied to the scored target.

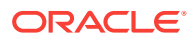

### 5.2.3.2 Transformation List and Automatic Data Preparation

Understand the interaction between transformation list and Automatic Data Preparation (ADP).

The transformation list argument to CREATE\_MODEL interacts with the PREP\_AUTO setting, which controls ADP:

- When ADP is on and you specify a transformation list, your transformations are applied with the automatic transformations and embedded in the model. The transformations that you specify are executed before the automatic transformations.
- When ADP is off and you specify a transformation list, your transformations are applied and embedded in the model, but no system-generated transformations are performed.
- When ADP is on and you do not specify a transformation list, the systemgenerated transformations are applied and embedded in the model.
- When ADP is off and you do not specify a transformation list, no transformations are embedded in the model; you must separately prepare the data sets you use for building, testing, and scoring the model.

### **Related Topics**

- [Embedding Transformations in a Model](#page-55-0)
- *Oracle Database PL/SQL Packages and Types Reference*

# 5.2.4 About Partitioned Model

Introduces partitioned model to organise and represent multiple models.

Oracle Data Mining supports building of a persistent Oracle Data Mining partitioned model. A partitioned model organizes and represents multiple models as partitions in a single model entity, enabling a user to easily build and manage models tailored to independent slices of data. Persistent means that the partitioned model has an on-disk representation. The product manages the organization of the partitioned model and simplifies the process of scoring the partitioned model. You must include the partition columns as part of the USING clause when scoring.

The partition names, key values, and the structure of the partitioned model are visible in the ALL\_MINING\_MODEL\_PARTITIONS view.

### **Related Topics**

- *Oracle Database Reference*
- *Oracle Data Mining User's Guide*

### 5.2.4.1 Partitioned Model Build Process

To build a Partitioned Model, Oracle Data Mining requires a partitioning key. The partition key is set through a build setting in the settings table.

The partitioning key is a comma-separated list of one or more columns (up to 16) from the input data set. The partitioning key horizontally slices the input data based on discrete values of the partitioning key. That is, partitioning is performed as list values

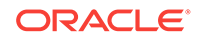

as opposed to range partitioning against a continuous value. The partitioning key supports only columns of the data type NUMBER and VARCHAR2.

During the build process the input data set is partitioned based on the distinct values of the specified key. Each data slice (unique key value) results in its own model partition. This resultant model partition is not separate and is not visible to you as a standalone model. The default value of the maximum number of partitions for partitioned models is 1000 partitions. You can also set a different maximum partitions value. If the number of partitions in the input data set exceed the defined maximum, Oracle Data Mining throws an exception.

The Partitioned Model organizes features common to all partitions and the partition specific features. The common features consist of the following metadata:

- The model name
- The mining function
- The mining algorithm
- A super set of all mining model attributes referenced by all partitions (signature)
- A common set of user-defined column transformations
- Any user-specified or default build settings that are interpreted as global. For example, the Auto Data Preparation (ADP) setting

### 5.2.4.2 DDL in Partitioned model

Partitioned models are maintained through the following DDL operations:

- Drop model or drop partition
- Add partition

### 5.2.4.2.1 Drop Model or Drop Partition

Oracle Data Mining supports dropping a single model partition for a given partition name.

If only a single partition remains, you cannot explicitly drop that partition. Instead, you must either add additional partitions prior to dropping the partition or you may choose to drop the model itself. When dropping a partitioned model, all partitions are dropped in a single atomic operation. From a performance perspective, Oracle recommends DROP\_PARTITION followed by an ADD\_PARTITION instead of leveraging the REPLACE option due to the efficient behavior of the DROP PARTITION option.

### 5.2.4.2.2 Add Partition

Oracle Data Mining supports adding a single partition or multiple partitions to an existing partitioned model.

The addition occurs based on the input data set and the name of the existing partitioned model. The operation takes the input data set and the existing partitioned model as parameters. The partition keys are extracted from the input data set and the model partitions are built against the input data set. These partitions are added to the partitioned model. In the case where partition keys for new partitions conflict with the existing partitions in the model, you can select from the following three approaches to resolve the conflicts:

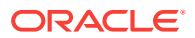

- <span id="page-69-0"></span>**ERROR: Terminates the ADD operation without adding any partitions.**
- REPLACE: Replaces the existing partition for which the conflicting keys are found.
- IGNORE: Eliminates the rows having the conflicting keys.

If the input data set contains multiple keys, then the operation creates multiple partitions. If the total number of partitions in the model increases to more than the user-defined maximum specified when the model was created, then you get an error. The default threshold value for the number of partitions is 1000.

### 5.2.4.3 Partitioned Model scoring

Learn about scoring of a partitioned model.

The scoring of the partitioned model is the same as that of the non-partitioned model. The syntax of the data mining function remains the same but is extended to provide an optional hint to you. The optional hint can impact the performance of a query which involves scoring a partitioned model.

For scoring a partitioned model, the signature columns used during the build for the partitioning key must be present in the scoring data set. These columns are combined to form a unique partition key. The unique key is then mapped to a specific underlying model partition, and the identified model partition is used to score that row.

The partitioned objects that are necessary for scoring are loaded on demand during the query execution and are aged out depending on the System Global Area (SGA) memory.

#### **Related Topics**

• *Oracle Database SQL Language Reference*

# 5.3 Specifying Model Settings

Understand how to configure data mining models at build time.

Numerous configuration settings are available for configuring data mining models at build time. To specify settings, create a settings table with the columns shown in the following table and pass the table to CREATE\_MODEL.

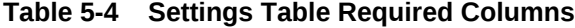

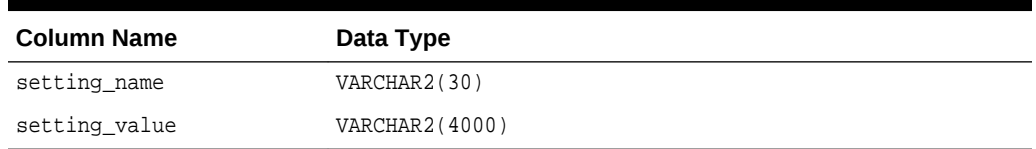

[Example 5-1](#page-70-0) creates a settings table for an Support Vector Machine (SVM) Classification model. Since SVM is not the default classifier, the ALGO\_NAME setting is used to specify the algorithm. Setting the SVMS\_KERNEL\_FUNCTION to SVMS\_LINEAR causes the model to be built with a linear kernel. If you do not specify the kernel function, the algorithm chooses the kernel based on the number of attributes in the data.

Some settings apply generally to the model, others are specific to an algorithm. Model settings are referenced in [Table 5-5](#page-70-0) and [Table 5-6](#page-70-0).

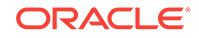

### <span id="page-70-0"></span>**Table 5-5 General Model Settings**

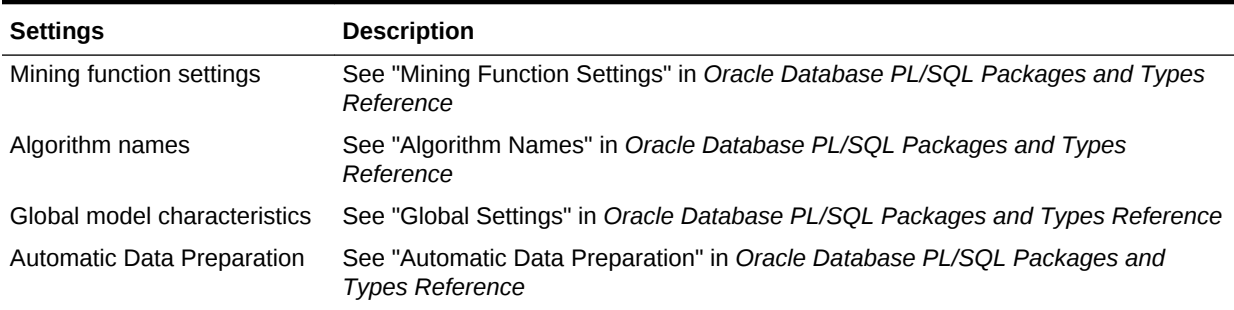

### **Table 5-6 Algorithm-Specific Model Settings**

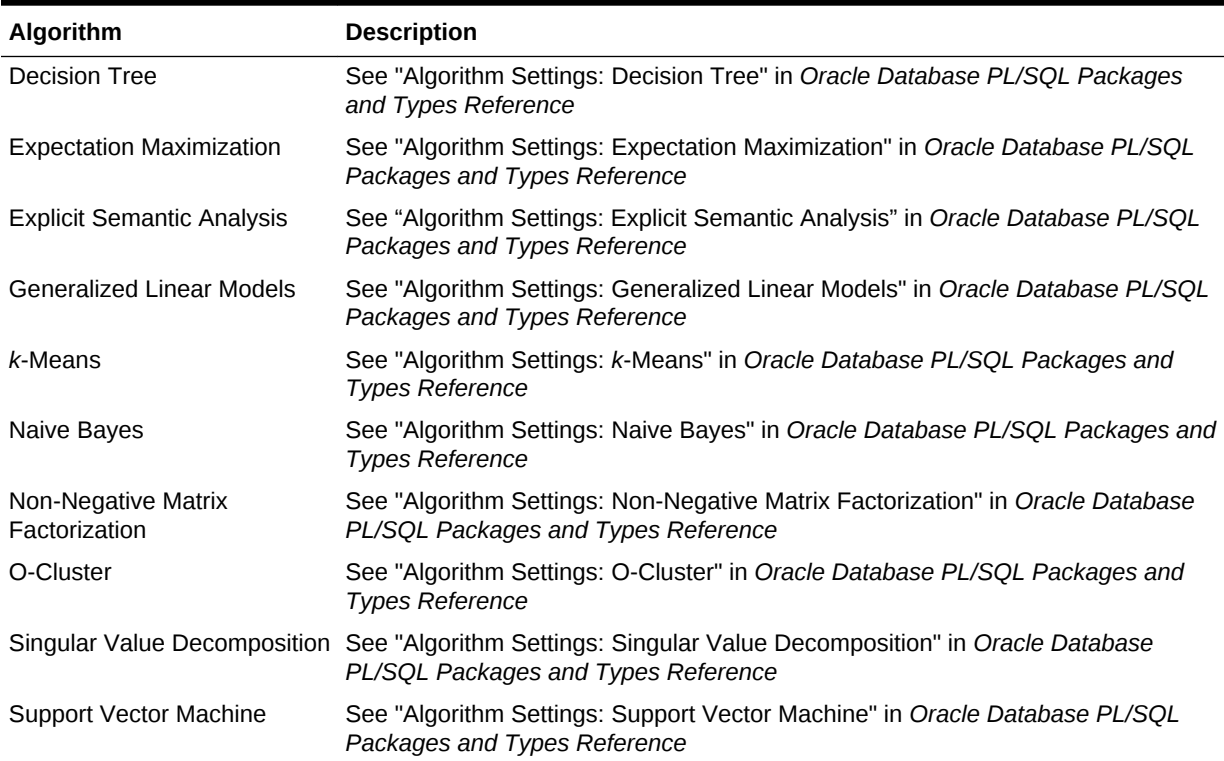

#### **Example 5-1 Creating a Settings Table for an SVM Classification Model**

```
CREATE TABLE svmc_sh_sample_settings (
  setting_name VARCHAR2(30),
  setting_value VARCHAR2(4000));
BEGIN 
   INSERT INTO svmc_sh_sample_settings (setting_name, setting_value) VALUES
    (dbms_data_mining.algo_name, dbms_data_mining.algo_support_vector_machines);
   INSERT INTO svmc_sh_sample_settings (setting_name, setting_value) VALUES
     (dbms_data_mining.svms_kernel_function, dbms_data_mining.svms_linear);
   COMMIT;
END;
/
```
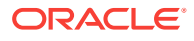

### **Related Topics**

• *Oracle Database PL/SQL Packages and Types Reference*

# 5.3.1 Specifying Costs

Specify a cost matrix table to build a Decision Tree model.

The CLAS\_COST\_TABLE\_NAME setting specifies the name of a cost matrix table to be used in building a Decision Tree model. A cost matrix biases a classification model to minimize costly misclassifications. The cost matrix table must have the columns shown in the following table:

### **Table 5-7 Cost Matrix Table Required Columns**

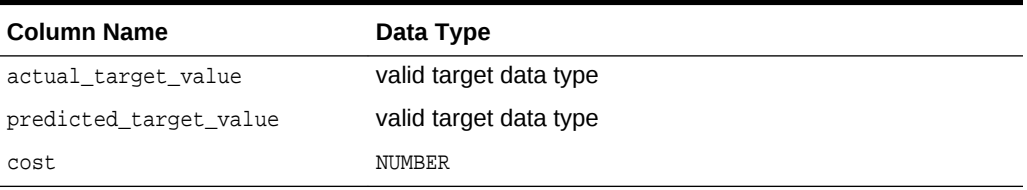

Decision Tree is the only algorithm that supports a cost matrix at build time. However, you can create a cost matrix and associate it with any classification model for scoring.

If you want to use costs for scoring, create a table with the columns shown in Table 5-7, and use the DBMS\_DATA\_MINING.ADD\_COST\_MATRIX procedure to add the cost matrix table to the model. You can also specify a cost matrix inline when invoking a PREDICTION function. [Table 3-1](#page-39-0) has details for valid target data types.

### **Related Topics**

• *Oracle Data Mining Concepts*

# 5.3.2 Specifying Prior Probabilities

Prior probabilities can be used to offset differences in distribution between the build data and the actual population.

The CLAS\_PRIORS\_TABLE\_NAME setting specifies the name of a table of prior probabilities to be used in building a Naive Bayes model. The priors table must have the columns shown in the following table.

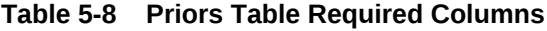

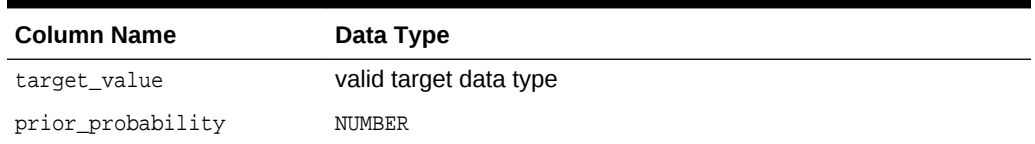

#### **Related Topics**

**[Target Attribute](#page-39-0)** Understand what a **target** means in data mining and understand the different target data types.

• *Oracle Data Mining Concepts*

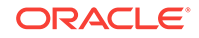
# 5.3.3 Specifying Class Weights

Specify class weights table settings in Logistic Regression or Support Vector Machine (SVM) Classification to favour higher weighted classes.

The CLAS\_WEIGHTS\_TABLE\_NAME setting specifies the name of a table of class weights to be used to bias a logistic regression (Generalized Linear Model Classification) or SVM Classification model to favor higher weighted classes. The weights table must have the columns shown in the following table.

**Table 5-9 Class Weights Table Required Columns**

| <b>Column Name</b> | Data Type              |
|--------------------|------------------------|
| target_value       | valid target data type |
| class_weight       | NUMBER                 |

#### **Related Topics**

- **[Target Attribute](#page-39-0)** Understand what a **target** means in data mining and understand the different target data types.
- *Oracle Data Mining Concepts*

# 5.3.4 Model Settings in the Data Dictionary

Explains about ALL/USER/DBA\_MINING\_MODEL\_SETTINGS in data dictionary view.

Information about mining model settings can be obtained from the data dictionary view ALL/USER/DBA\_MINING\_MODEL\_SETTINGS. When used with the ALL prefix, this view returns information about the settings for the models accessible to the current user. When used with the USER prefix, it returns information about the settings for the models in the user's schema. The DBA prefix is only available for DBAs.

The columns of ALL\_MINING\_MODEL\_SETTINGS are described as follows and explained in the following table.

SOL> describe all mining model settings

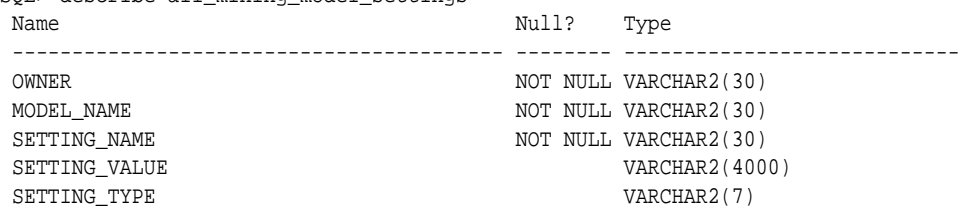

### **Table 5-10 ALL\_MINING\_MODEL\_SETTINGS**

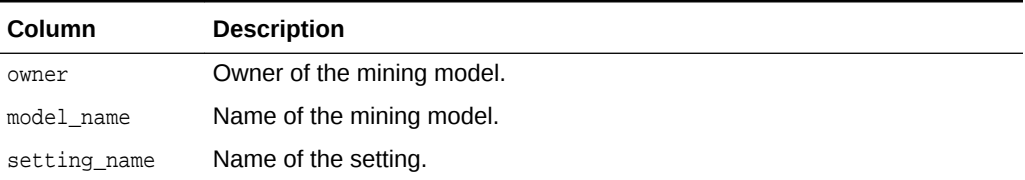

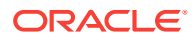

| <b>Column</b> | <b>Description</b>                                                                       |
|---------------|------------------------------------------------------------------------------------------|
| setting value | Value of the setting.                                                                    |
| setting type  | INPUT if the value is specified by a user. DEFAULT if the value is system-<br>generated. |

**Table 5-10 (Cont.) ALL\_MINING\_MODEL\_SETTINGS**

The following query lists the settings for the Support Vector Machine (SVM) Classification model SVMC\_SH\_CLAS\_SAMPLE. The ALGO\_NAME, CLAS\_WEIGHTS\_TABLE\_NAME, and SVMS\_KERNEL\_FUNCTION settings are user-specified. These settings have been specified in a settings table for the model.

#### **Example 5-2 ALL\_MINING\_MODEL\_SETTINGS**

```
SQL> COLUMN setting_value FORMAT A35
SQL> SELECT setting_name, setting_value, setting_type
             FROM all_mining_model_settings
             WHERE model_name in 'SVMC_SH_CLAS_SAMPLE';
```
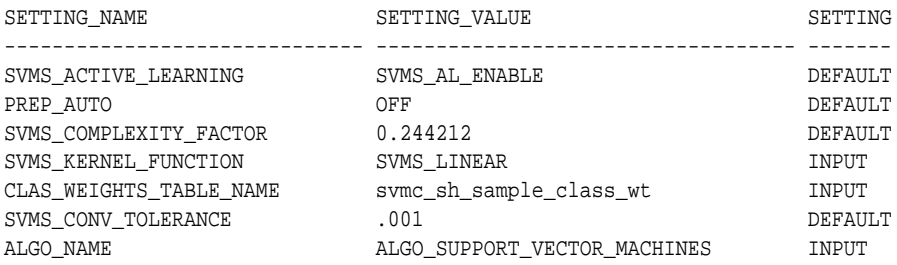

#### **Related Topics**

• *Oracle Database PL/SQL Packages and Types Reference*

# 5.3.5 Specifying Mining Model Settings for R Model

The mining model settings for R model determine the characteristics of the model. You can specify the mining model settings in the mining\_model\_table.

You can build R models with the mining model settings by combining together generic settings that do not require an algorithm, such as ODMS\_PARTITION\_COLUMNS and ODMS\_SAMPLING. The following settings are exclusive to R mining model, and they allow you to specify the R Mining model:

- [ALGO\\_EXTENSIBLE\\_LANG](#page-74-0)
- [RALG\\_BUILD\\_FUNCTION](#page-74-0)
- [RALG\\_BUILD\\_PARAMETER](#page-75-0)
- [RALG\\_DETAILS\\_FORMAT](#page-77-0)
- [RALG\\_DETAILS\\_FUNCTION](#page-76-0)
- [RALG\\_SCORE\\_FUNCTION](#page-77-0)
- [RALG\\_WEIGHT\\_FUNCTION](#page-79-0)

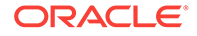

## **Related Topics**

• [Registered R Scripts](#page-80-0)

The RALG\_\*\_FUNCTION must specify R scripts that exist in the R script repository. You can register the R scripts using Oracle R Enterprise.

# <span id="page-74-0"></span>5.3.5.1 ALGO\_EXTENSIBLE\_LANG

Use the ALGO\_EXTENSIBLE\_LANG setting to specify the Oracle Data Mining framework with extensible algorithms.

Currently, R is the only valid value for ALGO\_EXTENSIBLE\_LANG. When the value for ALGO\_EXTENSIBLE\_LANG is set to R, the mining models are built using the R language. You can use the following settings in the model\_setting\_table to specify the build, score, and view of the R model.

- RALG\_BUILD\_FUNCTION
- [RALG\\_BUILD\\_PARAMETER](#page-75-0)
- [RALG\\_DETAILS\\_FUNCTION](#page-76-0)
- [RALG\\_DETAILS\\_FORMAT](#page-77-0)
- [RALG\\_SCORE\\_FUNCTION](#page-77-0)
- [RALG\\_WEIGHT\\_FUNCTION](#page-79-0)

### **Related Topics**

• [Registered R Scripts](#page-80-0) The  $RALG_*$ -FUNCTION must specify R scripts that exist in the R script repository. You can register the R scripts using Oracle R Enterprise.

# 5.3.5.2 RALG\_BUILD\_FUNCTION

Use the RALG\_BUILD\_FUNCTION to specify the name of an existing registered R script for R algorithm mining model build.

You must specify both RALG BUILD FUNCTION and ALGO EXTENSIBLE LANG in the model\_setting\_table. The R script defines an R function that has the first input argument of data.frame for training data, and it returns an R model object. The first data argument is mandatory. The RALG BUILD FUNCTION can accept additional model build parameters.

## **Note:**

The valid inputs for input parameters are numeric and string scalar data types.

### **Example 5-3 Example of RALG\_BUILD\_FUNCTION**

This example shows how to specify the name of the R script  $M_Y_M_L_M_L$  surfactle is used to build the model in the model\_setting\_table.

```
Begin
insert into model_setting_table values
(dbms_data_mining.ralg_build_function,'MY_LM_BUILD_SCRIPT');
```
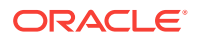

<span id="page-75-0"></span>End; /

The R script  $M_Y_M_B$ UILD\_SCRIPT defines an R function that builds the LM model. You must register the script  $MYLM_BULDD$  script in the R script repository which uses the existing ORE security restrictions. You can use Oracle R Enterprise API sys.rqScriptCreate to register the script. Oracle R Enterprise requires the ROADMIN role to register R scripts.

For example:

```
Begin
sys.rqScriptCreate('MY_LM_BUILD_SCRIPT', 'function(data, formula, model.frame) 
{lm(formula = formula, data=data, model = as.logical(model.frame)}End;
/
```
For Clustering and Feature Extraction mining function model build, the R attributes dm\$nclus and dm\$nfeat must be set on the return R model to indicate the number of clusters and features respectively.

The R script MY\_KM\_BUILD\_SCRIPT defines an R function that builds the *k*-Means model for Clustering. R attribute dm\$nclus is set with the number of clusters for the return Clustering model.

```
'function(dat) {dat.scaled <- scale(dat)
     set.seed(6543); mod <- list()
     fit <- kmeans(dat.scaled, centers = 3L)
     mod[[1L]] <- fit
     mod[[2L]] <- attr(dat.scaled, "scaled:center")
     mod[[3L]] <- attr(dat.scaled, "scaled:scale")
     attr(mod, "dm$nclus") <- nrow(fit$centers)
     mod}'
```
The R script MY\_PCA\_BUILD\_SCRIPT defines an R function that builds the PCA model. R attribute dm\$nfeat is set with the number of features for the return feature extraction model.

```
'function(dat) {
     mod <- prcomp(dat, retx = FALSE)
     attr(mod, "dm$nfeat") <- ncol(mod$rotation)
     mod}'
```
#### **Related Topics**

RALG\_BUILD\_PARAMETER

The RALG BUILD FUNCTION input parameter specifies a list of numeric and string scalar values in SQL SELECT query statement format.

• [Registered R Scripts](#page-80-0)

The RALG\_\*\_FUNCTION must specify R scripts that exist in the R script repository. You can register the R scripts using Oracle R Enterprise.

# 5.3.5.2.1 RALG\_BUILD\_PARAMETER

The RALG\_BUILD\_FUNCTION input parameter specifies a list of numeric and string scalar values in SQL SELECT query statement format.

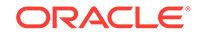

## <span id="page-76-0"></span>**Example 5-4 Example of RALG\_BUILD\_PARAMETER**

The RALG BUILD FUNCTION input parameters must be a list of numeric and string scalar values. The input parameters are optional.

The syntax of the parameter is:

'SELECT value parameter name ...FROM dual'

This example shows how to specify a formula for the input argument 'formula' and a numeric value zero for input argument 'model.frame' using the RALG\_BUILD\_PARAMETER. These input arguments must match with the function signature of the R script used in RALG\_BUILD\_FUNCTION Parameter.

```
Begin
insert into model_setting_table values
(dbms_data_mining.ralg_build_parameter, 'select ''AGE ~ .'' as "formula", 0 as 
"model.frame" from dual');
End;
/
```
#### **Related Topics**

[RALG\\_BUILD\\_FUNCTION](#page-74-0) Use the RALG\_BUILD\_FUNCTION to specify the name of an existing registered R script for R algorithm mining model build.

# 5.3.5.3 RALG\_DETAILS\_FUNCTION

The RALG\_DETAILS\_FUNCTION specifies the R model metadata that is returned in the data.frame.

Use the RALG\_DETAILS\_FUNCTION to specify an existing registered R script that generates model information. The specified R script defines an R function that contains the first input argument for the R model object. The output of the R function must be a data.frame. The columns of the data.frame are defined by RALG\_DETAILS\_FORMAT, and can contain only numeric or string scalar types.

## **Example 5-5 Example of RALG\_DETAILS\_FUNCTION**

This example shows how to specify the name of the R script MY\_LM\_DETAILS\_SCRIPT in the model\_setting\_table. This script defines the R function that is used to provide the model information.

```
Begin
insert into model_setting_table values
(dbms_data_mining.ralg_details_function, 'MY_LM_DETAILS_SCRIPT');
End;
/
```
In the R script repository, the script  $M_{\text{L}}M_{\text{D}}E_{\text{L}}Z$  graphs is registered as:

```
 'function(mod) data.frame(name=names(mod$coefficients),
   coef=mod$coefficients)'
```
#### **Related Topics**

• [Registered R Scripts](#page-80-0)

The  $RALG_*$ -FUNCTION must specify R scripts that exist in the R script repository. You can register the R scripts using Oracle R Enterprise.

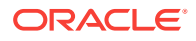

### RALG\_DETAILS\_FORMAT

Use the RALG DETAILS\_FORMAT parameter to specify the names and column types in the model view. It is a string that contains a SELECT query to specify a list of numeric and string scalar data types for the name and type of the model view columns.

# <span id="page-77-0"></span>5.3.5.3.1 RALG\_DETAILS\_FORMAT

Use the RALG DETAILS FORMAT parameter to specify the names and column types in the model view. It is a string that contains a SELECT query to specify a list of numeric and string scalar data types for the name and type of the model view columns.

When RALG DETAILS\_FORMAT and RALG\_DETAILS\_FUNCTION are both specified, a model view by the name DM\$VD <model\_name> is created along with an R model in the current schema. The first column of the model view is PARTITION\_NAME. It has NULL value for non-partitioned models. The other columns of the model view are defined by RALG\_DETATLS\_FORMAT.

### **Example 5-6 Example of RALG\_DETAILS\_FORMAT**

This example shows how to specify the name and type of the columns for the generated model view. The model view contains varchar2 column attr\_name and number column coef\_value after the first column partition\_name.

```
Begin
insert into model_setting_table values
(dbms_data_mining.ralg_details_format, 'select cast(''a'' as varchar2(20)) as 
attr_name, 0 as coef_value from dual');
End;
/
```
### **Related Topics**

#### RALG DETAILS FUNCTION

The RALG\_DETAILS\_FUNCTION specifies the R model metadata that is returned in the data.frame.

# 5.3.5.4 RALG\_SCORE\_FUNCTION

Use the RALG\_SCORE\_FUNCTION to specify an existing registered R script for R algorithm mining model score in the mining\_model\_table.

The specified R script defines an R function. The first input argument defines the model object. The second input argument defines the data. frame that is used for scoring data.

### **Example 5-7 Example of RALG\_SCORE\_FUNCTION**

This example shows how the function takes the R model and scores the data in the data.frame. The argument object is the R Linear Model. The argument newdata contains scoring data in the data.frame.

function(object, newdata) {res <- predict.lm(object, newdata = newdata, se.fit = TRUE); data.frame(fit=res\$fit, se=res\$se.fit, df=summary(object)\$df[1L])}

In this example,

- object indicates the LM model
- newdata indicates the scoring data.frame

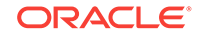

The output of the specified R function must be a data.frame. Each row represents the prediction for the corresponding scoring data from the input data.frame. The columns of the data.frame are specific to mining functions, such as:

**Regression:** A single numeric column for predicted target value, with two optional columns containing standard error of model fit, and the degrees of freedom number. The optional columns are needed for query function **PREDICTION** BOUNDS to work.

### **Example 5-8 Example of RALG\_SCORE\_FUNCTION for Regression**

This example shows how to specify the name of the R script MY\_LM\_PREDICT\_SCRIPT that is used to score the model in the model\_setting\_table.

```
Begin
insert into model_setting_table values
(dbms_data_mining.ralg_score_function, 'MY_LM_PREDICT_SCRIPT');
End;
/
```
In the R script repository, the script  $MYLM$  PREDICT SCRIPT is registered as:

function(object, newdata) {data.frame(pre = predict(object, newdata = newdata))}

**Classification:** Each column represents the predicted probability of one target class. The column name is the target class name.

#### **Example 5-9 Example of RALG\_SCORE\_FUNCTION for Classification**

This example shows how to specify the name of the R script MY LOGITGLM PREDICT SCRIPT that is used to score the logit Classification model in the model\_setting\_table.

```
Begin
insert into model_setting_table values
(dbms_data_mining.ralg_score_function, 'MY_LOGITGLM_PREDICT_SCRIPT');
End;
/
```
In the R script repository, MY\_LOGITGLM\_PREDICT\_SCRIPT is registered as follows. It is a logit Classification with two target class "0" and "1".

```
'function(object, newdata) {
   pred <- predict(object, newdata = newdata, type="response");
   res <- data.frame(1-pred, pred);
   names(res) <- c("0", "1");
   res}'
```
**Clustering:** Each column represents the predicted probability of one cluster. The columns are arranged in order of cluster ID. Each cluster is assigned a cluster ID, and they are consecutive values starting from 1. To support CLUSTER\_DISTANCE in the R model, the output of R score function returns extra column containing the value of the distance to each cluster in order of cluster ID after the columns for the predicted probability.

#### **Example 5-10 Example of RALG\_SCORE\_FUNCTION for Clustering**

This example shows how to specify the name of the R script MY\_CLUSTER\_PREDICT\_SCRIPT that is used to score the model in the model\_setting\_table.

Begin insert into model\_setting\_table values

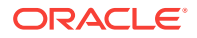

```
(dbms_data_mining.ralg_score_function, 'MY_CLUSTER_PREDICT_SCRIPT');
End;
/
```
In the R script repository, the script MY\_CLUSTER\_PREDICT\_SCRIPT is registered as:

```
'function(object, dat){
     mod <- object[[1L]]; ce <- object[[2L]]; sc <- object[[3L]];
    newdata = scale(data, center = ce, scale = sc); centers <- mod$centers;
     ss <- sapply(as.data.frame(t(centers)),
    function(v) rowSums(scale(newdata, center=v, scale=FALSE)^2));
    if (\existsis.matrix(ss)) ss <- matrix(ss, ncol=length(ss));
    disp <- -1 / (2<sup>*</sup> mod$tot.withinss/length(mod$cluster));
     distr <- exp(disp*ss);
     prob <- distr / rowSums(distr);
     as.data.frame(cbind(prob, sqrt(ss)))}'
```
**Feature Extraction:** Each column represents the coefficient value of one feature. The columns are arranged in order of feature ID. Each feature is assigned a feature ID, and they are consecutive values starting from 1.

#### **Example 5-11 Example of RALG\_SCORE\_FUNCTION for Feature Extraction**

```
This example shows how to specify the name of the R script
MY FEATURE EXTRACTION SCRIPT that is used to score the model in the
model_setting_table.
```

```
Begin
insert into model_setting_table values
(dbms_data_mining.ralg_score_function, 'MY_FEATURE_EXTRACTION_SCRIPT');
End;
/
```
In the R script repository, the script  $M_{\text{F}}$   $_{\text{F}}$   $_{\text{E}}$   $_{\text{X}}$   $_{\text{E}}$   $_{\text{X}}$   $_{\text{E}}$   $_{\text{X}}$   $_{\text{E}}$   $_{\text{X}}$   $_{\text{E}}$   $_{\text{X}}$   $_{\text{E}}$   $_{\text{X}}$   $_{\text{E}}$   $_{\text{E}}$   $_{\text{E}}$   $_{\text{E}}$   $_{\text{E}}$   $_{\text{E}}$ 

```
 'function(object, dat) { as.data.frame(predict(object, dat)) }'
```
The function fetches the centers of the features from the R model, and computes the feature coefficient based on the distance of the score data to the corresponding feature center.

#### **Related Topics**

• [Registered R Scripts](#page-80-0)

The RALG  $*$  FUNCTION must specify R scripts that exist in the R script repository. You can register the R scripts using Oracle R Enterprise.

# 5.3.5.5 RALG\_WEIGHT\_FUNCTION

Use the RALG\_WEIGHT\_FUNCTION to specify the name of an existing registered R script that computes weight or contribution for each attribute in scoring. The specified R script is used in the query function PREDICTION\_DETAILS to evaluate attribute contribution.

The specified R script defines an R function containing the first input argument for model object, and the second input argument of data. frame for scoring data. When the mining function is Classification, Clustering, or Feature Extraction, the target class name or cluster ID or feature ID is passed by the third input argument to compute the weight for that particular class or cluster or feature. The script returns a data.frame

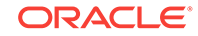

<span id="page-80-0"></span>containing the contributing weight for each attribute in a row. Each row corresponds to that input scoring data.frame.

## **Example 5-12 Example of RALG\_WEIGHT\_FUNCTION**

This example shows how to specify the name of the R script MY\_PREDICT\_WEIGHT\_SCRIPT that computes weight or contribution of R model attributes in the model\_setting\_table.

```
Begin
insert into model_setting_table values
(dbms_data_mining.ralg_weight_function, 'MY_PREDICT_WEIGHT_SCRIPT');
End;
/
```
In the R script repository, the script MY\_PREDICT\_NEIGHT\_SCRIPT for Regression is registered as:

```
'function(mod, data) { coef(mod)[-1L]*data }'
```
In the R script repository, the script  $M_{PREDICT\_WEIGHT\_SCRIFT}$  for logit Classification is registered as:

```
'function(mod, dat, clas) {
   v <- predict(mod, newdata=dat, type = "response");
  v0 <- data.frame(v, 1-v); names(v0) <- c("0", "1");
   res <- data.frame(lapply(seq_along(dat),
   function(x, dat) {
   if(is.numeric(dat[[x]])) dat[,x] <- as.numeric(0)
   else dat[,x] <- as.factor(NA);
   vv <- predict(mod, newdata = dat, type = "response");
   vv = data.frame(vv, 1-vv); names(vv) <- c("0", "1");
  v0[[class]] / vv[[class]], dat = dat));
   names(res) <- names(dat);
   res}'
```
### **Related Topics**

```
• Registered R Scripts
```
The RALG  $*$  FUNCTION must specify R scripts that exist in the R script repository. You can register the R scripts using Oracle R Enterprise.

# 5.3.5.6 Registered R Scripts

The  $RALG_*$ <sub>-</sub>FUNCTION must specify R scripts that exist in the R script repository. You can register the R scripts using Oracle R Enterprise.

The RALG\_\*\_FUNCTION includes the following functions:

- RALG\_BUILD\_FUNCTION
- RALG\_DETAILS\_FUNCTION
- RALG\_SCORE\_FUNCTION
- RALG\_WEIGHT\_FUNCTION

#### **Note:**

The R scripts must exist in the R script repository for an R model to function.

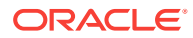

You can register the R scripts through Oracle Enterprise R (ORE). To register R scripts, you must have the ROADMIN role. After an R model is built, the names of these specified R scripts become model settings. These R scripts must exist in the R script repository for an R model to remain functional.

You can manage the R memory that is used to build, score, and view the R models through Oracle Enterprise R as well.

# 5.3.5.7 R Model Demonstration Scripts

You can access R model demonstration scripts under rdbms/demo

dmraidemo.sql dmrglmdemo.sql dmrpcademo.sql dmrardemo.sql dmrkmdemo.sql dmrrfdemo.sql dmrdtdemo.sql dmrnndemo.sql

# 5.4 Model Detail Views

The  $GET_*$  interfaces are replaced by model views, and Oracle recommends that users leverage the views instead.

The following are the new model views:

#### **Association**:

- [Model Detail Views for Association Rules](#page-82-0)
- [Model Detail View for Frequent Itemsets](#page-87-0)
- [Model Detail View for Transactional Itemsets](#page-88-0)
- [Model Detail View for Transactional Rule](#page-88-0)

#### **Classification, Regression, and Anomaly Detection**:

- [Model Detail Views for Classification Algorithms](#page-89-0)
- [Model Detail Views for Decision Tree](#page-90-0)
- [Model Detail Views for Generalized Linear Model](#page-93-0)
- [Model Detail Views for Naive Bayes](#page-100-0)
- [Model Detail View for Support Vector Machine](#page-101-0)

#### **Clustering**:

- [Model Detail Views for Clustering Algorithms](#page-102-0)
- [Model Detail Views for Expectation Maximization](#page-105-0)
- [Model Detail Views for](#page-108-0) *k*-Means
- [Model Detail Views for O-Cluster](#page-109-0)

### **Feature Extraction**:

- [Model Detail Views for Explicit Semantic Analysis](#page-111-0)
- [Model Detail Views for Non-Negative Matrix Factorization](#page-112-0)
- [Model Detail Views for Singular Value Decomposition](#page-114-0)

## **Feature Selection**:

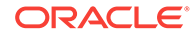

<span id="page-82-0"></span>• [Model Detail View for Minimum Description Length](#page-116-0)

### **Data Preparation and Other**:

- **[Model Detail View for Binning](#page-117-0)**
- [Model Detail Views for Global Information](#page-118-0)
- [Model Detail View for Normalization and Missing Value Handling](#page-119-0)

# 5.4.1 Model Detail Views for Association Rules

Model detail views for Association Rules describes the rule view for Association Rules. Oracle recommends that users leverage the model details views instead of the GET\_ASSOCIATION\_RULES function.

The rule view DM\$VR*model\_name* describes the generated rules for Association Rules. Depending on the settings of the model, the rule has different set of columns. The following views are displayed when different Global settings are applied without aggregates for transactional and 2–Dimensional inputs.

### **Transactional Input Without ASSO\_AGGREGATES Setting**

When ODMS\_ITEM\_ID\_COLUMN\_NAME is set and ITEM\_VALUE (ODMS\_ITEM\_VALUE\_COLUMN\_NAME) is not set, the following is the transactional view:

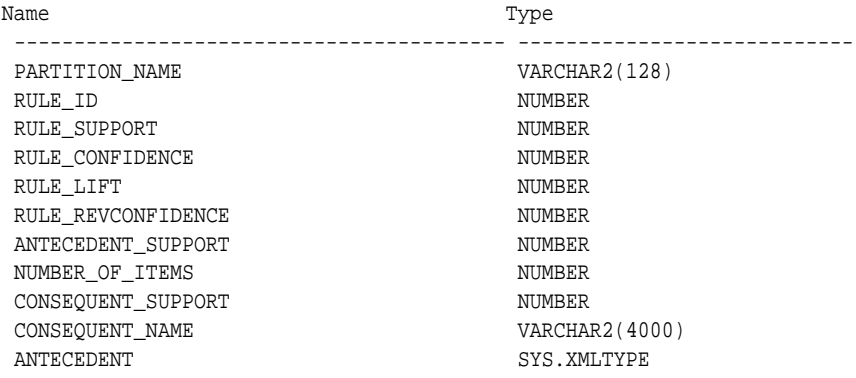

#### **Table 5-11 Rule View Columns for Transactional Inputs**

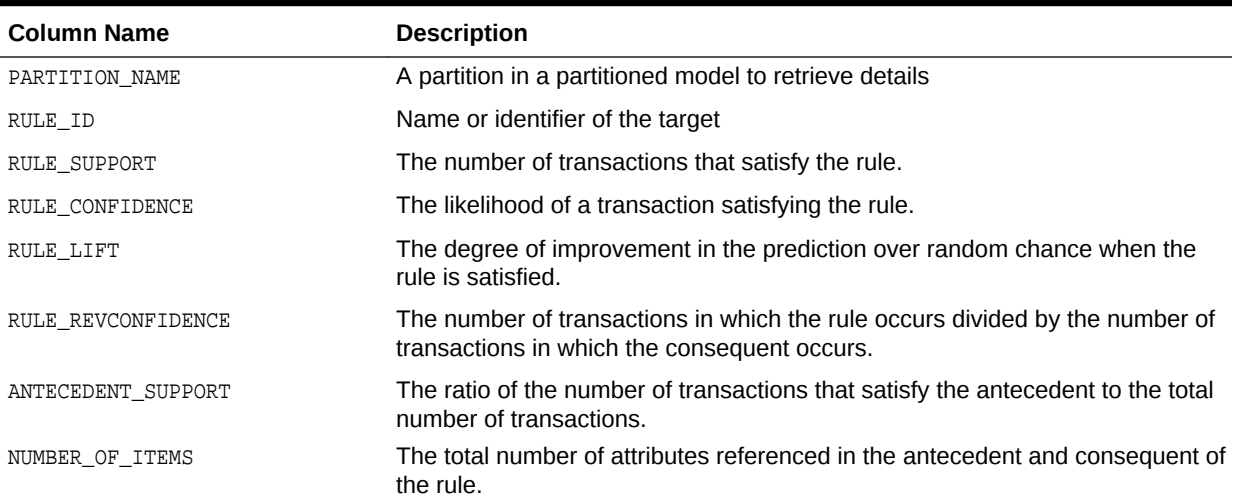

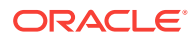

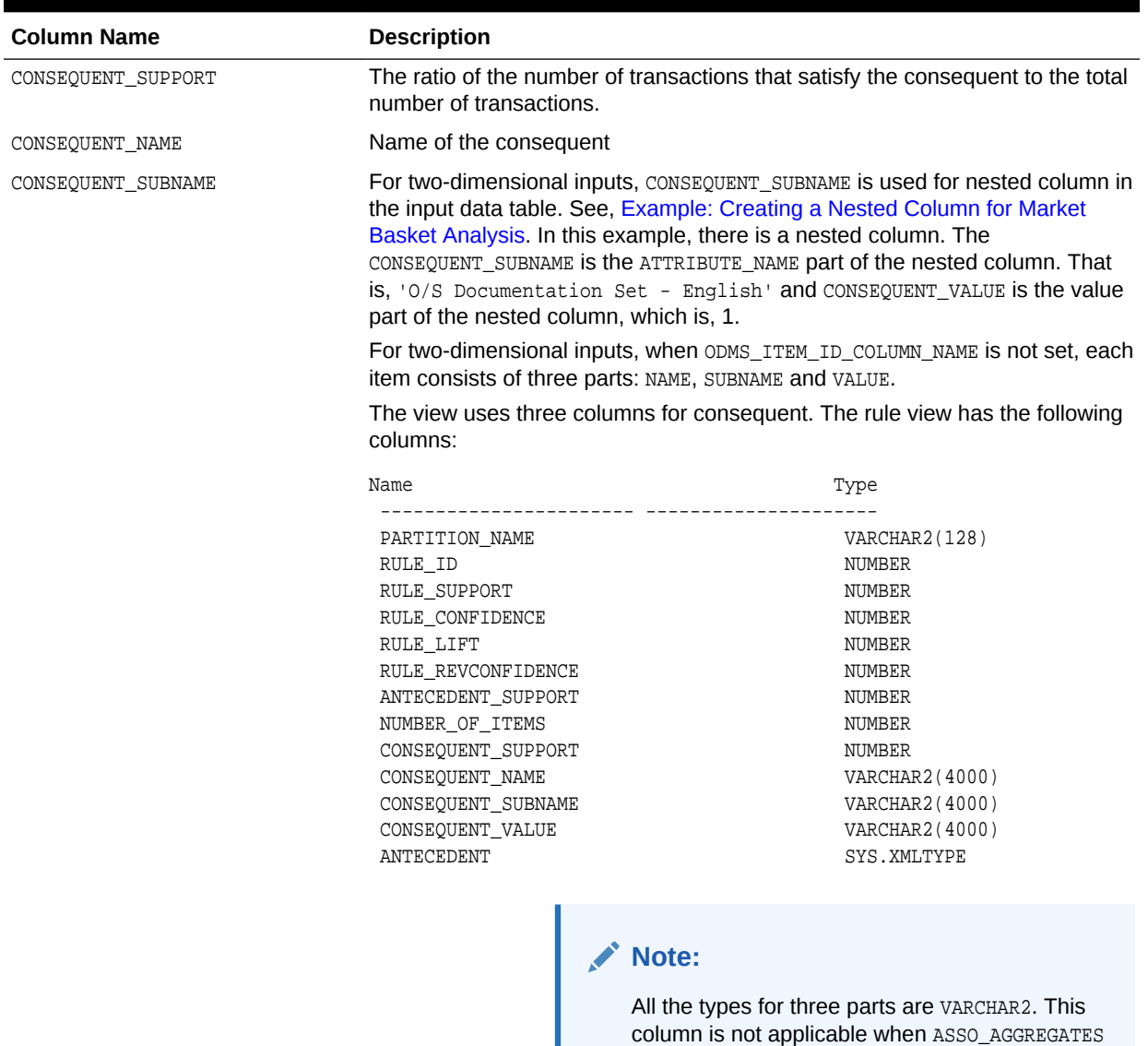

is set.

# **Table 5-11 (Cont.) Rule View Columns for Transactional Inputs**

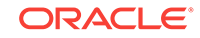

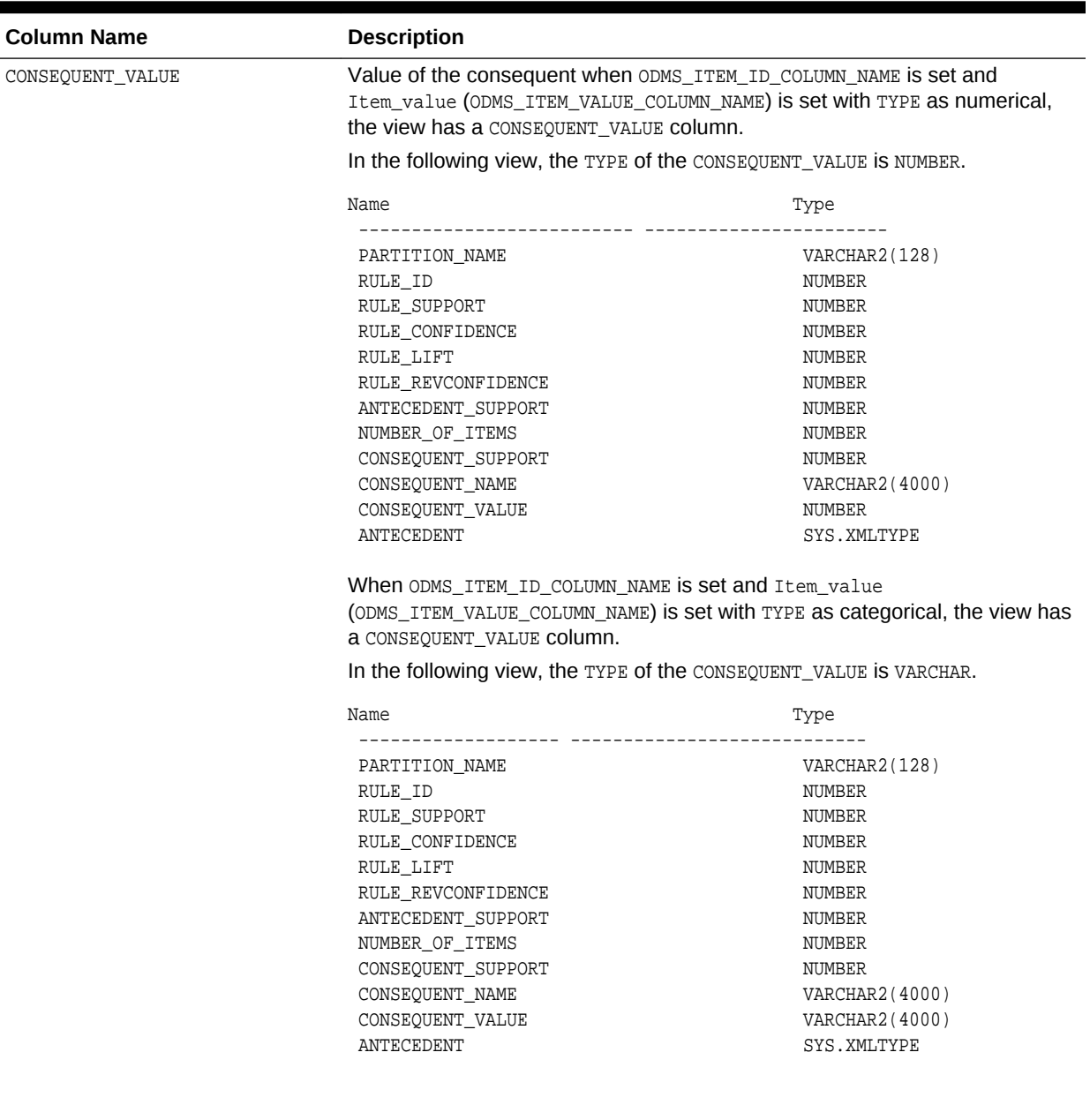

# **Table 5-11 (Cont.) Rule View Columns for Transactional Inputs**

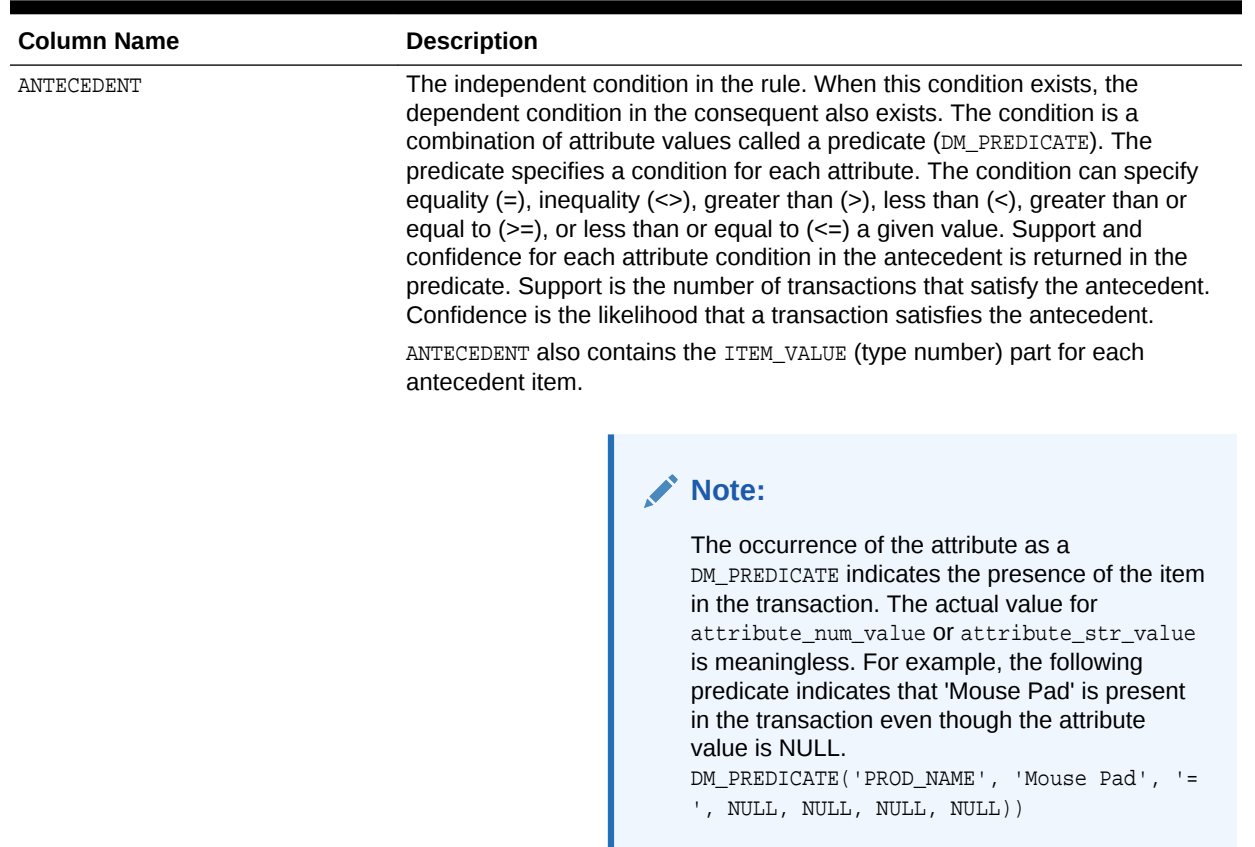

#### **Table 5-11 (Cont.) Rule View Columns for Transactional Inputs**

### **Transactional Input With ASSO\_AGGREGATES Setting**

Similar to the view without aggregates setting, there are three transactional cases. The following are the cases:

- Rule view when ODMS\_ITEM\_ID\_COLUMN\_NAME is set and Item\_value (ODMS\_ITEM\_VALUE\_COLUMN\_NAME) is not set.
- Rule view when ODMS\_ITEM\_ID\_COLUMN\_NAME is set and Item\_value (ODMS\_ITEM\_VALUE\_COLUMN\_NAME) is set with TYPE as numerical, the view has a CONSEQUENT\_VALUE column.
- Rule view when ODMS\_ITEM\_ID\_COLUMN\_NAME is set and Item\_value (ODMS\_ITEM\_VALUE\_COLUMN\_NAME) is set with TYPE as categorical, the view has a CONSEQUENT\_VALUE column.

The view with ASSO\_AGGREGATES has columns for the aggregates output (four columns per aggregate). The 2–Dimensional input does not allow aggregates setting.

### **Example 5-13 Examples**

The following example shows profit and sales set to be aggregated:

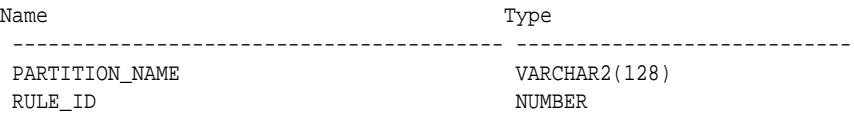

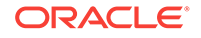

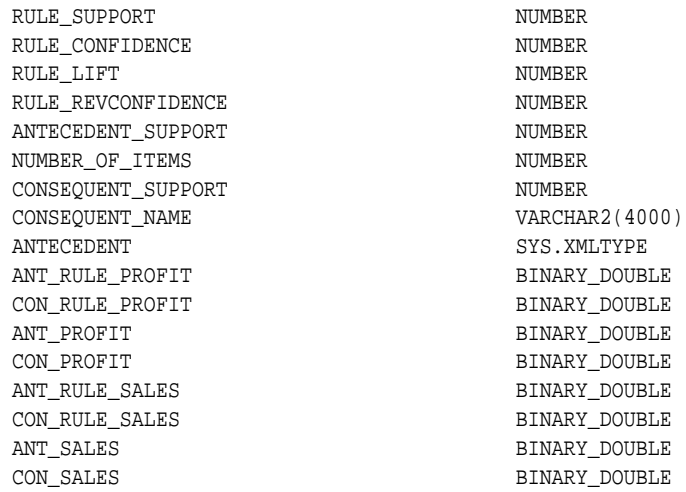

Rule view when ODMS\_ITEM\_ID\_COLUMN\_NAME is set and Item\_value (ODMS\_ITEM\_VALUE\_COLUMN\_NAME) is set with TYPE as numerical, the view has a CONSEQUENT\_VALUE column.

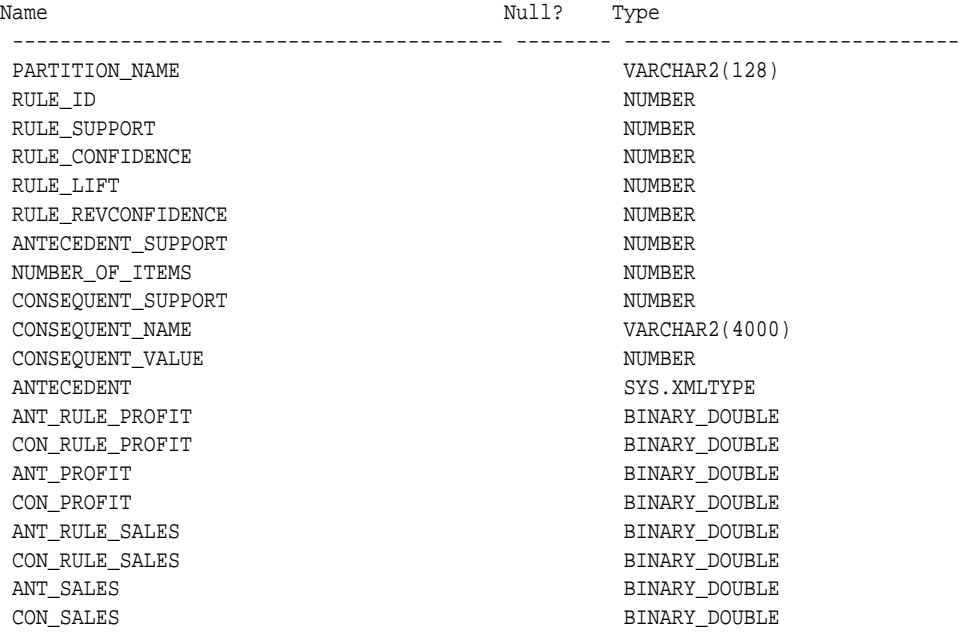

Rule view when ODMS\_ITEM\_ID\_COLUMN\_NAME is set and Item\_value (ODMS\_ITEM\_VALUE\_COLUMN\_NAME) is set with TYPE as categorical, the view has a CONSEQUENT\_VALUE column.

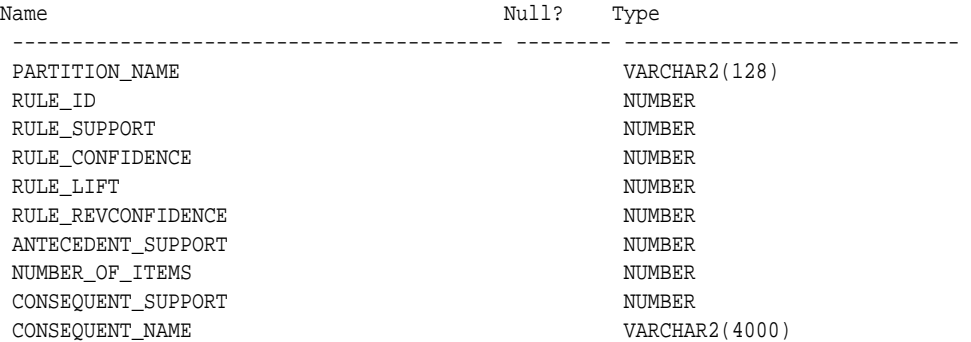

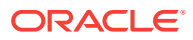

<span id="page-87-0"></span>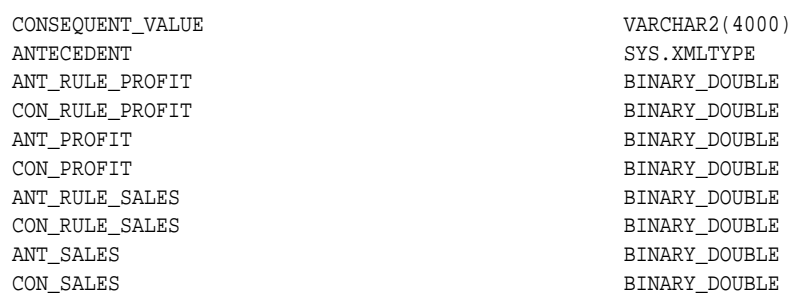

#### **Global Detail for Association Rules**

A single global detail is produced by an Association model. The following table describes a global detail returned for Association Rules model.

| <b>Name</b>       | <b>Description</b>                                     |
|-------------------|--------------------------------------------------------|
| ITEMSET COUNT     | The number of itemsets generated                       |
| MAX SUPPORT       | The maximum support                                    |
| NUM ROWS          | The total number of rows used in the build             |
| RULE COUNT        | The number of association rules in the model generated |
| TRANSACTION COUNT | The number of the transactions in input data           |

**Table 5-12 Global Detail for Association Rules**

# 5.4.2 Model Detail View for Frequent Itemsets

Model detail view for Frequent Itemsets describes the frequent itemsets view. Oracle recommends that you leverage model details view instead of the GET\_FREQUENT\_ITEMSETS function.

The frequent itemsets view DM\$VI*model\_name* has the following schema:

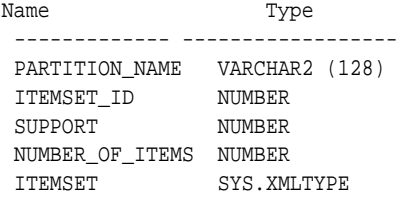

## **Table 5-13 Frequent Itemsets View**

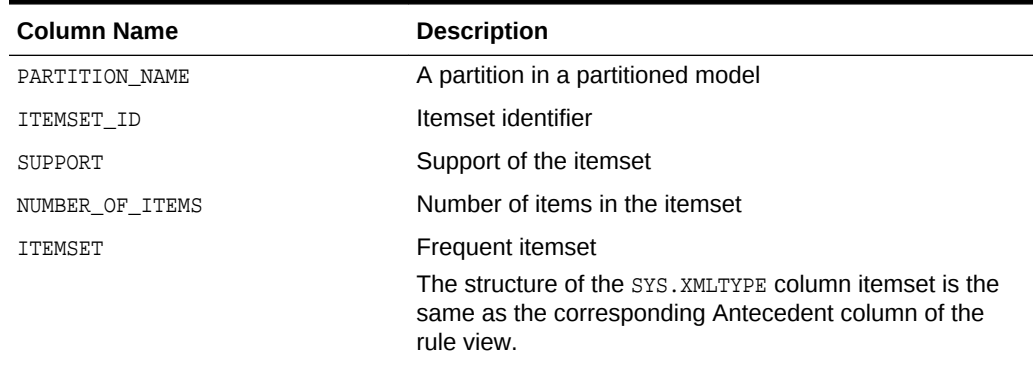

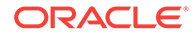

# <span id="page-88-0"></span>5.4.3 Model Detail View for Transactional Itemsets

Model detail view for Transactional Itemsets describes the transactional itemsets view. Oracle recommends that users leverage the model details views.

For the very common case of transactional data without aggregates,

DM\$VT*model\_name* view provides the itemsets information in transactional format. This view can help improve performance for some queries as compared to the view with the XML column. The transactional itemsets view has the following schema:

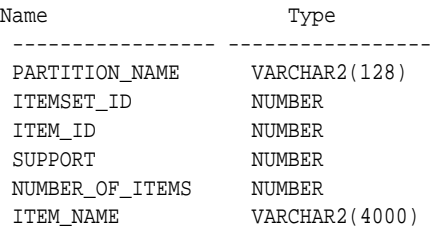

## **Table 5-14 Transactional Itemsets View**

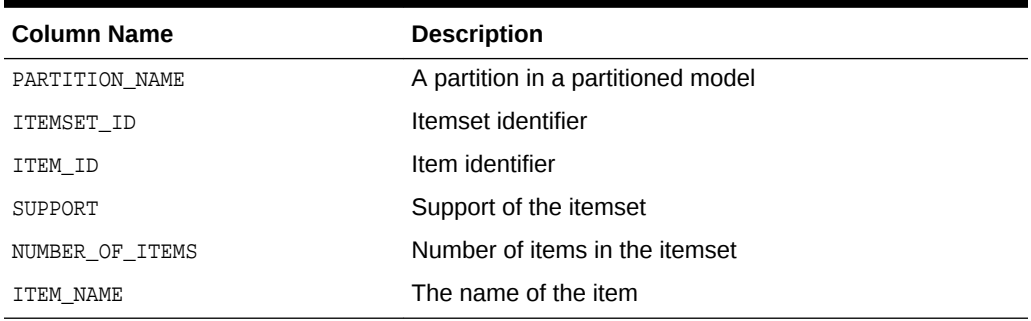

# 5.4.4 Model Detail View for Transactional Rule

Model detail view for Transactional Rule describes the transactional rule view and transactional itemsets view. Oracle recommends that you leverage model details views.

Transactional data without aggregates also has a transactional rule view DM\$VA*model\_name*. This view can improve performance for some queries as compared to the view with the XML column. The transactional rule view has the following schema:

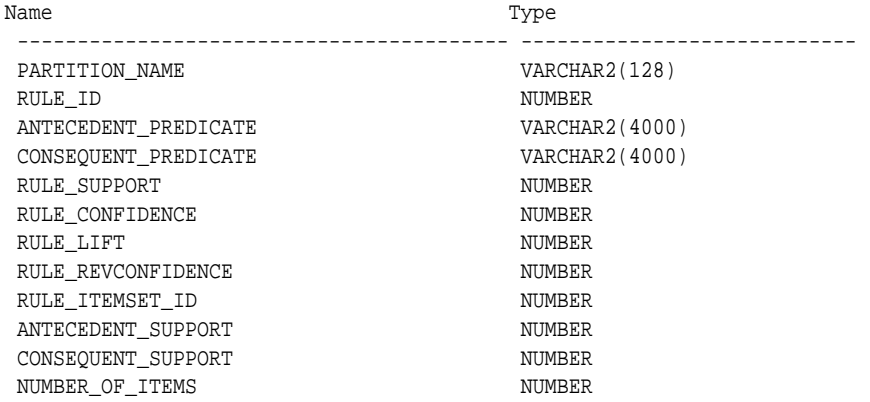

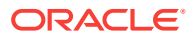

| <b>Column Name</b>   | <b>Description</b>                                                                                                    |
|----------------------|----------------------------------------------------------------------------------------------------|
| PARTITION NAME       | A partition in a partitioned model                                                                                             |
| RULE ID              | Rule identifier                                                                                                    |
| ANTECEDENT PREDICATE | Name of the Antecedent item.                                                                                                   |
| CONSEOUENT PREDICATE | Name of the Consequent item                                                                                                    |
| RULE SUPPORT         | Support of the rule                                                                                                    |
| RULE CONFIDENCE      | The likelihood a transaction satisfies the rule when it<br>contains the Antecedent.                                            |
| RULE LIFT            | The degree of improvement in the prediction over<br>random chance when the rule is satisfied                                   |
| RULE REVCONFIDENCE   | The number of transactions in which the rule occurs<br>divided by the number of transactions in which the<br>consequent occurs |
| RULE ITEMSET ID      | Itemset identifier                                                                                                    |
| ANTECEDENT SUPPORT   | The ratio of the number of transactions that satisfy the<br>antecedent to the total number of transactions                     |
| CONSEOUENT SUPPORT   | The ratio of the number of transactions that satisfy the<br>consequent to the total number of transactions                     |
| NUMBER OF ITEMS      | Number of items in the rule                                                                                                    |

<span id="page-89-0"></span>**Table 5-15 Transactional Rule View**

# 5.4.5 Model Detail Views for Classification Algorithms

Model detail view for Classification algorithms describe target map view and scoring cost view which are applicable to all Classification algorithms. Oracle recommends that users leverage the model details views instead of the GET\_\* function.

The target map view DM\$VT*model\_name* describes the target distribution for Classification models. The view has the following schema:

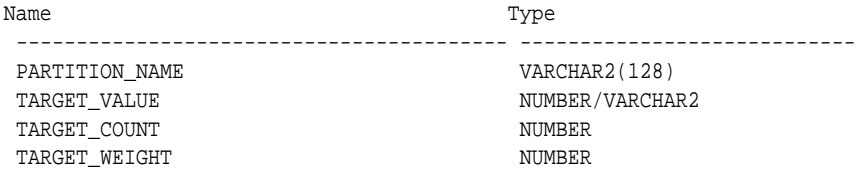

### **Table 5-16 Target Map View**

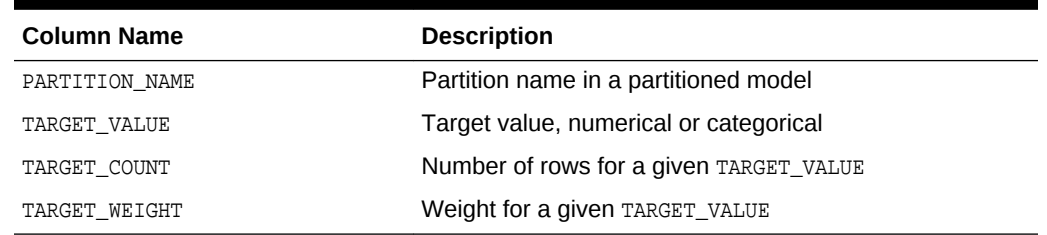

The scoring cost view **DM\$VC***model* name describes the scoring cost matrix for Classification models. The view has the following schema:

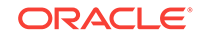

<span id="page-90-0"></span>

| Name                   | Type            |
|------------------------|-----------------|
| PARTITION NAME         | VARCHAR2(128)   |
| ACTUAL TARGET VALUE    | NUMBER/VARCHAR2 |
| PREDICTED TARGET VALUE | NUMBER/VARCHAR2 |
| COST                   | <b>NUMBER</b>   |

**Table 5-17 Scoring Cost View**

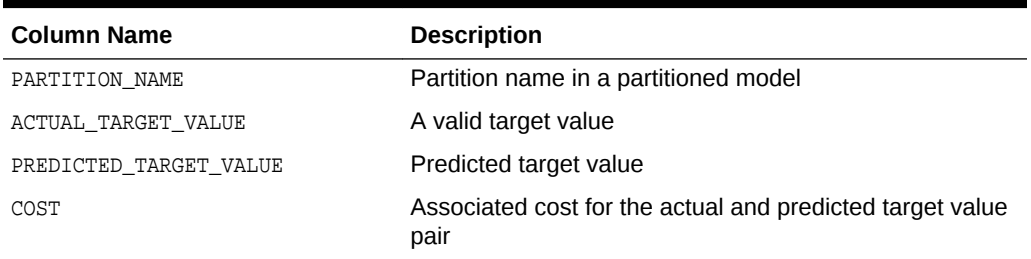

# 5.4.6 Model Detail Views for Decision Tree

Model detail view for Decision Tree describes the split information view, node statistics view, node description view, and the cost matrix view. Oracle recommends that users leverage the model details views instead of GET\_MODEL\_DETAILS\_XML function.

The split information view DM\$VP*model\_name* describes the decision tree hierarchy and the split information for each level in the Decision Tree. The view has the following schema:

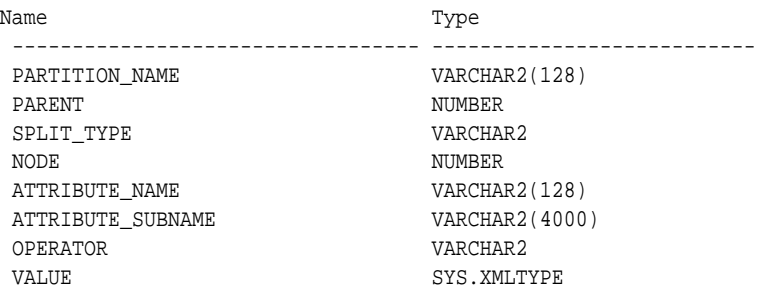

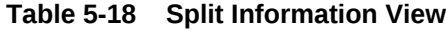

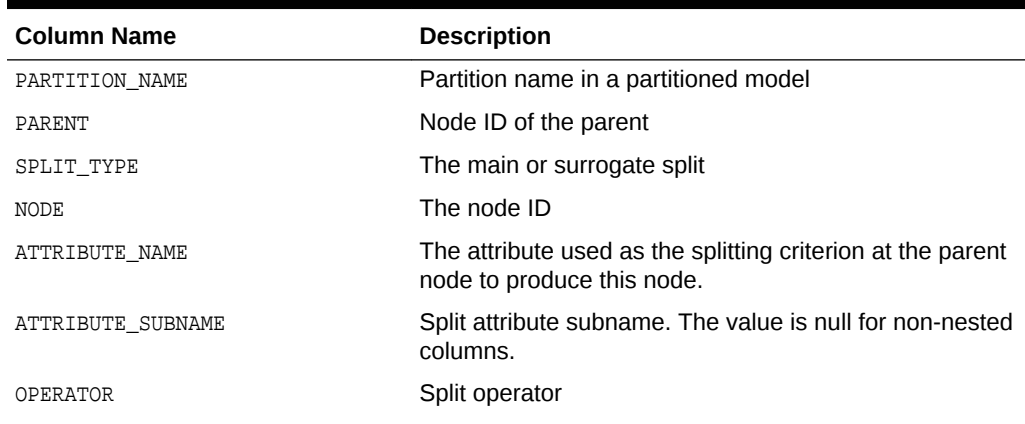

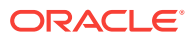

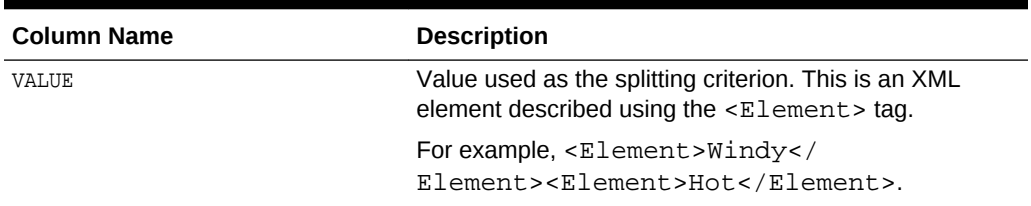

#### **Table 5-18 (Cont.) Split Information View**

The node statistics view  $D_M$ sv*imodel\_name* describes the statistics associated with individual tree nodes. The statistics include a target histogram for the data in the node. The view has the following schema:

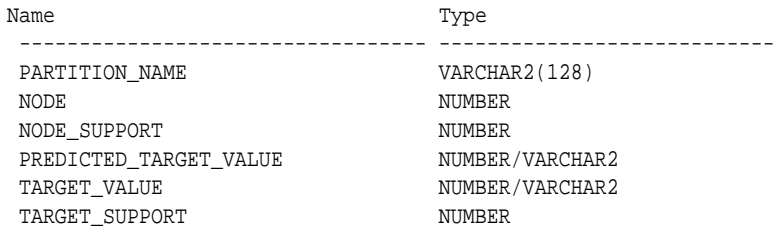

### **Table 5-19 Node Statistics View**

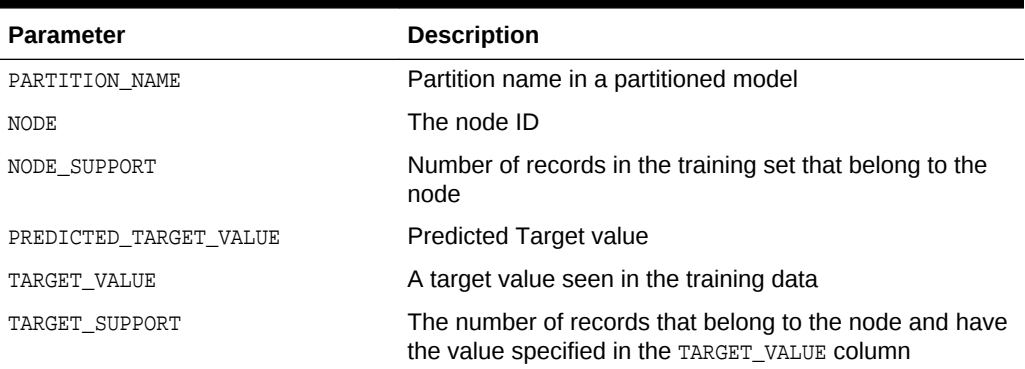

Higher level node description can be found in DM\$VO*model\_name* view. The DM\$VO*model\_name* has the following schema:

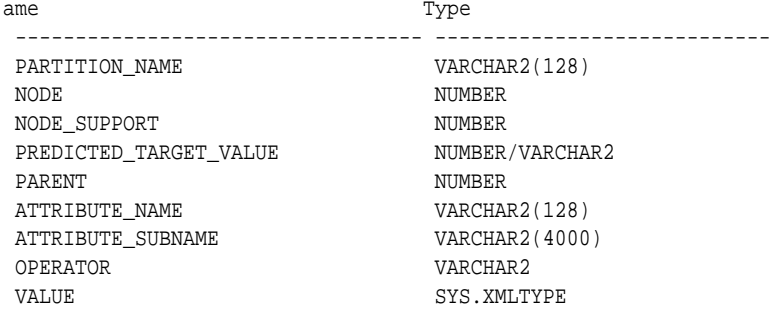

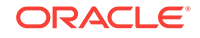

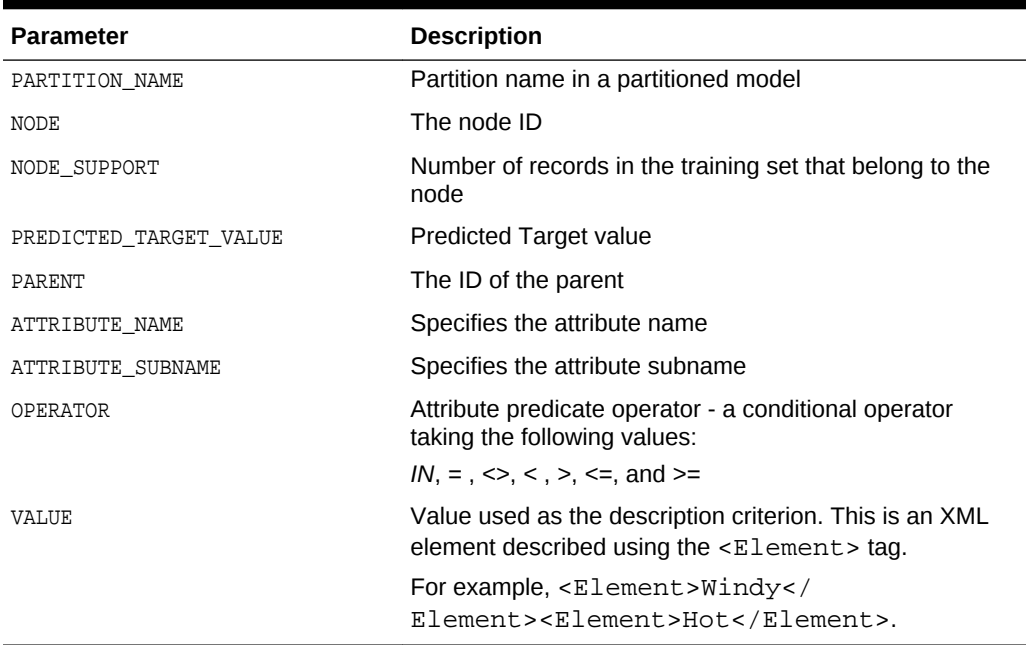

## **Table 5-20 Node Description View**

The DM\$VM*model\_name* view describes the cost matrix used by the Decision Tree build. The DM\$VM*model\_name* view has the following schema:

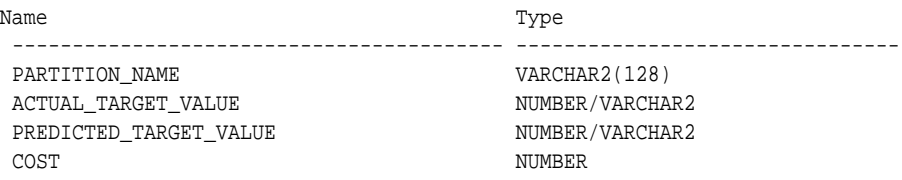

#### **Table 5-21 Cost Matrix View**

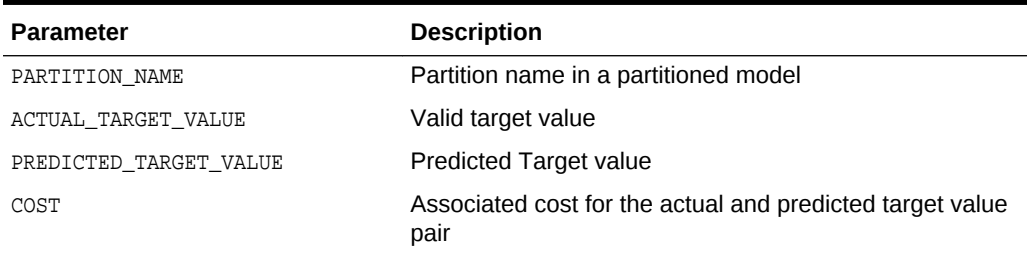

The following table describes the global view for Decision Tree.

## **Table 5-22 Decision Tree Statistics Information In Model Global View**

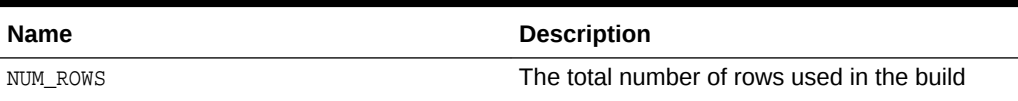

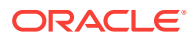

# <span id="page-93-0"></span>5.4.7 Model Detail Views for Generalized Linear Model

Model details views for Generalized Linear Model (GLM) describes the model details view and row diagnostic view for Linear and Logistic Regression. Oracle recommends that users leverage model details views than the GET\_MODEL\_DETAILS\_GLM function.

The model details view DM\$VD*model\_name* describes the final model information for both Linear Regression models and Logistic Regression models.

For Linear Regression, the view DM\$VD**model\_name** has the following schema:

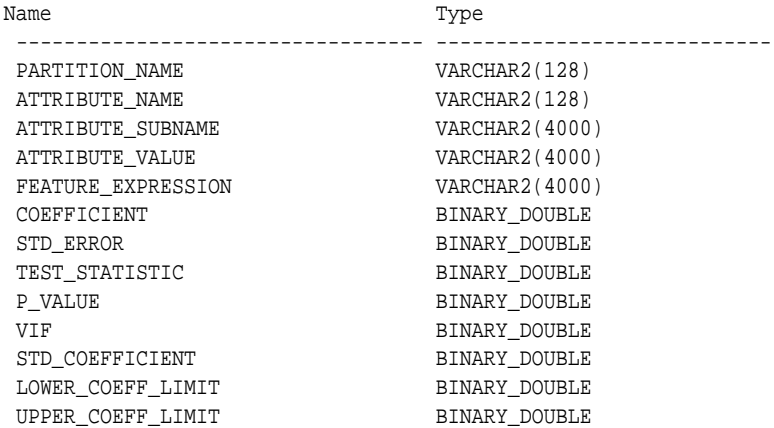

For Logistic Regression, the view DM\$VD*model\_name* has the following schema:

![](_page_93_Picture_184.jpeg)

## **Table 5-23 Model View for Linear and Logistic Regression Models**

![](_page_93_Picture_185.jpeg)

![](_page_93_Picture_10.jpeg)

![](_page_94_Picture_184.jpeg)

# **Table 5-23 (Cont.) Model View for Linear and Logistic Regression Models**

![](_page_95_Picture_186.jpeg)

## **Table 5-23 (Cont.) Model View for Linear and Logistic Regression Models**

The row diagnostic view DM\$VA*model\_name* describes row level information for both Linear Regression models and Logistic Regression models. For Linear Regression, the view DM\$VA*model\_name* has the following schema:

![](_page_95_Picture_187.jpeg)

#### **Table 5-24 Row Diagnostic View for Linear Regression**

![](_page_95_Picture_188.jpeg)

![](_page_95_Picture_7.jpeg)

![](_page_96_Picture_191.jpeg)

# **Table 5-24 (Cont.) Row Diagnostic View for Linear Regression**

For Logistic Regression, the view DM\$VA*model\_name* has the following schema:

![](_page_96_Picture_192.jpeg)

## **Table 5-25 Row Diagnostic View for Logistic Regression**

![](_page_96_Picture_193.jpeg)

![](_page_96_Picture_7.jpeg)

![](_page_97_Picture_212.jpeg)

# **Table 5-25 (Cont.) Row Diagnostic View for Logistic Regression**

## **Global Details for GLM: Linear Regression**

The following table describes global details returned by a Linear Regression model.

![](_page_97_Picture_5.jpeg)

| <b>Name</b>        | <b>Description</b>                                                                                                    |
|--------------------|----------------------------------------------------------------------------------------------------|
| ADJUSTED_R_SQUARE  | <b>Adjusted R-Square</b>                                                                                                    |
| AIC                | Akaike's information criterion                                                                                                    |
| COEFF_VAR          | Coefficient of variation                                                                                                    |
| CONVERGED          | Indicates whether the model build process has converged to<br>specified tolerance. The following are the possible values:<br><b>YES</b><br>N <sub>O</sub> |
| CORRECTED_TOTAL_DF | Corrected total degrees of freedom                                                                                                    |
| CORRECTED_TOT_SS   | Corrected total sum of squares                                                                                                    |
| DEPENDENT MEAN     | Dependent mean                                                                                                    |
| ERROR DF           | Error degrees of freedom                                                                                                    |
| ERROR_MEAN_SQUARE  | Error mean square                                                                                                    |
| ERROR SUM SQUARES  | Error sum of squares                                                                                                    |
| <b>F_VALUE</b>     | Model F value statistic                                                                                                    |
| <b>GMSEP</b>       | Estimated mean square error of the prediction, assuming<br>multivariate normality                                                                         |
| HOCKING SP         | Hocking Sp statistic                                                                                                    |
| <b>ITERATIONS</b>  | Tracks the number of SGD iterations. Applicable only when<br>the solver is SGD.                                                                           |
| $J_P$              | JP statistic (the final prediction error)                                                                                                    |
| MODEL_DF           | Model degrees of freedom                                                                                                    |
| MODEL_F_P_VALUE    | Model F value probability                                                                                                    |
| MODEL MEAN SQUARE  | Model mean square error                                                                                                    |
| MODEL_SUM_SQUARES  | Model sum of square errors                                                                                                    |
| NUM PARAMS         | Number of parameters (the number of coefficients, including<br>the intercept)                                                                             |
| NUM ROWS           | Number of rows                                                                                                    |
| R_SQ               | R-Square                                                                                                    |
| RANK DEFICIENCY    | The number of predictors excluded from the model due to<br>multi-collinearity                                                                             |
| ROOT_MEAN_SQ       | Root mean square error                                                                                                    |
| SBIC               | Schwarz's Bayesian information criterion                                                                                                    |

**Table 5-26 Global Details for Linear Regression**

# **Global Details for GLM: Logistic Regression**

The following table returns global details returned by a Logistic Regression model.

![](_page_98_Picture_5.jpeg)

![](_page_99_Picture_187.jpeg)

## **Table 5-27 Global Details for Logistic Regression**

# **Note:**

- When Ridge Regression is enabled, fewer global details are returned. For information about ridge, see *Oracle Data Mining Concepts*.
- When the value is NULL for a partitioned model, an exception is thrown. When the value is not null, it must contain the desired partition name.

![](_page_99_Picture_6.jpeg)

### <span id="page-100-0"></span>**Related Topics**

• [Model Detail Views for Global Information](#page-118-0) Model detail views for Global Information describes global statistics view, alert view, and computed settings view. Oracle recommends that users leverage the model details views instead of GET\_MODEL\_DETAILS\_GLOBAL function.

# 5.4.8 Model Detail Views for Naive Bayes

Model Detail Views for Naive Bayes describes prior view and result view. Oracle recommends that users leverage the model details views instead of the GET\_MODEL\_DETAILS\_NB function.

The prior view DM\$VP*model\_name* describes the priors of the targets for Naïve Bayes. The view has the following schema:

![](_page_100_Picture_184.jpeg)

#### **Table 5-28 Prior View for Naive Bayes**

![](_page_100_Picture_185.jpeg)

The Naïve Bayes result view DM\$VV*model\_view* describes the conditional probabilities of the Naïve Bayes model. The view has the following schema:

![](_page_100_Picture_186.jpeg)

#### **Table 5-29 Result View for Naive Bayes**

![](_page_100_Picture_187.jpeg)

![](_page_100_Picture_13.jpeg)

| <b>Column Name</b>      | <b>Description</b>                                                                                       |
|-------------------------|----------------------------------------------------------------------------------------------------|
| ATTRIBUTE NAME          | Column name                                                                                              |
| ATTRIBUTE SUBNAME       | Nested column subname. The value is null for non-<br>nested columns.                                     |
| ATTRIBUTE VALUE         | Mining attribute value for the column ATTRIBUTE_NAME Or<br>the nested column ATTRIBUTE SUBNAME (if any). |
| CONDITIONAL PROBABILITY | Conditional probability of a mining attribute for a given<br>target                                      |
| COINT                   | Number of rows for a given mining attribute and a given<br>target                                        |

<span id="page-101-0"></span>**Table 5-29 (Cont.) Result View for Naive Bayes**

The following table describes the global view for Naive Bayes.

![](_page_101_Picture_185.jpeg)

![](_page_101_Picture_186.jpeg)

# 5.4.9 Model Detail View for Support Vector Machine

Model Detail View for Support Vector Machine describes linear coefficient view. Oracle recommends that users leverage the model details views instead of the GET\_MODEL\_DETAILS\_SVM function.

The linear coefficient view  $D$ <sub>M\$VL</sub>*model\_name* describes the coefficients of a linear SVM algorithm. The *target\_value* field in the view is present only for Classification and has the type of the target. Regression models do not have a *target\_value* field.

The *reversed\_coefficient* field shows the value of the coefficient after reversing the automatic data preparation transformations. If data preparation is disabled, then *coefficient* and *reversed\_coefficient* have the same value. The view has the following schema:

![](_page_101_Picture_187.jpeg)

#### **Table 5-31 Linear Coefficient View for Support Vector Machine**

![](_page_101_Picture_188.jpeg)

![](_page_101_Picture_13.jpeg)

| <b>Column Name</b>   | <b>Description</b>                                                   |
|----------------------|----------------------------------------------------------------------|
| ATTRIBUTE NAME       | Column name                                                          |
| ATTRIBUTE SUBNAME    | Nested column subname. The value is null for non-<br>nested columns. |
| ATTRIBUTE VALUE      | Value of a categorical attribute                                     |
| COEFFICIENT          | Projection coefficient value                                         |
| REVERSED COEFFICIENT | Coefficient transformed on the original scale                        |

<span id="page-102-0"></span>**Table 5-31 (Cont.) Linear Coefficient View for Support Vector Machine**

The following table describes the Support Vector statistics global view.

![](_page_102_Picture_193.jpeg)

![](_page_102_Picture_194.jpeg)

# 5.4.10 Model Detail Views for Clustering Algorithms

Oracle Data Mining supports these clustering algorithms: Expectation Maximization, *k*-Means, and Orthogonal Partitioning Clustering (O-Cluster).

All clustering algorithms share the following views:

- Cluster description DM\$VD*model\_name*
- Attribute statistics DM\$VA*model\_name*
- Histogram statistics DM\$VH*model\_name*
- Rule statistics DM\$VR*model\_name*

The cluster description view DM\$VD*model\_name* describes cluster level information about a clustering model. The view has the following schema:

![](_page_102_Picture_195.jpeg)

![](_page_102_Picture_15.jpeg)

| <b>Column Name</b> | <b>Description</b>                                         |
|--------------------|------------------------------------------------------------|
| PARTITION NAME     | Partition name in a partitioned model                      |
| CLUSTER_ID         | The ID of a cluster in the model                           |
| CLUSTER NAME       | Specifies the label of the cluster                         |
| RECORD COUNT       | Specifies the number of records                            |
| PARENT             | The ID of the parent                                       |
| TREE LEVEL         | Specifies the number of splits from the root               |
| LEFT_CHILD ID      | The ID of the child cluster on the left side of the split  |
| RIGHT CHILD ID     | The ID of the child cluster on the right side of the split |

**Table 5-33 Cluster Description View for Clustering Algorithm**

The attribute view DM\$VA*model\_name* describes attribute level information about a Clustering model. The values of the mean, variance, and mode for a particular cluster can be obtained from this view. The view has the following schema:

![](_page_103_Picture_189.jpeg)

#### **Table 5-34 Attribute View for Clustering Algorithm**

![](_page_103_Picture_190.jpeg)

The histogram view DM\$VH*model\_name* describes histogram level information about a Clustering model. The bin information as well as bin counts can be obtained from this view. The view has the following schema:

![](_page_103_Picture_191.jpeg)

![](_page_103_Picture_9.jpeg)

ATTRIBUTE\_NAME VARCHAR2(128) ATTRIBUTE\_SUBNAME VARCHAR2(4000) BIN\_ID NUMBER LOWER\_BIN\_BOUNDARY BINARY\_DOUBLE UPPER\_BIN\_BOUNDARY BINARY\_DOUBLE ATTRIBUTE\_VALUE VARCHAR2(4000) COUNT NUMBER

#### **Table 5-35 Histogram View for Clustering Algorithm**

![](_page_104_Picture_192.jpeg)

The rule view DM\$VR*model\_name* describes the rule level information about a Clustering model. The information is provided at attribute predicate level. The view has the following schema:

![](_page_104_Picture_193.jpeg)

## **Table 5-36 Rule View for Clustering Algorithm**

![](_page_104_Picture_194.jpeg)

![](_page_104_Picture_9.jpeg)

| <b>Column Name</b> | <b>Description</b>                                    |
|--------------------|-------------------------------------------------------|
| <b>OPERATOR</b>    | Attribute predicate operator - a conditional operator |
| NUMERIC VALUE      | Numeric lower bin boundary                            |
| ATTRIBUTE VALUE    | Categorical attribute value                           |
| SUPPORT            | Attribute predicate support                           |
| CONFIDENCE         | Attribute predicate confidence                        |
| RULE SUPPORT       | Rule level support                                    |
| RULE CONFIDENCE    | Rule level confidence                                 |

<span id="page-105-0"></span>**Table 5-36 (Cont.) Rule View for Clustering Algorithm**

# 5.4.11 Model Detail Views for Expectation Maximization

Model detail views for Expectation Maximization (EM) describes the differences in the views for EM against those of Clustering views. Oracle recommends that user leverage the model details views instead of the GET\_MODEL\_DETAILS\_EM function.

The following views are the differences in the views for Expectation Maximization against Clustering views. For an overview of the different Clustering views, refer to "Model Detail Views for Clustering Algorithms".

The component view DM\$VO*model\_name* describes the EM components. The component view contains information about their prior probabilities and what cluster they map to. The view has the following schema:

![](_page_105_Picture_191.jpeg)

### **Table 5-37 Component View**

![](_page_105_Picture_192.jpeg)

The mean and variance component view DM\$VM*model\_name* provides information about the mean and variance parameters for the attributes by Gaussian distribution models. The view has the following schema:

![](_page_105_Picture_193.jpeg)

![](_page_105_Picture_12.jpeg)

MEAN BINARY\_DOUBLE VARIANCE BINARY\_DOUBLE

The frequency component view DM\$VF*model\_name* provides information about the parameters of the multi-valued Bernoulli distributions used by the EM model. The view has the following schema:

![](_page_106_Picture_200.jpeg)

### **Table 5-38 Frequency Component View**

![](_page_106_Picture_201.jpeg)

For 2-Dimensional columns, EM provides an attribute ranking similar to that of Attribute Importance. This ranking is based on a rank-weighted average over Kullback–Leibler divergence computed for pairs of columns. This unsupervised Attribute Importance is shown in the DM\$VI*model\_name* view and has the following schema:

![](_page_106_Picture_202.jpeg)

#### **Table 5-39 2–Dimensional Attribute Ranking for Expectation Maximization**

![](_page_106_Picture_203.jpeg)

The pairwise Kullback–Leibler divergence is reported in the DM\$VB*model\_name* view. This metric evaluates how much the observed joint distribution of two attributes diverges from the expected distribution under the assumption of independence. That is, the higher the value, the more dependent the two attributes are. The dependency value is scaled based on the size of the grid used for each pairwise computation. That

![](_page_106_Picture_12.jpeg)

ensures that all values fall within the [0; 1] range and are comparable. The view has the following schema:

![](_page_107_Picture_162.jpeg)

#### **Table 5-40 Kullback-Leibler Divergence for Expectation Maximization**

![](_page_107_Picture_163.jpeg)

The projection table DM\$VP*model\_name* shows the coefficients used by random projections to map nested columns to a lower dimensional space. The view has rows only when nested or text data is present in the build data. The view has the following schema:

![](_page_107_Picture_164.jpeg)

#### **Table 5-41 Projection table for Expectation Maximization**

![](_page_107_Picture_165.jpeg)

## **Global Details for Expectation Maximization**

The following table describes global details for Expectation Maximization.

![](_page_107_Picture_11.jpeg)
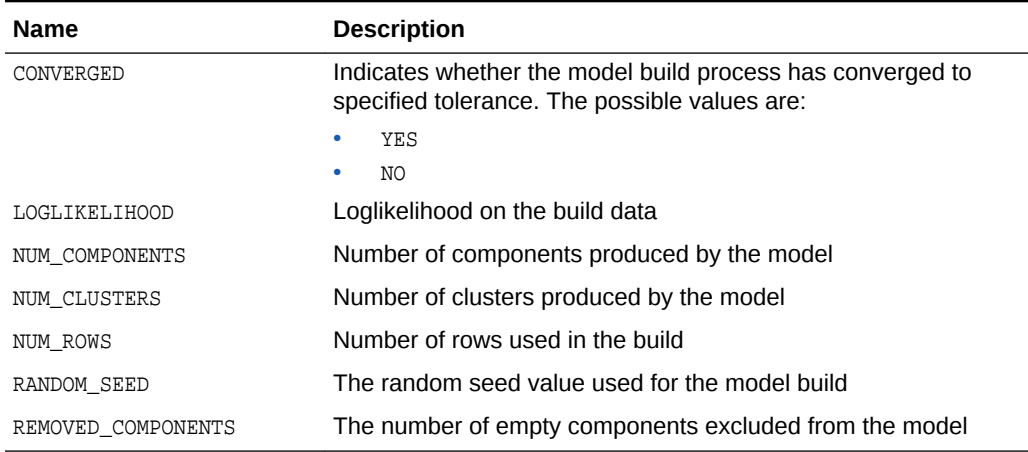

#### **Table 5-42 Global Details for Expectation Maximization**

#### **Related Topics**

• [Model Detail Views for Clustering Algorithms](#page-102-0) Oracle Data Mining supports these clustering algorithms: Expectation Maximization, *k*-Means, and Orthogonal Partitioning Clustering (O-Cluster).

### 5.4.12 Model Detail Views for *k*-Means

Model detail views for *k*-Means (KM) describes cluster description view and scoring view. Oracle recommends that you leverage model details view instead of GET MODEL DETAILS KM function.

This section describes the differences in the views for *k*-Means against the Clustering views. For an overview of the different views, refer to "Model Detail Views for Clustering Algorithms". For *k*-Means, the cluster description view DM\$VD*model\_name* has an additional column:

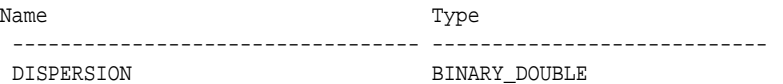

#### **Table 5-43 Cluster Description for k-Means**

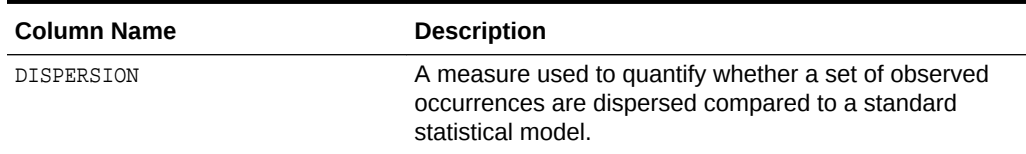

The scoring view **DM\$VC***model\_name* describes the centroid of each leaf clusters:

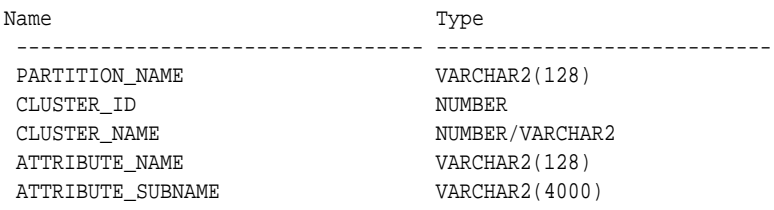

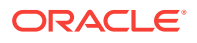

ATTRIBUTE\_VALUE VARCHAR2(4000) VALUE BINARY\_DOUBLE

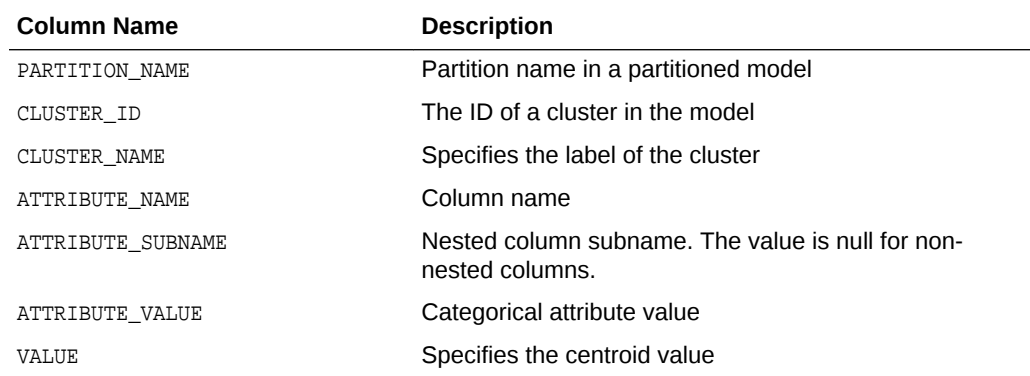

#### **Table 5-44 Scoring View for k-Means**

The following table describes global view for *k*–Means.

#### **Table 5-45** *k***–Means Statistics Information In Model Global View**

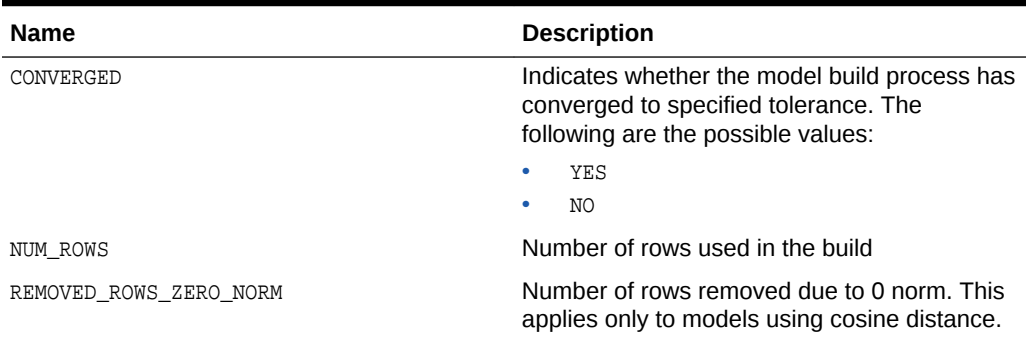

#### **Related Topics**

• [Model Detail Views for Clustering Algorithms](#page-102-0) Oracle Data Mining supports these clustering algorithms: Expectation Maximization, *k*-Means, and Orthogonal Partitioning Clustering (O-Cluster).

### 5.4.13 Model Detail Views for O-Cluster

Model Detail Views for O-Cluster describes the statistics views. Oracle recommends that user leverage the model details views instead of the GET\_MODEL\_DETAILS\_OC function.

The following are the differences in the views for O-Cluster against Clustering views. For an overview of the different clustering views, refer to "Model Detail Views for Clustering Algorithms". The OC algorithm uses the same descriptive statistics views as Expectation Maximization (EM) and k-Means (KM). The following are the statistics views:

- Cluster description DM\$VD*model\_name*
- Attribute statistics DM\$VA*model\_name*
- Rule statistics DM\$VR*model\_name*

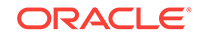

• Histogram statistics DM\$VH*model\_name*

The Cluster description view DM\$VD*model\_name* describes the O-Cluster components. The cluster description view has additional fields that specify the split predicate. The view has the following schema:

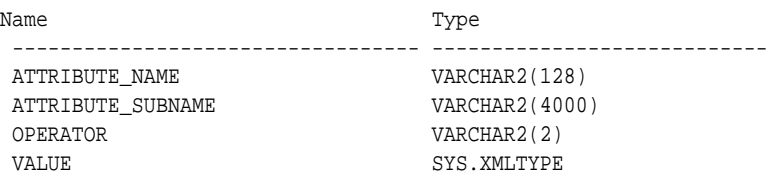

#### **Table 5-46 Description View**

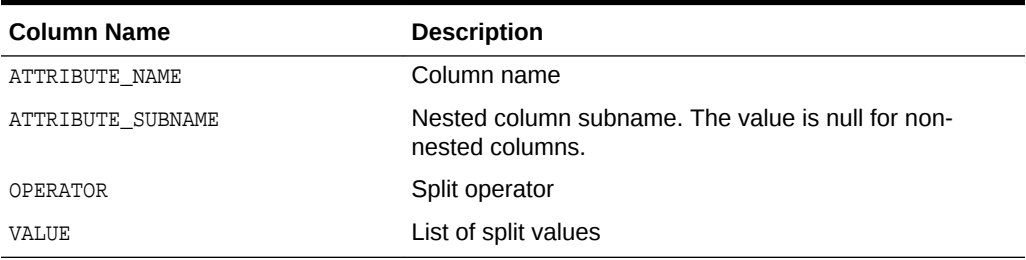

The structure of the SYS.XMLTYPE is as follows:

<Element>splitval1</Element>

The OC algorithm uses a histogram view DM\$VH*model\_name* with a different schema than EM and k-Means (KM). The view has the following schema:

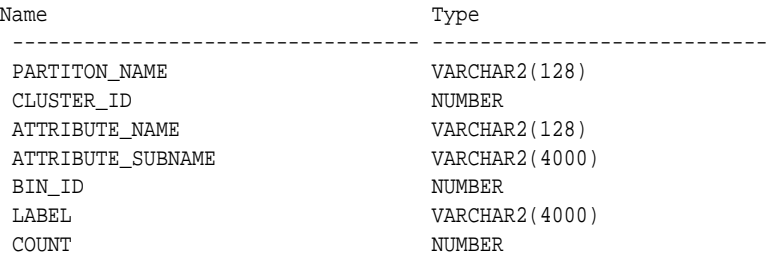

#### **Table 5-47 Histogram Component View**

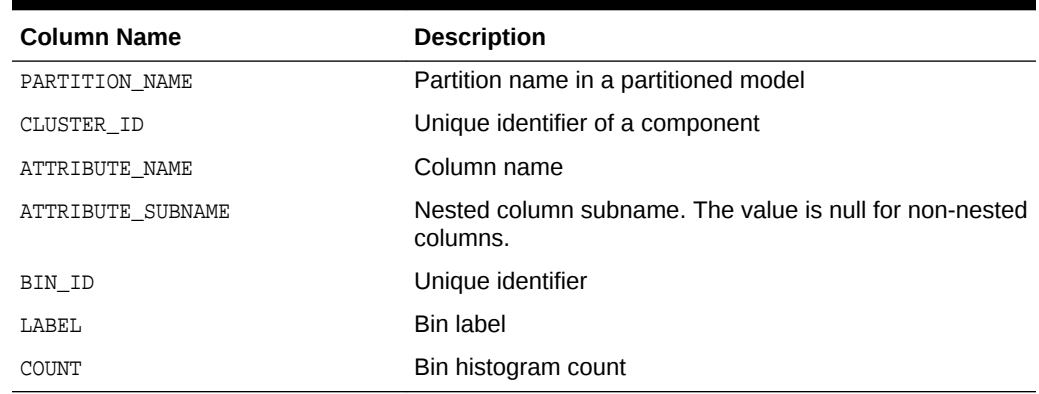

The following table describes the global view for O-Cluster.

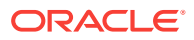

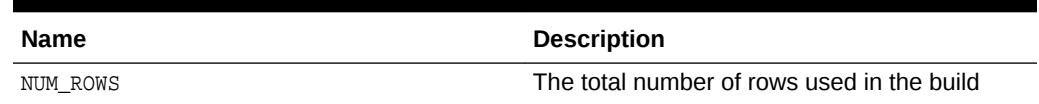

#### **Table 5-48 O-Cluster Statistics Information In Model Global View**

#### **Related Topics**

• [Model Detail Views for Clustering Algorithms](#page-102-0) Oracle Data Mining supports these clustering algorithms: Expectation Maximization, *k*-Means, and Orthogonal Partitioning Clustering (O-Cluster).

### 5.4.14 Model Detail Views for Explicit Semantic Analysis

Model Detail Views for Explicit Semantic Analysis (ESA) describes attribute statistics view and feature view. Oracle recommends that users leverage the model details views.

ESA algorithm has the following descriptive statistics views:

- Attribute statistics DM\$VA*model\_name*
- Features DM\$VF*model\_name*

The view DM\$VA*model\_name* has the following schema:

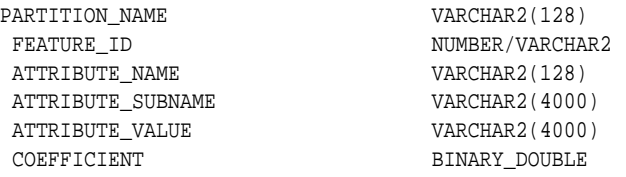

#### **Table 5-49 Attribute View for Explicit Semantic Analysis**

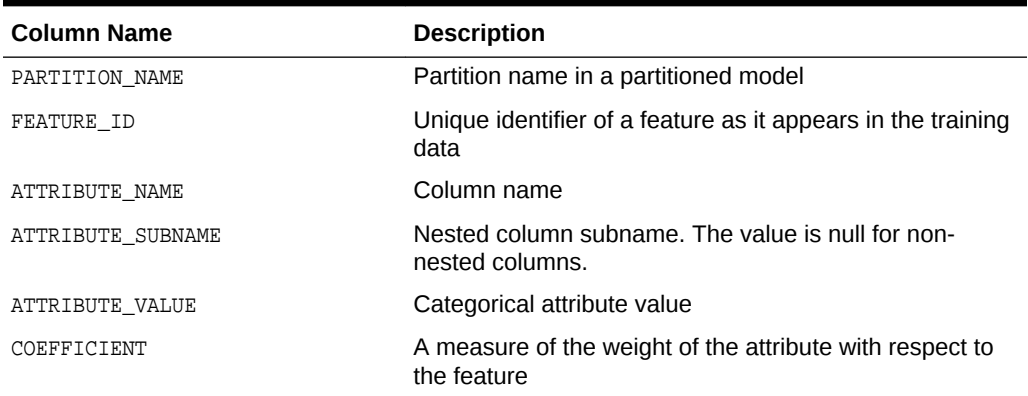

The view DM\$VF*model\_name* has a unique row for every feature in one view. This feature is helpful if the model was pre-built and the source training data are not available. The view has the following schema:

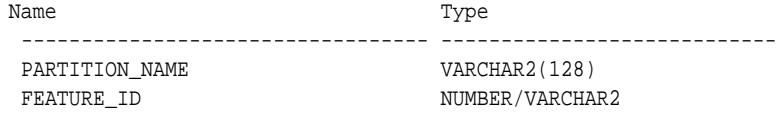

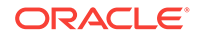

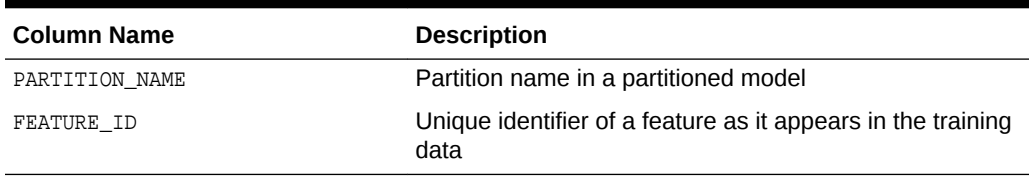

#### **Table 5-50 Feature View for Explicit Semantic Analysis**

The following table describes the global view for Explicit Semantic Analysis.

**Table 5-51 Explicit Semantic Analysis Statistics Information In Model Global View**

| Name                    | <b>Description</b>                |
|-------------------------|-----------------------------------|
| NUM ROWS                | The total number of input rows    |
| REMOVED ROWS BY FILTERS | Number of rows removed by filters |

### 5.4.15 Model Detail Views for Non-Negative Matrix Factorization

Model detail views for Non-Negative Matrix Factorization (NMF) describes encoding H matrix view and H inverse matrix view. Oracle recommends that users leverage the model details views instead of the GET\_MODEL\_DETAILS\_NMF function.

The NMF algorithm has two matrix content views:

- Encoding (H) matrix DM\$VE*model\_name*
- H inverse matrix DM\$VI*model\_name*

The view DM\$VE*model\_name* describes the encoding (H) matrix of an NMF model. The FEATURE\_NAME column type may be either NUMBER or VARCHAR2. The view has the following schema definition.

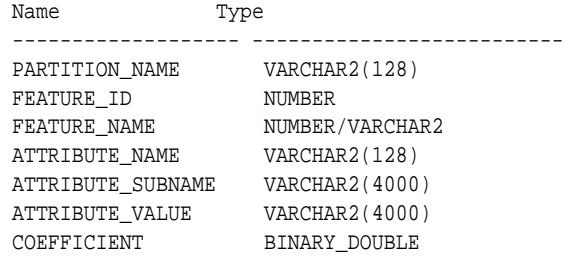

**Table 5-52 Encoding H Matrix View for Non-Negative Matrix Factorization**

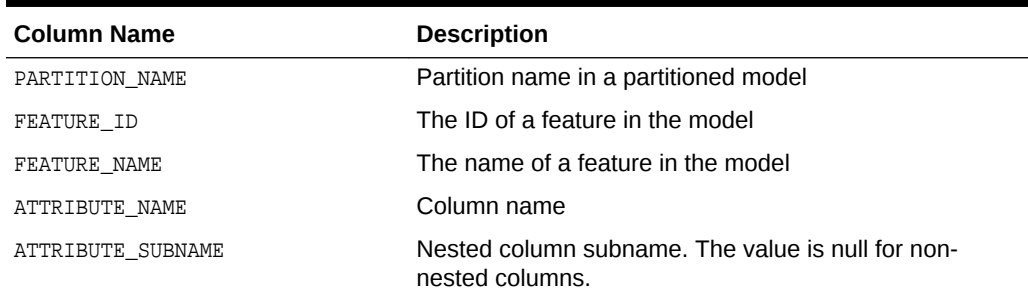

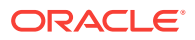

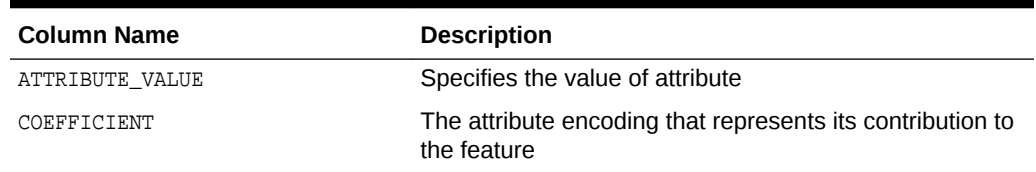

#### **Table 5-52 (Cont.) Encoding H Matrix View for Non-Negative Matrix Factorization**

The view DM\$VI*model\_view* describes the inverse H matrix of an NMF model. The FEATURE\_NAME column type may be either NUMBER or VARCHAR2. The view has the following schema:

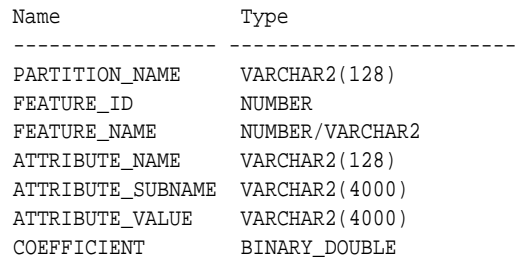

#### **Table 5-53 Inverse H Matrix View for Non-Negative Matrix Factorization**

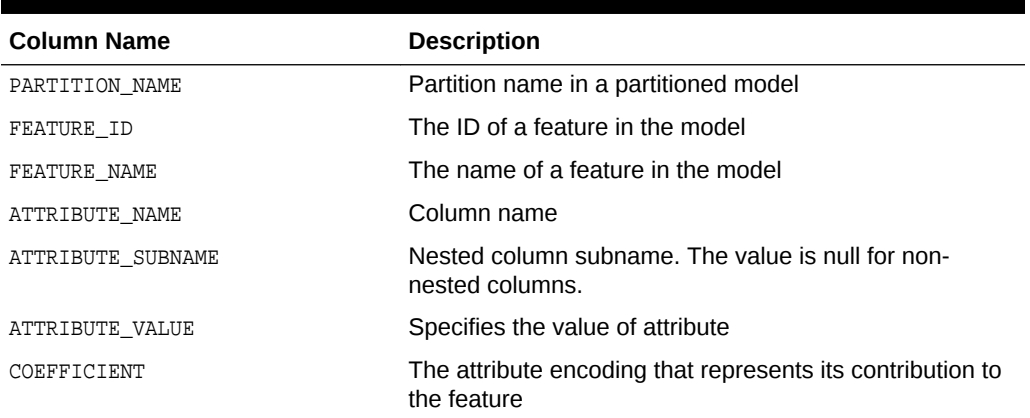

The following table describes the global statistics for Non-Negative Matrix Factorization.

#### **Table 5-54 Non-Negative Matrix Factorization Statistics Information In Model Global View**

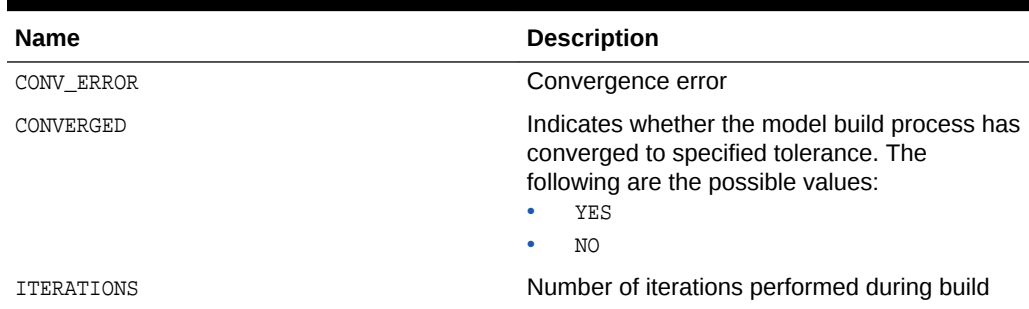

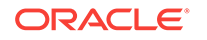

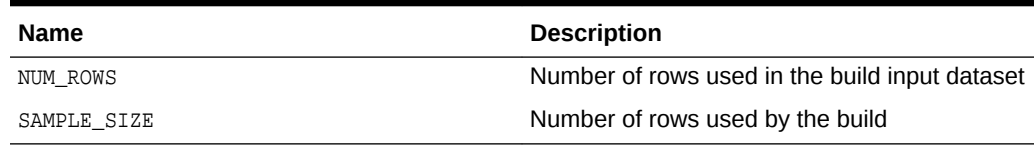

#### **Table 5-54 (Cont.) Non-Negative Matrix Factorization Statistics Information In Model Global View**

### 5.4.16 Model Detail Views for Singular Value Decomposition

Model detail views for Singular Value Decomposition (SVD) describes S Matrix view, right-singular vectors view, and left-singular vector view. Oracle recommends that users leverage the model details views instead of the GET MODEL DETAILS SVD function.

The DM\$VE*model\_name* view leverages the fact that each singular value in the SVD model has a corresponding principal component in the associated Principal Components Analysis (PCA) model to relate a common set of information for both classes of models. For a SVD model, it describes the content of the S matrix. When PCA scoring is selected as a build setting, the variance and percentage cumulative variance for the corresponding principal components are shown as well. The view has the following schema:

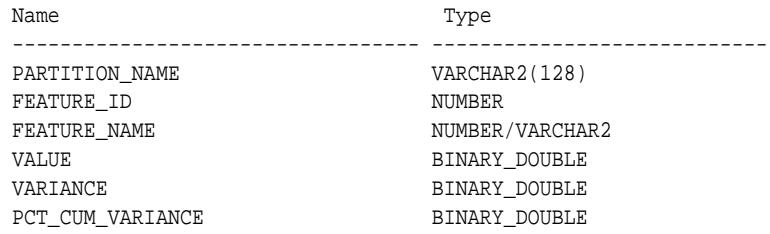

#### **Table 5-55 S Matrix View**

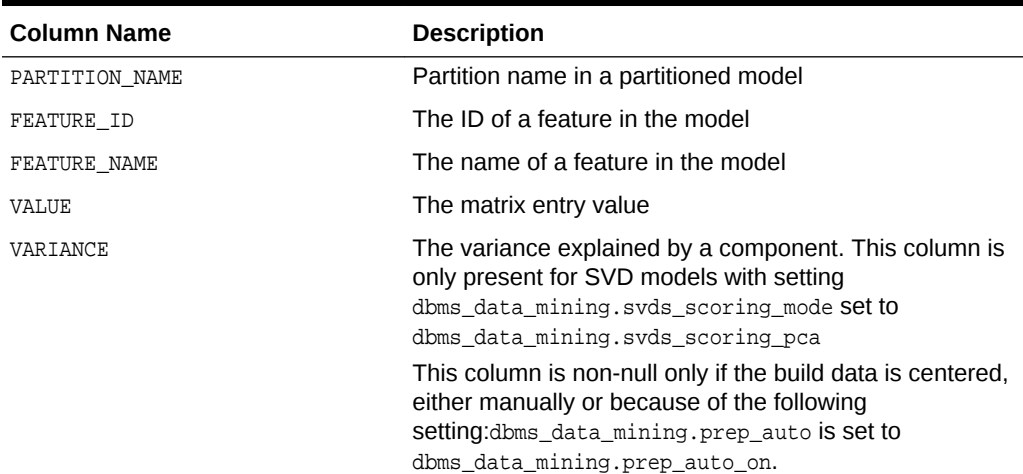

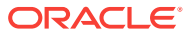

| <b>Column Name</b> | <b>Description</b>                                                                                                    |
|--------------------|----------------------------------------------------------------------------------------------------|
| PCT CUM VARIANCE   | The percent cumulative variance explained by the<br>components thus far. The components are ranked by the<br>explained variance in descending order.                                         |
|                    | This column is only present for SVD models with setting<br>dbms_data_mining.svds_scoring_mode Set to<br>dbms_data_mining.svds_scoring_pca                                                    |
|                    | This column is non-null only if the build data is centered,<br>either manually or because of the following<br>setting:dbms_data_mining.prep_auto is set to<br>dbms data mining.prep auto on. |

**Table 5-55 (Cont.) S Matrix View**

The SVD DM\$VV*model\_view* describes the right-singular vectors of SVD model. For a PCA model it describes the principal components (eigenvectors). The view has the following schema:

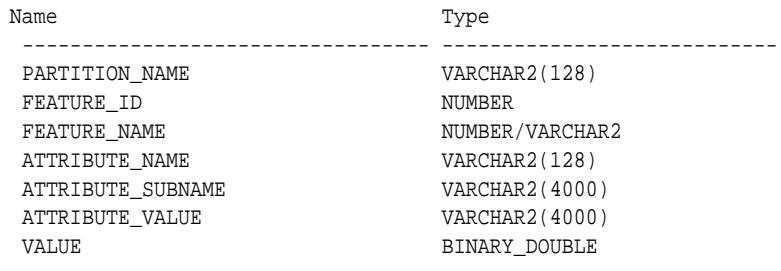

#### **Table 5-56 Right-singular Vectors of Singular Value Decomposition**

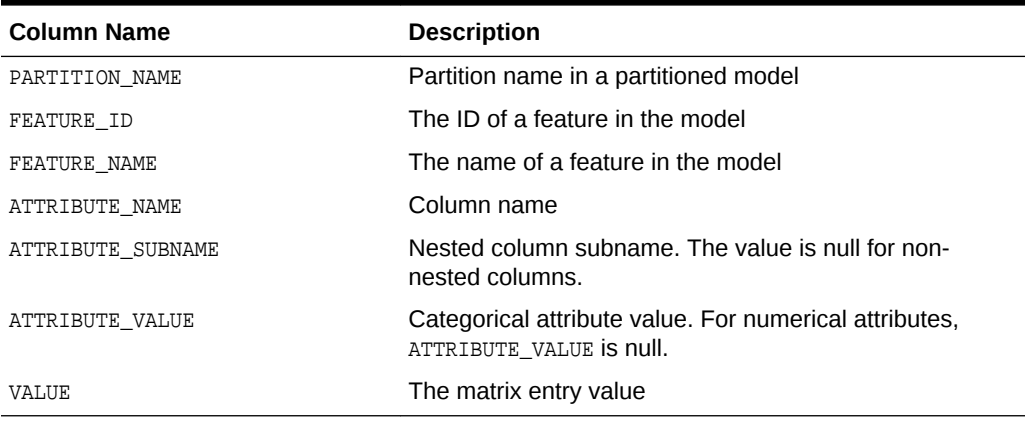

The view DM\$VU*model\_name* describes the left-singular vectors of a SVD model. For a PCA model, it describes the projection of the data in the principal components. This view does not exist unless the settings dbms\_data\_mining.svds\_u\_matrix\_output is set to dbms\_data\_mining.svds\_u\_matrix\_enable. The view has the following schema:

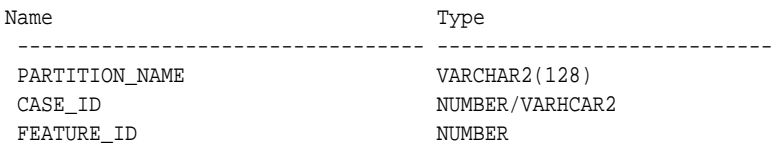

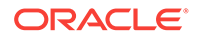

FEATURE\_NAME NUMBER/VARCHAR2 VALUE BINARY\_DOUBLE

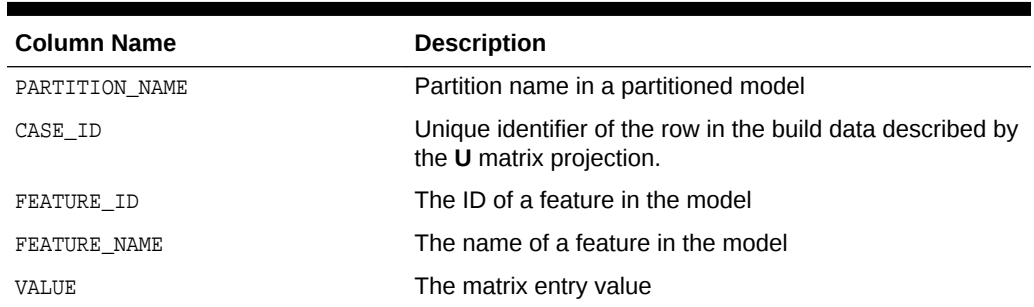

#### **Table 5-57 Left-singular Vectors of Singular Value Decomposition or Projection Data in Principal Components**

#### **Global Details for Singular Value Decomposition**

The following table describes a global detail for Singular Value Decomposition.

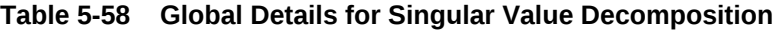

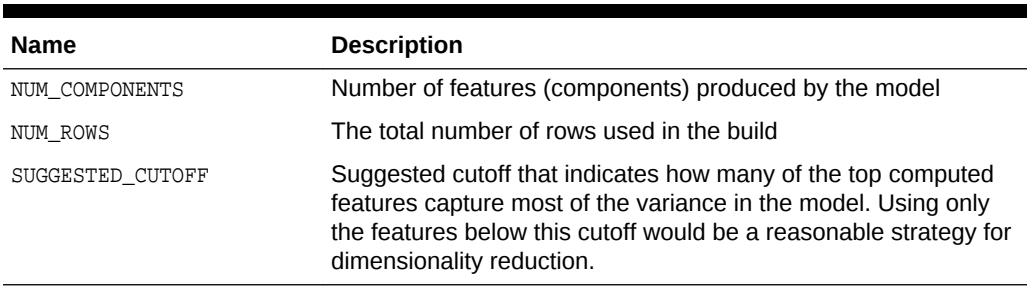

#### **Related Topics**

• *Oracle Database PL/SQL Packages and Types Reference*

## 5.4.17 Model Detail View for Minimum Description Length

Model detail view for Minimum Description Length (for calculating Attribute Importance) describes Attribute Importance view. Oracle recommends that users leverage the model details views instead of the GET\_MODEL\_DETAILS\_AI function.

The Attribute Importance view DM\$VA*model\_name* describes the Attribute Importance as well as the Attribute Importance rank. The view has the following schema:

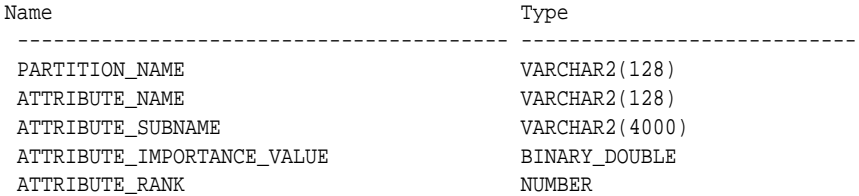

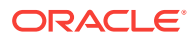

| <b>Column Name</b>         | <b>Description</b>                                                   |
|----------------------------|----------------------------------------------------------------------|
| PARTITION NAME             | Partition name in a partitioned model                                |
| ATTRIBUTE NAME             | Column name                                                          |
| ATTRIBUTE SUBNAME          | Nested column subname. The value is null for non-<br>nested columns. |
| ATTRIBUTE IMPORTANCE VALUE | Importance value                                                     |
| ATTRIBUTE RANK             | Rank based on importance                                             |

**Table 5-59 Attribute Importance View for Minimum Description Length**

The following table describes the global view for Minimum Description Length.

#### **Table 5-60 Minimum Description Length Statistics Information In Model Global View**

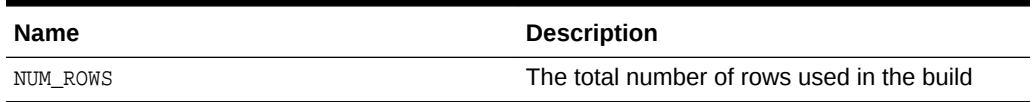

## 5.4.18 Model Detail View for Binning

The binning view DM\$VB describes the bin boundaries used in the automatic data preparation.

The view has the following schema:

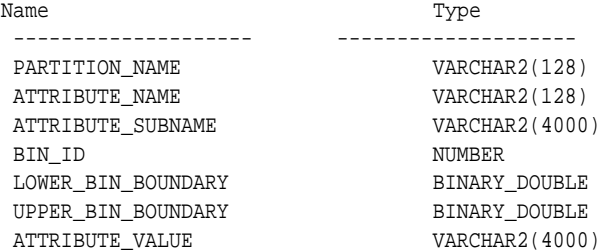

#### **Table 5-61 Model Details View for Binning**

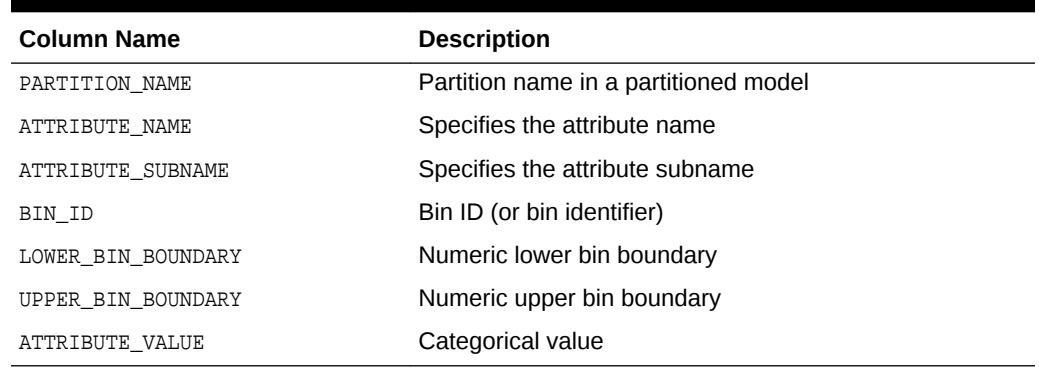

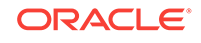

### 5.4.19 Model Detail Views for Global Information

Model detail views for Global Information describes global statistics view, alert view, and computed settings view. Oracle recommends that users leverage the model details views instead of GET\_MODEL\_DETAILS\_GLOBAL function.

The global statistics view DM\$VG*model\_name* describes global statistics related to the model build. Examples include the number of rows used in the build, the convergence status, and the model quality metrics. The view has the following schema:

| Name           | Type           |
|----------------|----------------|
|                |                |
| PARTITION NAME | VARCHAR2(128)  |
| NAME.          | VARCHAR2(30)   |
| NUMERIC VALUE  | <b>NUMBER</b>  |
| STRING VALUE   | VARCHAR2(4000) |

**Table 5-62 Global Statistics View**

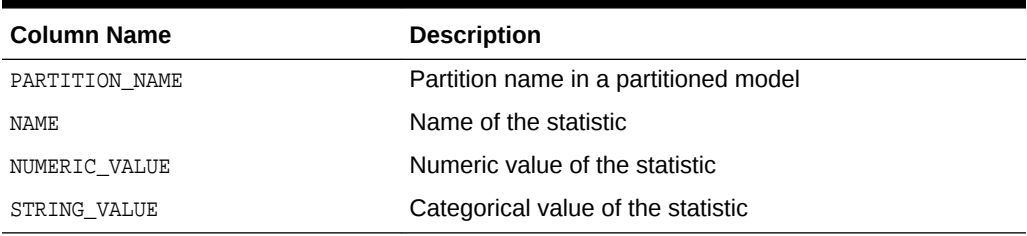

The alert view DM\$VW*model\_name* lists alerts issued during the model build. The view has the following schema:

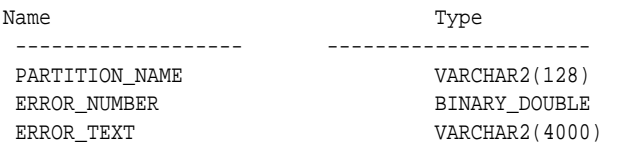

#### **Table 5-63 Alert View**

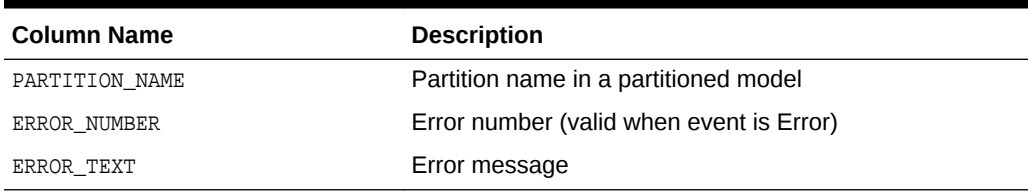

The computed settings view DM\$Vsmodel\_name lists the algorithm computed settings. The view has the following schema:

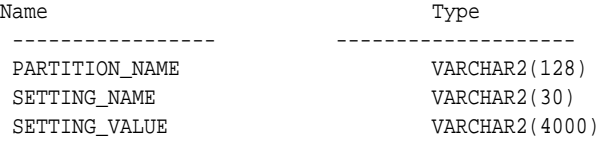

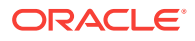

| <b>Column Name</b> | <b>Description</b>                    |
|--------------------|---------------------------------------|
| PARTITION NAME     | Partition name in a partitioned model |
| SETTING NAME       | Name of the setting                   |
| SETTING VALUE      | Value of the setting                  |

**Table 5-64 Computed Settings View**

# 5.4.20 Model Detail View for Normalization and Missing Value **Handling**

The Normalization and Missing Value Handling View DM\$VN describes the normalization parameters used in Automatic Data Preparation (ADP) and the missing value replacement when a NULL value is encountered. Missing value replacement applies only to the twodimensional columns and does not apply to the nested columns.

The view has the following schema:

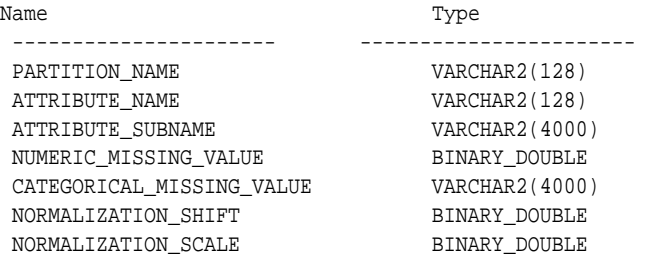

#### **Table 5-65 Normalization and Missing Value Handling View**

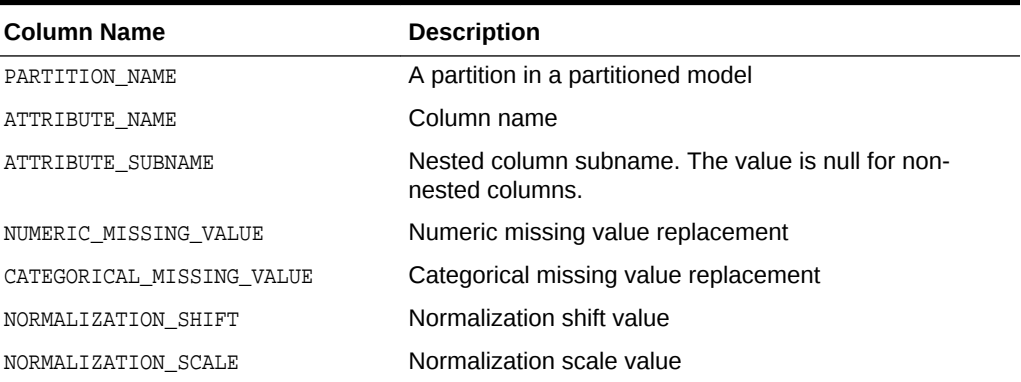

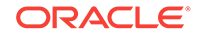

# <span id="page-120-0"></span>6 Scoring and Deployment

Explains the scoring and deployment features of Oracle Data Mining.

- About Scoring and Deployment
- [Using the Data Mining SQL Functions](#page-121-0)
- **[Prediction Details](#page-123-0)**
- [Real-Time Scoring](#page-127-0)
- **[Dynamic Scoring](#page-127-0)**
- [Cost-Sensitive Decision Making](#page-129-0)
- [DBMS\\_DATA\\_MINING.Apply](#page-131-0)

# 6.1 About Scoring and Deployment

**Scoring** is the application of models to new data. In Oracle Data Mining, scoring is performed by SQL language functions.

Predictive functions perform Classification, Regression, or Anomaly detection. Clustering functions assign rows to clusters. Feature Extraction functions transform the input data to a set of higher order predictors. A scoring procedure is also available in the DBMS\_DATA\_MINING PL/SQL package.

**Deployment** refers to the use of models in a target environment. Once the models have been built, the challenges come in deploying them to obtain the best results, and in maintaining them within a production environment. Deployment can be any of the following:

- Scoring data either for batch or real-time results. Scores can include predictions, probabilities, rules, and other statistics.
- Extracting model details to produce reports. For example: clustering rules, decision tree rules, or attribute rankings from an Attribute Importance model.
- Extending the business intelligence infrastructure of a data warehouse by incorporating mining results in applications or operational systems.
- Moving a model from the database where it was built to the database where it used for scoring (export/import)

Oracle Data Mining supports all of these deployment scenarios.

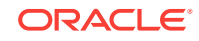

#### <span id="page-121-0"></span>**Note:**

Oracle Data Mining scoring operations support parallel execution. When parallel execution is enabled, multiple CPU and I/O resources are applied to the execution of a single database operation.

Parallel execution offers significant performance improvements, especially for operations that involve complex queries and large databases typically associated with decision support systems (DSS) and data warehouses.

#### **Related Topics**

- *Oracle Database VLDB and Partitioning Guide*
- *Oracle Data Mining Concepts*
- [Exporting and Importing Mining Models](#page-145-0) You can export data mining models to flat files to back up work in progress or to move models to a different instance of Oracle Database Enterprise Edition (such as from a development database to a test database).

# 6.2 Using the Data Mining SQL Functions

Learn about the benefits of SQL functions in data mining.

The data mining SQL functions provide the following benefits:

- Models can be easily deployed within the context of existing SQL applications.
- Scoring operations take advantage of existing query execution functionality. This provides performance benefits.
- Scoring results are pipelined, enabling the rows to be processed without requiring materialization.

The data mining functions produce a score for each row in the selection. The functions can apply a mining model schema object to compute the score, or they can score dynamically without a pre-defined model, as described in "Dynamic Scoring".

#### **Related Topics**

- **[Dynamic Scoring](#page-127-0)**
- **[Scoring Requirements](#page-37-0)**
- [Table 2-4](#page-33-0)
- *Oracle Database SQL Language Reference*

### 6.2.1 Choosing the Predictors

The data mining functions support a USING clause that specifies which attributes to use for scoring. You can specify some or all of the attributes in the selection and you can specify expressions. The following examples all use the PREDICTION function to find the customers who are likely to use an affinity card, but each example uses a different set of predictors.

The query in [Example 6-1](#page-122-0) uses all the predictors.

ORACLE

<span id="page-122-0"></span>The query in Example 6-2 uses only gender, marital status, occupation, and income as predictors.

The query in Example 6-3 uses three attributes and an expression as predictors. The prediction is based on gender, marital status, occupation, and the assumption that all customers are in the highest income bracket.

#### **Example 6-1 Using All Predictors**

```
SELECT cust gender, COUNT(*) AS cnt, ROUND(AVG(age)) AS avg age
    FROM mining_data_apply_v
     WHERE PREDICTION(dt_sh_clas_sample USING *) = 1
   GROUP BY cust_gender
   ORDER BY cust_gender;
C CNT AVG_AGE
- ---------- ----------
F 25 38
M 213 43
```
#### **Example 6-2 Using Some Predictors**

```
 SELECT cust_gender, COUNT(*) AS cnt, ROUND(AVG(age)) AS avg_age
     FROM mining_data_apply_v
     WHERE PREDICTION(dt_sh_clas_sample USING
                    cust_gender,cust_marital_status,
                    occupation, cust_income_level) = 1
   GROUP BY cust_gender
   ORDER BY cust_gender;
C CNT AVG_AGE
- ---------- ----------
F 30 38
M 186 43
```
#### **Example 6-3 Using Some Predictors and an Expression**

```
SELECT cust_gender, COUNT(*) AS cnt, ROUND(AVG(age)) AS avg_age
     FROM mining_data_apply_v
     WHERE PREDICTION(dt_sh_clas_sample USING
                    cust_gender, cust_marital_status, occupation,
                    'L: 300,000 and above' AS cust_income_level) = 1
   GROUP BY cust_gender
   ORDER BY cust_gender;
C CNT AVG_AGE
- ---------- ----------
F 30 38
```
### 6.2.2 Single-Record Scoring

M 186 43

The data mining functions can produce a score for a single record, as shown in [Example 6-4](#page-123-0) and [Example 6-5.](#page-123-0)

[Example 6-4](#page-123-0) returns a prediction for customer 102001 by applying the classification model NB\_SH\_Clas\_sample. The resulting score is 0, meaning that this customer is unlikely to use an affinity card.

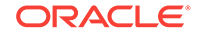

<span id="page-123-0"></span>Example 6-5 returns a prediction for 'Affinity card is great' as the comments attribute by applying the text mining model  $T_SVM_C$  Clas\_sample. The resulting score is 1, meaning that this customer is likely to use an affinity card.

#### **Example 6-4 Scoring a Single Customer or a Single Text Expression**

```
SELECT PREDICTION (NB_SH_Clas_Sample USING *)
   FROM sh.customers where cust id = 102001;
PREDICTION(NB_SH_CLAS_SAMPLEUSING*)
-----------------------------------
 0
```
#### **Example 6-5 Scoring a Single Text Expression**

SELECT PREDICTION(T\_SVM\_Clas\_sample USING 'Affinity card is great' AS comments) FROM DUAL;

PREDICTION(T\_SVM\_CLAS\_SAMPLEUSING'AFFINITYCARDISGREAT'ASCOMMENTS) ----------------------------------------------------------------- 1

## 6.3 Prediction Details

Prediction details are XML strings that provide information about the score. Details are available for all types of scoring: clustering, feature extraction, classification, regression, and anomaly detection. Details are available whether scoring is dynamic or the result of model apply.

The details functions, CLUSTER\_DETAILS, FEATURE\_DETAILS, and PREDICTION\_DETAILS return the actual value of attributes used for scoring and the relative importance of the attributes in determining the score. By default, the functions return the five most important attributes in descending order of importance.

### 6.3.1 Cluster Details

For the most likely cluster assignments of customer 100955 (probability of assignment > 20%), the query in the following example produces the five attributes that have the most impact for each of the likely clusters. The clustering functions apply an Expectation Maximization model named em\_sh\_clus\_sample to the data selected from mining\_data\_apply\_v. The "5" specified in CLUSTER\_DETAILS is not required, because five attributes are returned by default.

#### **Example 6-6 Cluster Details**

```
SELECT S.cluster_id, probability prob,
            CLUSTER_DETAILS(em_sh_clus_sample, S.cluster_id, 5 USING T.*) det
     FROM
       (SELECT v.*, CLUSTER_SET(em_sh_clus_sample, NULL, 0.2 USING *) pset
        FROM mining_data_apply_v v
        WHERE cust_id = 100955) T,
       TABLE(T.pset) S
     ORDER BY 2 DESC;
CLUSTER_ID PROB DET
   ---------- ----- ----------------------------------------------------------------------------
         14 .6761 <Details algorithm="Expectation Maximization" cluster="14">
```
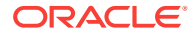

```
 <Attribute name="AGE" actualValue="51" weight=".676" rank="1"/>
         <Attribute name="HOME_THEATER_PACKAGE" actualValue="1" weight=".557" rank="2"/>
         <Attribute name="FLAT_PANEL_MONITOR" actualValue="0" weight=".412" rank="3"/>
         <Attribute name="Y_BOX_GAMES" actualValue="0" weight=".171" rank="4"/>
         <Attribute name="BOOKKEEPING_APPLICATION"actualValue="1" weight="-.003"
          rank="5"/>
         </Details>
 3 .3227 <Details algorithm="Expectation Maximization" cluster="3">
         <Attribute name="YRS_RESIDENCE" actualValue="3" weight=".323" rank="1"/>
         <Attribute name="BULK_PACK_DISKETTES" actualValue="1" weight=".265" rank="2"/>
         <Attribute name="EDUCATION" actualValue="HS-grad" weight=".172" rank="3"/>
         <Attribute name="AFFINITY_CARD" actualValue="0" weight=".125" rank="4"/>
         <Attribute name="OCCUPATION" actualValue="Crafts" weight=".055" rank="5"/>
         </Details>
```
### 6.3.2 Feature Details

The query in the following example returns the three attributes that have the greatest impact on the top Principal Components Analysis (PCA) projection for customer 101501. The FEATURE DETAILS function applies a Singular Value Decomposition model named svd\_sh\_sample to the data selected from svd\_sh\_sample\_build\_num.

#### **Example 6-7 Feature Details**

```
SELECT FEATURE_DETAILS(svd_sh_sample, 1, 3 USING *) proj1det
  FROM svd_sh_sample_build_num
  WHERE CUST_ID = 101501;
```
PROJ1DET

```
--------------------------------------------------------------------------------
<Details algorithm="Singular Value Decomposition" feature="1">
<Attribute name="HOME_THEATER_PACKAGE" actualValue="1" weight=".352" rank="1"/>
<Attribute name="Y_BOX_GAMES" actualValue="0" weight=".249" rank="2"/>
<Attribute name="AGE" actualValue="41" weight=".063" rank="3"/>
</Details>
```
### 6.3.3 Prediction Details

The query in the following example returns the attributes that are most important in predicting the age of customer 100010. The prediction functions apply a Generalized Linear Model Regression model named GLMR\_SH\_Regr\_sample to the data selected from mining\_data\_apply\_v.

#### **Example 6-8 Prediction Details for Regression**

```
SELECT cust_id,
      PREDICTION(GLMR_SH_Regr_sample USING *) pr,
      PREDICTION_DETAILS(GLMR_SH_Regr_sample USING *) pd
  FROM mining_data_apply_v
 WHERE CUST_ID = 100010;
CUST_ID PR PD
------- ----- -----------
 100010 25.45 <Details algorithm="Generalized Linear Model">
               <Attribute name="FLAT_PANEL_MONITOR" actualValue="1" weight=".025" rank="1"/>
               <Attribute name="OCCUPATION" actualValue="Crafts" weight=".019" rank="2"/>
               <Attribute name="AFFINITY_CARD" actualValue="0" weight=".01" rank="3"/>
               <Attribute name="OS_DOC_SET_KANJI" actualValue="0" weight="0" rank="4"/>
```
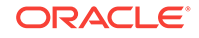

```
 <Attribute name="BOOKKEEPING_APPLICATION" actualValue="1" weight="-.004" rank="5"/>
 </Details>
```
The query in the following example returns the customers who work in Tech Support and are likely to use an affinity card (with more than 85% probability). The prediction functions apply an Support Vector Machine (SVM) Classification model named svmc\_sh\_clas\_sample. to the data selected from  $min_{\text{min}}$  data apply\_v. The query includes the prediction details, which show that education is the most important predictor.

#### **Example 6-9 Prediction Details for Classification**

```
SELECT cust_id, PREDICTION_DETAILS(svmc_sh_clas_sample, 1 USING *) PD
     FROM mining data apply v
  WHERE PREDICTION_PROBABILITY(svmc_sh_clas_sample, 1 USING *) > 0.85
  AND occupation = 'TechSup'
  ORDER BY cust_id;
CUST_ID PD
------- ---------------------------------------------------------------------------------------
  100029 <Details algorithm="Support Vector Machines" class="1">
         <Attribute name="EDUCATION" actualValue="Assoc-A" weight=".199" rank="1"/>
         <Attribute name="CUST_INCOME_LEVEL" actualValue="I: 170\,000 - 189\,999" weight=".044"
         rank="2"/>
         <Attribute name="HOME_THEATER_PACKAGE" actualValue="1" weight=".028" rank="3"/>
         <Attribute name="BULK_PACK_DISKETTES" actualValue="1" weight=".024" rank="4"/>
         <Attribute name="BOOKKEEPING_APPLICATION" actualValue="1" weight=".022" rank="5"/>
         </Details>
  100378 <Details algorithm="Support Vector Machines" class="1">
         <Attribute name="EDUCATION" actualValue="Assoc-A" weight=".21" rank="1"/>
         <Attribute name="CUST_INCOME_LEVEL" actualValue="B: 30\,000 - 49\,999" weight=".047"
         rank="2"/>
         <Attribute name="FLAT_PANEL_MONITOR" actualValue="0" weight=".043" rank="3"/>
         <Attribute name="HOME_THEATER_PACKAGE" actualValue="1" weight=".03" rank="4"/>
         <Attribute name="BOOKKEEPING_APPLICATION" actualValue="1" weight=".023" rank="5"/>
         </Details>
  100508 <Details algorithm="Support Vector Machines" class="1">
         <Attribute name="EDUCATION" actualValue="Bach." weight=".19" rank="1"/>
         <Attribute name="CUST_INCOME_LEVEL" actualValue="L: 300\,000 and above" weight=".046"
          rank="2"/>
         <Attribute name="HOME_THEATER_PACKAGE" actualValue="1" weight=".031" rank="3"/>
         <Attribute name="BULK_PACK_DISKETTES" actualValue="1" weight=".026" rank="4"/>
         <Attribute name="BOOKKEEPING_APPLICATION" actualValue="1" weight=".024" rank="5"/>
         </Details>
  100980 <Details algorithm="Support Vector Machines" class="1">
         <Attribute name="EDUCATION" actualValue="Assoc-A" weight=".19" rank="1"/>
         <Attribute name="FLAT_PANEL_MONITOR" actualValue="0" weight=".038" rank="2"/>
         <Attribute name="HOME_THEATER_PACKAGE" actualValue="1" weight=".026" rank="3"/>
         <Attribute name="BULK_PACK_DISKETTES" actualValue="1" weight=".022" rank="4"/>
         <Attribute name="BOOKKEEPING_APPLICATION" actualValue="1" weight=".02" rank="5"/>
         </Details>
```
The query in the following example returns the two customers that differ the most from the rest of the customers. The prediction functions apply an anomaly detection model named SVMO\_SH\_Clas\_sample to the data selected from mining\_data\_apply\_v. Anomaly Detection uses a one-class SVM classifier.

#### **Example 6-10 Prediction Details for Anomaly Detection**

```
SELECT cust_id, pd FROM
   (SELECT cust_id, 
        PREDICTION_DETAILS(SVMO_SH_Clas_sample, 0 USING *) pd,
         RANK() OVER (ORDER BY prediction_probability(
                SVMO_SH_Clas_sample, 0 USING *) DESC, cust_id) rnk
 FROM mining_data_one_class_v)
  WHERE rnk <= 2
  ORDER BY rnk;
  CUST_ID PD
---------- -----------------------------------------------------------------------------------
    102366 <Details algorithm="Support Vector Machines" class="0">
            <Attribute name="COUNTRY_NAME" actualValue="United Kingdom" weight=".078" rank="1"/>
            <Attribute name="CUST_MARITAL_STATUS" actualValue="Divorc." weight=".027" rank="2"/>
            <Attribute name="CUST_GENDER" actualValue="F" weight=".01" rank="3"/>
            <Attribute name="HOUSEHOLD_SIZE" actualValue="9+" weight=".009" rank="4"/>
            <Attribute name="AGE" actualValue="28" weight=".006" rank="5"/>
            </Details>
    101790 <Details algorithm="Support Vector Machines" class="0">
            <Attribute name="COUNTRY_NAME" actualValue="Canada" weight=".068" rank="1"/>
            <Attribute name="HOUSEHOLD_SIZE" actualValue="4-5" weight=".018" rank="2"/>
            <Attribute name="EDUCATION" actualValue="7th-8th" weight=".015" rank="3"/>
            <Attribute name="CUST_GENDER" actualValue="F" weight=".013" rank="4"/>
            <Attribute name="AGE" actualValue="38" weight=".001" rank="5"/>
            </Details>
```
### 6.3.4 GROUPING Hint

Data mining functions consist of SQL functions such as PREDICTION\*, CLUSTER\*, FEATURE<sup>\*</sup>, and ORA\_DM\_<sup>\*</sup>. The GROUPING hint is an optional hint which applies to data mining scoring functions when scoring partitioned models.

This hint results in partitioning the input data set into distinct data slices so that each partition is scored in its entirety before advancing to the next partition. However, parallelism by partition is still available. Data slices are determined by the partitioning key columns used when the model was built. This method can be used with any data mining function against a partitioned model. The hint may yield a query performance gain when scoring large data that is associated with many partitions but may negatively impact performance when scoring large data with few partitions on large systems. Typically, there is no performance gain if you use the hint for single row queries.

#### **Enhanced PREDICTION Function Command Format**

```
<prediction function> ::=
   PREDICTION <left paren> /*+ GROUPING */ <prediction model>
       [ <comma> <class value> [ <comma> <top N> ] ]
       USING <mining attribute list> <right paren>
```
The syntax for only the PREDICTION function is given but it is applicable to any Data mining function where PREDICTION, CLUSTERING, and FEATURE\_EXTRACTION scoring functions occur.

#### **Example 6-11 Example**

SELECT PREDICTION(/\*+ GROUPING \*/my\_model USING \*) pred FROM <input table>;

ORACLE

#### **Related Topics**

• *Oracle Database SQL Language Reference*

# <span id="page-127-0"></span>6.4 Real-Time Scoring

Oracle Data Mining SQL functions enable prediction, clustering, and feature extraction analysis to be easily integrated into live production and operational systems. Because mining results are returned within SQL queries, mining can occur in real time.

With real-time scoring, point-of-sales database transactions can be mined. Predictions and rule sets can be generated to help front-line workers make better analytical decisions. Real-time scoring enables fraud detection, identification of potential liabilities, and recognition of better marketing and selling opportunities.

The query in the following example uses a Decision Tree model named dt\_sh\_clas\_sample to predict the probability that customer 101488 uses an affinity card. A customer representative can retrieve this information in real time when talking to this customer on the phone. Based on the query result, the representative can offer an extra-value card, since there is a 73% chance that the customer uses a card.

#### **Example 6-12 Real-Time Query with Prediction Probability**

```
SELECT PREDICTION_PROBABILITY(dt_sh_clas_sample, 1 USING *) cust_card_prob
        FROM mining_data_apply_v
       WHERE \text{cust_id} = 101488;
CUST_CARD_PROB
  --------------
         .72764
```
# 6.5 Dynamic Scoring

The Data Mining SQL functions operate in two modes: by applying a pre-defined model, or by executing an analytic clause. If you supply an analytic clause instead of a model name, the function builds one or more transient models and uses them to score the data.

The ability to score data dynamically without a pre-defined model extends the application of basic embedded data mining techniques into environments where models are not available. Dynamic scoring, however, has limitations. The transient models created during dynamic scoring are not available for inspection or fine tuning. Applications that require model inspection, the correlation of scoring results with the model, special algorithm settings, or multiple scoring queries that use the same model, require a predefined model.

The following example shows a dynamic scoring query. The example identifies the rows in the input data that contain unusual customer age values.

#### **Example 6-13 Dynamic Prediction**

```
SELECT cust_id, age, pred_age, age-pred_age age_diff, pred_det FROM
  (SELECT cust_id, age, pred_age, pred_det,
    RANK() OVER (ORDER BY ABS(age-pred_age) DESC) rnk FROM
     (SELECT cust_id, age,
          PREDICTION(FOR age USING *) OVER () pred_age,
          PREDICTION_DETAILS(FOR age ABS USING *) OVER () pred_det
  FROM mining_data_apply_v))
```

```
WHERE rnk <= 5; 
CUST_ID AGE PRED_AGE AGE_DIFF PRED_DET
------- ---- ---------- -------- --------------------------------------------------------------
 100910 80 40.6686505 39.33 <Details algorithm="Support Vector Machines">
                                  <Attribute name="HOME_THEATER_PACKAGE" actualValue="1"
                                   weight=".059" rank="1"/>
                                  <Attribute name="Y_BOX_GAMES" actualValue="0"
                                   weight=".059" rank="2"/>
                                  <Attribute name="AFFINITY_CARD" actualValue="0"
                                   weight=".059" rank="3"/>
                                  <Attribute name="FLAT_PANEL_MONITOR" actualValue="1"
                                   weight=".059" rank="4"/>
                                  <Attribute name="YRS_RESIDENCE" actualValue="4"
                                   weight=".059" rank="5"/>
                                   </Details>
  101285 79 42.1753571 36.82 <Details algorithm="Support Vector Machines">
                                  <Attribute name="HOME_THEATER_PACKAGE" actualValue="1"
                                   weight=".059" rank="1"/>
                                  <Attribute name="HOUSEHOLD_SIZE" actualValue="2" weight=".059"
                                   rank="2"/>
                                  <Attribute name="CUST_MARITAL_STATUS" actualValue="Mabsent"
                                   weight=".059" rank="3"/>
                                  <Attribute name="Y_BOX_GAMES" actualValue="0" weight=".059"
                                   rank="4"/>
                                  <Attribute name="OCCUPATION" actualValue="Prof." weight=".059"
                                   rank="5"/>
                                  </Details>
  100694 77 41.0396722 35.96 <Details algorithm="Support Vector Machines">
                                  <Attribute name="HOME_THEATER_PACKAGE" actualValue="1"
                                   weight=".059" rank="1"/>
                                 <Attribute name="EDUCATION" actualValue="&lt; Bach."
                                   weight=".059" rank="2"/>
                                  <Attribute name="Y_BOX_GAMES" actualValue="0" weight=".059"
                                   rank="3"/>
                                  <Attribute name="CUST_ID" actualValue="100694" weight=".059"
                                   rank="4"/>
                                  <Attribute name="COUNTRY_NAME" actualValue="United States of
                                   America" weight=".059" rank="5"/>
                                  </Details>
  100308 81 45.3252491 35.67 <Details algorithm="Support Vector Machines">
                                  <Attribute name="HOME_THEATER_PACKAGE" actualValue="1"
                                   weight=".059" rank="1"/>
                                  <Attribute name="Y_BOX_GAMES" actualValue="0" weight=".059"
                                   rank="2"/>
                                  <Attribute name="HOUSEHOLD_SIZE" actualValue="2" weight=".059"
                                   rank="3"/>
                                  <Attribute name="FLAT_PANEL_MONITOR" actualValue="1"
                                   weight=".059" rank="4"/>
                                  <Attribute name="CUST_GENDER" actualValue="F" weight=".059"
                                   rank="5"/>
                                  </Details>
  101256 90 54.3862214 35.61 <Details algorithm="Support Vector Machines">
                                  <Attribute name="YRS_RESIDENCE" actualValue="9" weight=".059"
                                   rank="1"/>
                                  <Attribute name="HOME_THEATER_PACKAGE" actualValue="1"
                                   weight=".059" rank="2"/>
```

```
<Attribute name="EDUCATION" actualValue="&lt; Bach."
 weight=".059" rank="3"/>
 <Attribute name="Y_BOX_GAMES" actualValue="0" weight=".059"
 rank="4"/>
 <Attribute name="COUNTRY_NAME" actualValue="United States of
 America" weight=".059" rank="5"/>
 </Details>
```
# <span id="page-129-0"></span>6.6 Cost-Sensitive Decision Making

Costs are user-specified numbers that bias Classification. The algorithm uses positive numbers to penalize more expensive outcomes over less expensive outcomes. Higher numbers indicate higher costs.

The algorithm uses negative numbers to favor more beneficial outcomes over less beneficial outcomes. Lower negative numbers indicate higher benefits.

All classification algorithms can use costs for scoring. You can specify the costs in a cost matrix table, or you can specify the costs inline when scoring. If you specify costs inline and the model also has an associated cost matrix, only the inline costs are used. The PREDICTION, PREDICTION\_SET, and PREDICTION\_COST functions support costs.

Only the Decision Tree algorithm can use costs to bias the model build. If you want to create a Decision Tree model with costs, create a cost matrix table and provide its name in the CLAS\_COST\_TABLE\_NAME setting for the model. If you specify costs when building the model, the cost matrix used to create the model is used when scoring. If you want to use a different cost matrix table for scoring, first remove the existing cost matrix table then add the new one.

A sample cost matrix table is shown in the following table. The cost matrix specifies costs for a binary target. The matrix indicates that the algorithm must treat a misclassified 0 as twice as costly as a misclassified 1.

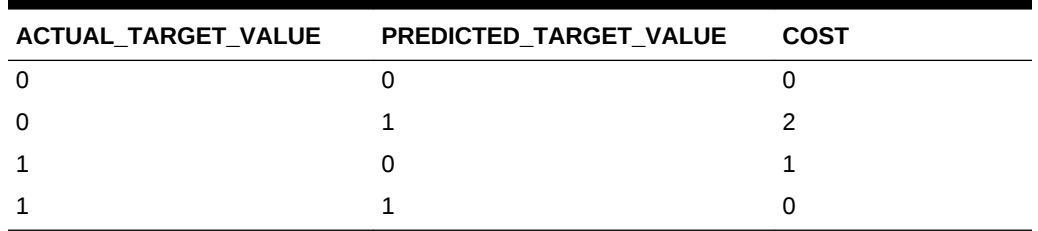

#### **Table 6-1 Sample Cost Matrix**

#### **Example 6-14 Sample Queries With Costs**

The table nbmodel costs contains the cost matrix described in Table 6-1.

```
SELECT * from nbmodel_costs;
ACTUAL_TARGET_VALUE PREDICTED_TARGET_VALUE COST
------------------- ---------------------- ----------
            0 0 0
           \begin{array}{cccccccccc} 0 & & & & 1 & & & 2 \end{array} 1 0 1
1 0
```
The following statement associates the cost matrix with a Naive Bayes model called nbmodel.

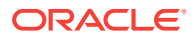

```
BEGIN
  dbms_data_mining.add_cost_matrix('nbmodel', 'nbmodel_costs');
END;
/
```
The following query takes the cost matrix into account when scoring mining\_data\_apply\_v. The output is restricted to those rows where a prediction of 1 is less costly then a prediction of 0.

```
SELECT cust_gender, COUNT(*) AS cnt, ROUND(AVG(age)) AS avg_age
       FROM mining_data_apply_v
       WHERE PREDICTION (nbmodel COST MODEL
       USING cust_marital_status, education, household_size) = 1
       GROUP BY cust_gender
       ORDER BY cust_gender;
C CNT AVG_AGE
- ---------- ----------
F 25 38
M 208 43
```
You can specify costs inline when you invoke the scoring function. If you specify costs inline and the model also has an associated cost matrix, only the inline costs are used. The same query is shown below with different costs specified inline. Instead of the "2" shown in the cost matrix table ([Table 6-1](#page-129-0)), "10" is specified in the inline costs.

```
SELECT cust_gender, COUNT(*) AS cnt, ROUND(AVG(age)) AS avg_age
      FROM mining_data_apply_v
      WHERE PREDICTION (nbmodel
               COST (0,1) values ((0, 10),
                         (1, 0))
               USING cust_marital_status, education, household_size) = 1
      GROUP BY cust_gender
      ORDER BY cust_gender;
C CNT AVG AGE
- ---------- ----------
F 74 39
M 581 43
```
The same query based on probability instead of costs is shown below.

```
SELECT cust_gender, COUNT(*) AS cnt, ROUND(AVG(age)) AS avg_age
       FROM mining_data_apply_v
        WHERE PREDICTION (nbmodel
          USING cust_marital_status, education, household_size) = 1
        GROUP BY cust_gender
        ORDER BY cust_gender;
C CNT AVG_AGE
 - ---------- ----------
F 73 39
M 577 44
```
#### **Related Topics**

[Example 1-1](#page-19-0)

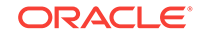

# <span id="page-131-0"></span>6.7 DBMS\_DATA\_MINING.Apply

The APPLY procedure in DBMS\_DATA\_MINING is a batch apply operation that writes the results of scoring directly to a table.

The columns in the table are mining function-dependent.

Scoring with APPLY generates the same results as scoring with the SQL scoring functions. Classification produces a prediction and a probability for each case; clustering produces a cluster ID and a probability for each case, and so on. The difference lies in the way that scoring results are captured and the mechanisms that can be used for retrieving them.

APPLY creates an output table with the columns shown in the following table:

| <b>Mining Function</b> | <b>Output Columns</b> |
|------------------------|-----------------------|
| classification         | CASE ID               |
|                        | PREDICTION            |
|                        | PROBABILITY           |
| regression             | CASE ID               |
|                        | PREDICTION            |
| anomaly detection      | CASE ID               |
|                        | PREDICTION            |
|                        | PROBABILITY           |
| clustering             | CASE ID               |
|                        | CLUSTER ID            |
|                        | PROBABILITY           |
| feature extraction     | CASE ID               |
|                        | FEATURE ID            |
|                        | MATCH QUALITY         |

**Table 6-2 APPLY Output Table**

Since APPLY output is stored separately from the scoring data, it must be joined to the scoring data to support queries that include the scored rows. Thus any model that is used with APPLY must have a case ID.

A case ID is not required for models that is applied with SQL scoring functions. Likewise, storage and joins are not required, since scoring results are generated and consumed in real time within a SQL query.

The following example illustrates Anomaly Detection with APPLY. The query of the APPLY output table returns the ten first customers in the table. Each has a a probability for being typical (1) and a probability for being anomalous (0).

#### **Example 6-15 Anomaly Detection with DBMS\_DATA\_MINING.APPLY**

```
EXEC dbms_data_mining.apply
         ('SVMO_SH_Clas_sample','svmo_sh_sample_prepared', 
          'cust_id', 'one_class_output');
```

```
SELECT * from one_class_output where rownum < 11;
```
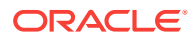

#### CUST\_ID PREDICTION PROBABILITY

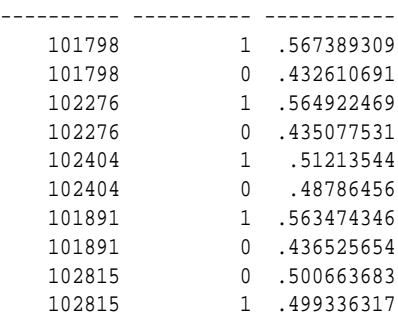

#### **Related Topics**

• *Oracle Database PL/SQL Packages and Types Reference*

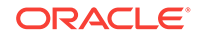

# 7 Mining Unstructured Text

Explains how to use Oracle Data Mining to mine unstructured text.

- About Unstructured Text
- About Text Mining and Oracle Text
- [Data Preparation for Text Features](#page-134-0)
- [Creating a Model that Includes Text Mining](#page-134-0)
- [Creating a Text Policy](#page-136-0)
- [Configuring a Text Attribute](#page-137-0)

# 7.1 About Unstructured Text

Data mining algorithms act on data that is numerical or categorical. Numerical data is ordered. It is stored in columns that have a numeric data type, such as NUMBER or FLOAT. Categorical data is identified by category or classification. It is stored in columns that have a character data type, such as VARCHAR2 OF CHAR.

Unstructured text data is neither numerical nor categorical. Unstructured text includes items such as web pages, document libraries, Power Point presentations, product specifications, emails, comment fields in reports, and call center notes. It has been said that unstructured text accounts for more than three quarters of all enterprise data. Extracting meaningful information from unstructured text can be critical to the success of a business.

# 7.2 About Text Mining and Oracle Text

Understand what is text mining and oracle text.

Text mining is the process of applying data mining techniques to text terms, also called text features or tokens. Text terms are words or groups of words that have been extracted from text documents and assigned numeric weights. Text terms are the fundamental unit of text that can be manipulated and analyzed.

Oracle Text is a Database technology that provides term extraction, word and theme searching, and other utilities for querying text. When columns of text are present in the training data, Oracle Data Mining uses Oracle Text utilities and term weighting strategies to transform the text for mining. Oracle Data Mining passes configuration information supplied by you to Oracle Text and uses the results in the model creation process.

#### **Related Topics**

• *Oracle Text Application Developer's Guide*

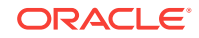

# <span id="page-134-0"></span>7.3 Data Preparation for Text Features

The model details view for text features is DM\$VX*model\_name*.

The text feature view DM\$VXmodel\_name describes the extracted text features if there are text attributes present. The view has the following schema:

| Name               | Type           |
|--------------------|----------------|
|                    |                |
| PARTITION NAME     | VARCHAR2(128)  |
| COLUMN NAME        | VARCHAR2(128)  |
| TOKEN              | VARCHAR2(4000) |
| DOCUMENT FREQUENCY | NUMBER         |
|                    |                |

**Table 7-1 Text Feature View for Extracted Text Features**

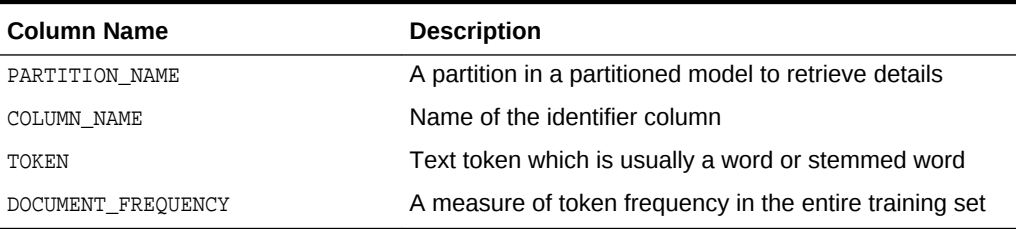

# 7.4 Creating a Model that Includes Text Mining

Learn how to create a model that includes text mining.

Oracle Data Mining supports unstructured text within columns of VARCHAR2, CHAR, CLOB, BLOB, and BFILE, as described in the following table:

**Table 7-2 Column Data Types That May Contain Unstructured Text**

|                          | Data Type Description                                                                                                    |
|--------------------------|----------------------------------------------------------------------------------------------------|
| BFILE and<br><b>BLOB</b> | Oracle Data Mining interprets BLOB and BFILE as text only if you identify the<br>columns as text when you create the model. If you do not identify the columns as<br>text, then CREATE MODEL returns an error. |
| <b>CLOB</b>              | Oracle Data Mining interprets CLOB as text.                                                                                                    |
| <b>CHAR</b>              | Oracle Data Mining interprets CHAR as categorical by default. You can identify<br>Columns of CHAR as text when you create the model.                                                                           |
| VARCHAR2                 | Oracle Data Mining interprets VARCHAR2 with data length > 4000 as text.                                                                                                    |
|                          | Oracle Data Mining interprets VARCHAR2 with data length $\leq$ 4000 as categorical by<br>default. You can identify these columns as text when you create the model.                                            |

#### **Note:**

Text is not supported in nested columns or as a target in supervised data mining.

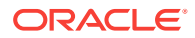

The settings described in the following table control the term extraction process for text attributes in a model. Instructions for specifying model settings are in "Specifying Model Settings".

**Table 7-3 Model Settings for Text**

| <b>Setting Name</b>    | Data Type      | <b>Setting Value</b>                                                                          | <b>Description</b>                                                                                                    |
|------------------------|----------------|-----------------------------------------------------------------------------------------------|----------------------------------------------------------------------------------------------------|
| ODMS TEXT POLICY NAME  |                | VARCHAR2 (4000 Name of an Oracle Text<br>policy object created with<br>CTX DDL. CREATE POLICY | Affects how individual tokens are<br>extracted from unstructured text. See<br>Creating a Text Policy"                                                   |
| ODMS TEXT MAX FEATURES | <b>INTEGER</b> | $1 \le$ value $\le$ 100000                                                                    | Maximum number of features to use from<br>the document set (across all documents<br>of each text column) passed to<br>CREATE MODEL.<br>Default is 3000. |

A model can include one or more text attributes. A model with text attributes can also include categorical and numerical attributes.

#### **To create a model that includes text attributes:**

- **1.** Create an Oracle Text policy object..
- **2.** Specify the model configuration settings that are described in "Table 7-3".
- **3.** Specify which columns must be treated as text and, optionally, provide text transformation instructions for individual attributes.
- **4.** Pass the model settings and text transformation instructions to DBMS\_DATA\_MINING.CREATE\_MODEL.

#### **Note:**

All algorithms except O-Cluster can support columns of unstructured text.

The use of unstructured text is not recommended for association rules (Apriori).

#### **Related Topics**

- **[Specifying Model Settings](#page-69-0)** Understand how to configure data mining models at build time.
- [Creating a Text Policy](#page-136-0)

An Oracle Text policy specifies how text content must be interpreted. You can provide a text policy to govern a model, an attribute, or both the model and individual attributes.

- [Configuring a Text Attribute](#page-137-0) Learn how to identify a column as a text attribute and provide transformation instructions for any text attribute.
- [Embedding Transformations in a Model](#page-55-0)

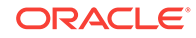

# <span id="page-136-0"></span>7.5 Creating a Text Policy

An Oracle Text policy specifies how text content must be interpreted. You can provide a text policy to govern a model, an attribute, or both the model and individual attributes.

If a model-specific policy is present and one or more attributes have their own policies, Oracle Data Mining uses the attribute policies for the specified attributes and the model-specific policy for the other attributes.

The CTX\_DDL.CREATE\_POLICY procedure creates a text policy.

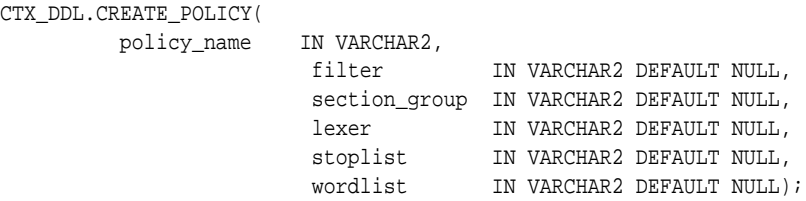

The parameters of CTX\_DDL.CREATE\_POLICY are described in the following table.

#### **Table 7-4 CTX\_DDL.CREATE\_POLICY Procedure Parameters**

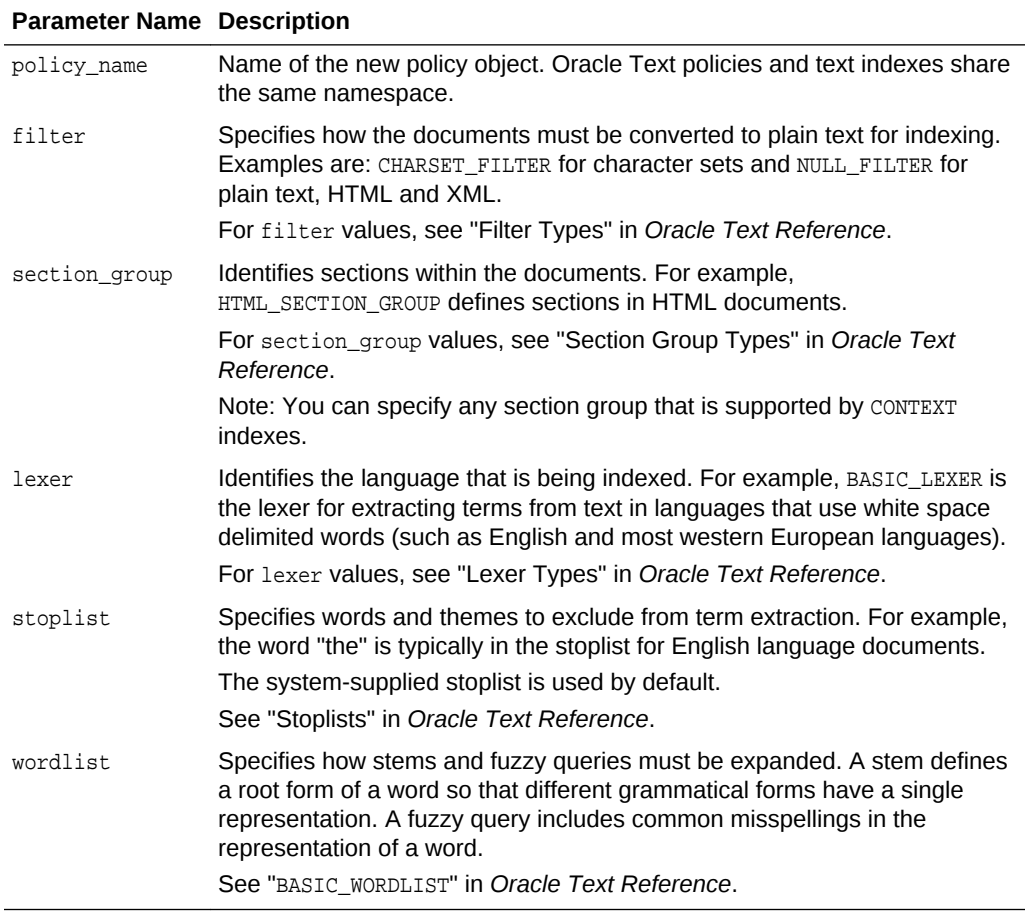

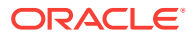

#### **Related Topics**

• *Oracle Text Reference*

# <span id="page-137-0"></span>7.6 Configuring a Text Attribute

Learn how to identify a column as a text attribute and provide transformation instructions for any text attribute.

As shown in [Table 7-2,](#page-134-0) you can identify columns of CHAR, shorter VARCHAR2 (<=4000), BFILE, and BLOB as text attributes. If CHAR and shorter VARCHAR2 columns are not explicitly identified as unstructured text, then CREATE\_MODEL processes them as categorical attributes. If BFILE and BLOB columns are not explicitly identified as unstructured text, then CREATE\_MODEL returns an error.

To identify a column as a text attribute, supply the keyword TEXT in an **Attribute specification**. The attribute specification is a field (attribute\_spec) in a transformation record (transform\_rec). Transformation records are components of transformation lists (xform\_list) that can be passed to CREATE\_MODEL.

#### **Note:**

An attribute specification can also include information that is not related to text. Instructions for constructing an attribute specification are in "Embedding Transformations in a Model".

You can provide transformation instructions for any text attribute by qualifying the TEXT keyword in the attribute specification with the subsettings described in the following table.

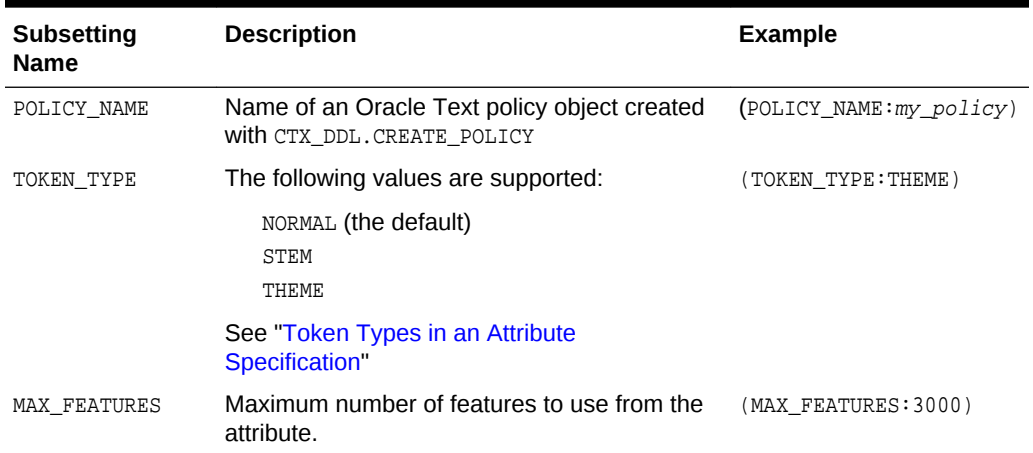

#### **Table 7-5 Attribute-Specific Text Transformation Instructions**

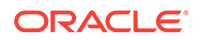

#### <span id="page-138-0"></span>**Note:**

The TEXT keyword is only required for CLOB and longer VARCHAR2 (>4000) when you specify transformation instructions. The TEXT keyword is *always* required for CHAR, shorter VARCHAR2, BFILE, and BLOB — whether or not you specify transformation instructions.

**Tip:**

You can view attribute specifications in the data dictionary view ALL\_MINING\_MODEL\_ATTRIBUTES, as shown in *Oracle Database Reference*.

#### **Token Types in an Attribute Specification**

When stems or themes are specified as the token type, the lexer preference for the text policy must support these types of tokens.

The following example adds themes and English stems to BASIC\_LEXER.

```
BEGIN
  CTX_DDL.CREATE_PREFERENCE('my_lexer', 'BASIC_LEXER');
  CTX_DDL.SET_ATTRIBUTE('my_lexer', 'index_stems', 'ENGLISH');
  CTX_DDL.SET_ATTRIBUTE('my_lexer', 'index_themes', 'YES');
END;
```
#### **Example 7-1 A Sample Attribute Specification for Text**

This expression specifies that text transformation for the attribute must use the text policy named my\_policy. The token type is THEME, and the maximum number of features is 3000.

"TEXT(POLICY\_NAME:my\_policy)(TOKEN\_TYPE:THEME)(MAX\_FEATURES:3000)"

#### **Related Topics**

- [Embedding Transformations in a Model](#page-55-0)
- [Specifying Transformation Instructions for an Attribute](#page-55-0) Learn what is a transformation instruction for an attribute and learn about the fields in a transformation record.
- *Oracle Database PL/SQL Packages and Types Reference*
- ALL\_MINING\_MODEL\_ATTRIBUTES

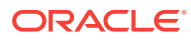

# 8 Administrative Tasks for Oracle Data Mining

Explains how to perform administrative tasks related to Oracle Data Mining.

- Installing and Configuring a Database for Data Mining
- [Upgrading or Downgrading Oracle Data Mining](#page-141-0)
- [Exporting and Importing Mining Models](#page-145-0)
- [Controlling Access to Mining Models and Data](#page-149-0)
- [Auditing and Adding Comments to Mining Models](#page-153-0)

# 8.1 Installing and Configuring a Database for Data Mining

Learn how to install and configure a database for Data Mining.

- About Installation
- [Enabling or Disabling a Database Option](#page-140-0)
- [Database Tuning Considerations for Data Mining](#page-140-0)

### 8.1.1 About Installation

Oracle Data Mining is a component of the Oracle Advanced Analytics option to Oracle Database Enterprise Edition.

To install Oracle Database, follow the installation instructions for your platform. Choose a Data Warehousing configuration during the installation.

Oracle Data Miner, the graphical user interface to Oracle Data Mining, is an extension to Oracle SQL Developer. Instructions for downloading SQL Developer and installing the Data Miner repository are available on the Oracle Technology Network.

To perform data mining activities, you must be able to log on to the Oracle database, and your user ID must have the database privileges described in [Example 8-7](#page-151-0).

#### **Related Topics**

• <http://www.oracle.com/pls/topic/lookup?ctx=db122&id=datminGUI>

#### **See Also:**

**Install and Upgrade** page of the Oracle Database online documentation library for your platform-specific installation instructions: [http://docs.oracle.com/en/](http://docs.oracle.com/en/database/database.html) [database/database.html](http://docs.oracle.com/en/database/database.html)

ORACLE

### <span id="page-140-0"></span>8.1.2 Enabling or Disabling a Database Option

Learn how you can enable or disable Oracle Advanced Analytics option after the installation.

The Oracle Advanced Analytics option is enabled by default during installation of Oracle Database Enterprise Edition. After installation, you can use the command-line utility chopt to enable or disable a database option. For instructions, see "Enabling and Disabling Database Options After Installation" in the installation guide for your platform.

#### **Related Topics**

- *Oracle Database Installation Guide for Linux*
- *Oracle Database Installation Guide for Microsoft Windows*

### 8.1.3 Database Tuning Considerations for Data Mining

Understand the Database tuning considerations for Data Mining.

DBAs managing production databases that support Oracle Data Mining must follow standard administrative practices as described in *Oracle Database Administrator's Guide*.

Building data mining models and batch scoring of mining models tend to put a DSSlike workload on the system. Single-row scoring tends to put an OLTP-like workload on the system.

Database memory management can have a major impact on data mining. The correct sizing of Program Global Area (PGA) memory is very important for model building, complex queries, and batch scoring. From a data mining perspective, the System Global Area (SGA) is generally less of a concern. However, the SGA must be sized to accommodate real-time scoring, which loads models into the shared cursor in the SGA. In most cases, you can configure the database to manage memory automatically. To do so, specify the total maximum memory size in the tuning parameter MEMORY\_TARGET. With automatic memory management, Oracle Database dynamically exchanges memory between the SGA and the instance PGA as needed to meet processing demands.

Most data mining algorithms can take advantage of parallel execution when it is enabled in the database. Parameters in INIT.ORA control the behavior of parallel execution.

#### **Related Topics**

- *Oracle Database Administrator's Guide*
- [Scoring and Deployment](#page-120-0) Explains the scoring and deployment features of Oracle Data Mining.
- *Oracle Database Administrator's Guide*
- Part I Database Performance Fundamentals
- Tuning Database Memory
- *Oracle Database VLDB and Partitioning Guide*

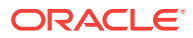

# <span id="page-141-0"></span>8.2 Upgrading or Downgrading Oracle Data Mining

Understand how to upgrade and downgrade Oracle Data Mining.

- Pre-Upgrade Steps
- [Upgrading Oracle Data Mining](#page-142-0)
- [Post Upgrade Steps](#page-144-0)
- [Downgrading Oracle Data Mining](#page-145-0)

### 8.2.1 Pre-Upgrade Steps

Before upgrading, you must drop any data mining models that were created in Java and any mining activities that were created in Oracle Data Miner Classic (the earlier version of Oracle Data Miner).

#### **Caution:**

In Oracle Database 12*c*, Oracle Data Mining does not support a Java API, and Oracle Data Miner Classic cannot run against Oracle Database 12*c* .

### 8.2.1.1 Dropping Models Created in Java

If your 10*g* or 11*g* database contains models created in Java, use the DBMS\_DATA\_MINING.DROP\_MODEL routine to drop the models before upgrading the database.

### 8.2.1.2 Dropping Mining Activities Created in Oracle Data Miner Classic

If your database contains mining activities from Oracle Data Miner Classic, delete the mining activities and drop the repository before upgrading the database. Follow these steps:

- **1.** Use the Data Miner Classic user interface to delete the mining activities.
- **2.** In SQL\*Plus or SQL Developer, drop these tables:

```
DM4J$ACTIVITIES
DM4J$RESULTS
DM4J$TRANSFORMS
```
and these views:

DM4J\$MODEL\_RESULTS\_V DM4J\$RESULTS\_STATE\_V

There must be no tables or views with the prefix  $DM4J\$  in any schema in the database after you complete these steps.

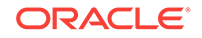

# <span id="page-142-0"></span>8.2.2 Upgrading Oracle Data Mining

Learn how to upgrade Oracle Data Mining.

After you complete the "Pre-Upgrade Steps", all models and mining metadata are fully integrated with the Oracle Database upgrade process whether you are upgrading from 11*g* or from 10*g* releases.

Upgraded models continue to work as they did in prior releases. Both upgraded models and new models that you create in the upgraded environment can make use of the new mining functionality introduced in the new release.

To upgrade a database, you can use Database Upgrade Assistant (DBUA) or you can perform a manual upgrade using export/import utilities.

#### **Related Topics**

- [Pre-Upgrade Steps](#page-141-0)
- *Oracle Database Upgrade Guide*

### 8.2.2.1 Using Database Upgrade Assistant to Upgrade Oracle Data Mining

Oracle Database Upgrade Assistant provides a graphical user interface that guides you interactively through the upgrade process.

On Windows platforms, follow these steps to start the Upgrade Assistant:

- **1.** Go to the Windows **Start** menu and choose the Oracle home directory.
- **2.** Choose the **Configuration and Migration Tools** menu.
- **3.** Launch the **Upgrade Assistant**.

On Linux platforms, run the DBUA utility to upgrade Oracle Database.

#### 8.2.2.1.1 Upgrading from Release 10*g*

In Oracle Data Mining 10g, data mining metadata and PL/SQL packages are stored in the DMSYS schema. In Oracle Data Mining 11*g* and 12*c*, DMSYS no longer exists; data mining metadata objects are stored in sys.

When Oracle Database 10*g* is upgraded to 12*c*, all data mining metadata objects and PL/SQL packages are migrated from DMSYS to SYS. The DMSYS schema and its associated objects are removed after a successful migration. When DMSYS is removed, the SYS.DBA\_REGISTRY view no longer lists Oracle Data Mining as a component.

After upgrading to Oracle Database 12*c*, you can no longer switch to the Data Mining Scoring Engine (DMSE). The Scoring Engine does not exist in Oracle Database 11*g* or 12*c*.

#### 8.2.2.1.2 Upgrading from Release 11*g*

If you upgrade Oracle Database 11*g* to Oracle Database 12*c*, and the database was previously upgraded from Oracle Database 10*g*, then theDMSYS schema may still be present. If the upgrade process detects DMSYS, it displays a warning message and drops DMSYS during the upgrade.

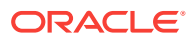

### 8.2.2.2 Using Export/Import to Upgrade Data Mining Models

If required, you can you can use a less automated approach to upgrading data mining models. You can export the models created in a previous version of Oracle Database and import them into an instance of Oracle Database 12*c*.

#### **Caution:**

Do not import data mining models that were created in Java. They are not supported in Oracle Database 12*c*.

#### 8.2.2.2.1 Export/Import Release 10*g* Data Mining Models

Follow the instructions for exporting and importing Data Mining models.

To export models from an instance of Oracle Database 10*g* to a dump file, follow the instructions in "Exporting and Importing Mining Models". Before importing the models from the dump file, run the DMEIDMSYS script to create the DMSYS schema in Oracle Database 12*c*.

```
SQL>CONNECT / as sysdba;
SQL>@ORACLE_HOME\RDBMS\admin\dmeidmsys.sql
SQL>EXIT;
```
#### **Note:**

The TEMP tablespace must already exist in the Oracle Database 12*g* database. The DMEIDMSYS script uses the TEMP and SYSAUX tablespaces to create the DMSYS schema.

To import the dump file into the Oracle Database 12*c* database:

```
%ORACLE_HOME\bin\impdp system\<password> 
        dumpfile=<dumpfile_name> 
        directory=<directory_name> 
        logfile=<logfile_name> .....
SQL>CONNECT / as sysdba;
SQL>EXECUTE dmp_sys.upgrade_models();
SQL>ALTER SYSTEM FLUSH SHARED_POOL;
SOL>ALTER SYSTEM FLUSH BUFFER CACHE;
SQL>EXIT;
```
The upgrade\_models script migrates all data mining metadata objects and PL/SQL packages from DMSYS to SYS and then drops DMSYS before upgrading the models.

#### **ALTER SYSTEM Statement**

You can flush the Database Smart Flash Cache by issuing an ALTER SYSTEM FLUSH FLASH\_CACHE statement. Flushing the Database Smart Flash Cache can be useful if you need to measure the performance of rewritten queries or a suite of queries from identical starting points.

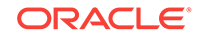
#### <span id="page-144-0"></span>**Related Topics**

• [Exporting and Importing Mining Models](#page-145-0) You can export data mining models to flat files to back up work in progress or to move models to a different instance of Oracle Database Enterprise Edition (such as from a development database to a test database).

## 8.2.2.2.2 Export/Import Release 11*g* Data Mining Models

To export models from an instance of Oracle Database 11*g* to a dump file, follow the instructions in [Exporting and Importing Mining Models](#page-145-0).

**Caution:**

Do not import data mining models that were created in Java. They are not supported in Oracle Database 12*c*.

To import the dump file into the Oracle Database 12*c* database:

```
%ORACLE_HOME\bin\impdp system\<password> 
        dumpfile=<dumpfile_name> 
        directory=<directory_name> 
        logfile=<logfile_name> .....
SQL>CONNECT / as sysdba;
SQL>EXECUTE dmp_sys.upgrade_models();
SQL>ALTER SYSTEM flush shared_pool;
SQL>ALTER SYSTEM flush buffer_cache;
SQL>EXIT;
```
#### **ALTER SYSTEM Statement**

You can flush the Database Smart Flash Cache by issuing an ALTER SYSTEM FLUSH FLASH\_CACHE statement. Flushing the Database Smart Flash Cache can be useful if you need to measure the performance of rewritten queries or a suite of queries from identical starting points.

# 8.2.3 Post Upgrade Steps

Perform steps to view the upgraded database.

After upgrading the database, check the DBA\_MINING\_MODELS view in the upgraded database. The newly upgraded mining models must be listed in this view.

After you have verified the upgrade and confirmed that there is no need to downgrade, you must set the initialization parameter COMPATIBLE to 12.1.

### **Note:**

The CREATE MINING MODEL privilege must be granted to Data Mining user accounts that are used to create mining models.

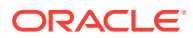

## **Related Topics**

- [Creating a Data Mining User](#page-150-0) Explains how to create a Data Mining user.
- [Controlling Access to Mining Models and Data](#page-149-0) Understand how to create a Data Mining user and grant necessary privileges.

# <span id="page-145-0"></span>8.2.4 Downgrading Oracle Data Mining

Before downgrading the Oracle Database 12*c* database back to the previous version, ensure that no Singular Value Decomposition models or Expectation Maximization models are present. These algorithms are only available in Oracle Database 12*c*. Use the DBMS\_DATA\_MINING.DROP\_MODEL routine to drop these models before downgrading. If you do not do this, the database downgrade process terminates.

Issue the following SQL statement in SYS to verify the downgrade:

SQL>SELECT o.name FROM sys.model\$ m, sys.obj\$ o WHERE m.obj#=o.obj# AND m.version=2;

# 8.3 Exporting and Importing Mining Models

You can export data mining models to flat files to back up work in progress or to move models to a different instance of Oracle Database Enterprise Edition (such as from a development database to a test database).

All methods for exporting and importing models are based on Oracle Data Pump technology.

The DBMS\_DATA\_MINING package includes the EXPORT\_MODEL and IMPORT\_MODEL procedures for exporting and importing individual mining models. EXPORT\_MODEL and IMPORT\_MODEL use the export and import facilities of Oracle Data Pump.

- About Oracle Data Pump
- [Options for Exporting and Importing Mining Models](#page-146-0)
- [Directory Objects for EXPORT\\_MODEL and IMPORT\\_MODEL](#page-147-0)
- [Using EXPORT\\_MODEL and IMPORT\\_MODEL](#page-147-0)
- [Importing From PMML](#page-149-0)

#### **Related Topics**

- EXPORT\_MODEL
- IMPORT\_MODEL

# 8.3.1 About Oracle Data Pump

Oracle Data Pump consists of two command-line clients and two PL/SQL packages. The command-line clients, expdp and impdp, provide an easy-to-use interface to the Data Pump export and import utilities. You can use expdp and impdp to export and import entire schemas or databases.

The Data Pump export utility writes the schema objects, including the tables and metadata that constitute mining models, to a dump file set. The Data Pump import

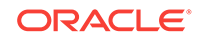

<span id="page-146-0"></span>utility retrieves the schema objects, including the model tables and metadata, from the dump file set and restores them in the target database.

expdp and impdp cannot be used to export/import individual mining models.

## **See Also:**

*Oracle Database Utilities* for information about Oracle Data Pump and the expdp and impdp utilities

# 8.3.2 Options for Exporting and Importing Mining Models

Lists options for exporting and importing mining models.

Options for exporting and importing mining models are described in the following table.

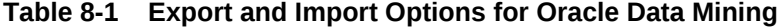

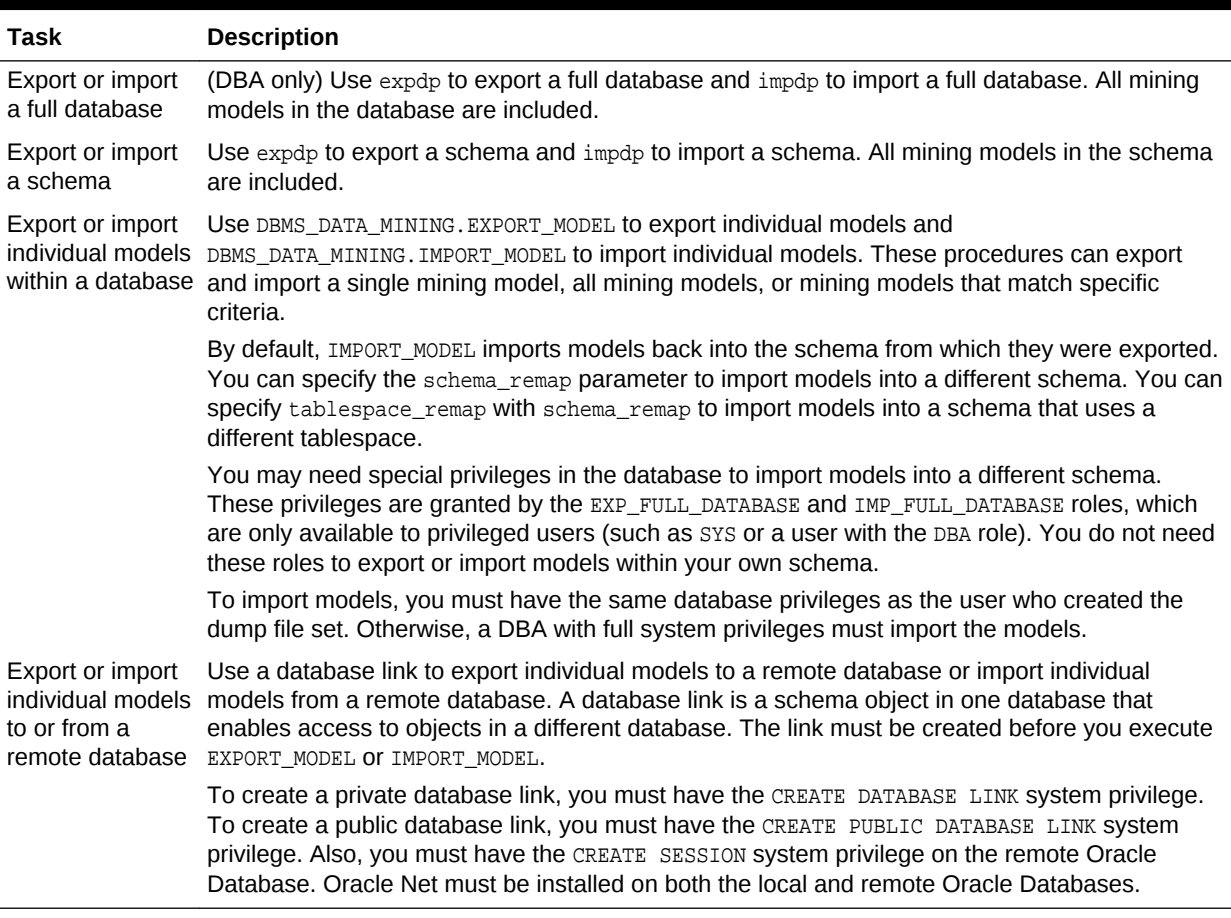

#### **Related Topics**

- IMPORT\_MODEL Procedure
- EXPORT\_MODEL Procedure
- *Oracle Database SQL Language Reference*

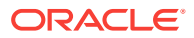

# <span id="page-147-0"></span>8.3.3 Directory Objects for EXPORT\_MODEL and IMPORT\_MODEL

Learn how to use directory objects to identify the location of the dump file set.

EXPORT\_MODEL and IMPORT\_MODEL use a directory object to identify the location of the dump file set. A directory object is a logical name in the database for a physical directory on the host computer.

To export data mining models, you must have write access to the directory object and to the file system directory that it represents. To import data mining models, you must have read access to the directory object and to the file system directory. Also, the database itself must have access to file system directory. You must have the CREATE ANY DIRECTORY privilege to create directory objects.

The following SOL command creates a directory object named dmuser dir. The file system directory that it represents must already exist and have shared read/write access rights granted by the operating system.

CREATE OR REPLACE DIRECTORY dmuser\_dir AS '/dm\_path/dm\_mining';

The following SQL command gives user dmuser both read and write access to dmuser\_dir.

GRANT READ,WRITE ON DIRECTORY dmuser\_dir TO dmuser;

#### **Related Topics**

• *Oracle Database SQL Language Reference*

# 8.3.4 Using EXPORT\_MODEL and IMPORT\_MODEL

The examples illustrate various export and import scenarios with EXPORT\_MODEL and IMPORT\_MODEL.

The examples use the directory object  $d$ mdir shown in Example 8-1 and two schemas, dm1 and dm2. Both schemas have data mining privileges. dm1 has two models. dm2 has one model.

SELECT owner, model\_name, mining\_function, algorithm FROM all\_mining\_models;

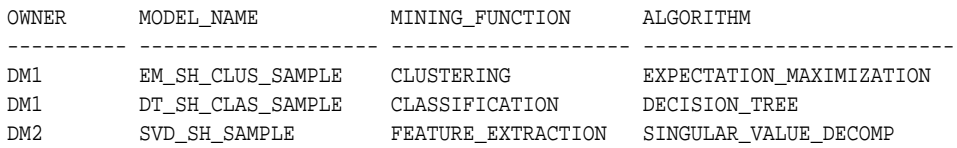

#### **Example 8-1 Creating the Directory Object**

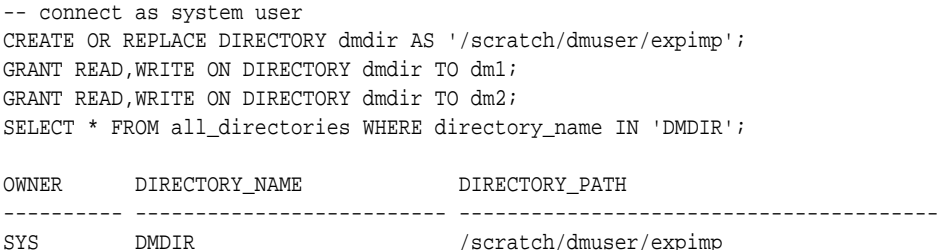

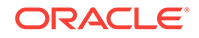

#### **Example 8-2 Exporting All Models From DM1**

```
-- connect as dm1
BEGIN
   dbms_data_mining.export_model (
                    filename => 'all_dm1',
                   directory => 'dmdir');
END;
/
```
A log file and a dump file are created in /scratch/dmuser/expimp, the physical directory associated with  $dmdir$ . The name of the log file is  $dm1$  exp  $11.log$ . The name of the dump file is all\_dm101.dmp.

#### **Example 8-3 Importing the Models Back Into DM1**

The models that were exported in Example 8-2 still exist in  $dm1$ . Since an import does not overwrite models with the same name, you must drop the models before importing them back into the same schema.

```
BEGIN
   dbms_data_mining.drop_model('EM_SH_CLUS_SAMPLE');
   dbms_data_mining.drop_model('DT_SH_CLAS_SAMPLE');
   dbms_data_mining.import_model(
                    filename => 'all_dm101.dmp',
                    directory => 'DMDIR');
END;
/
SELECT model name FROM user mining models;
MODEL_NAME
------------------------------
DT_SH_CLAS_SAMPLE
EM_SH_CLUS_SAMPLE
```
#### **Example 8-4 Importing Models Into a Different Schema**

In this example, the models that were exported from  $dm1$  in Example 8-2 are imported into dm2. The dm1 schema uses the example tablespace; the dm2 schema uses the sysaux tablespace.

```
-- CONNECT as sysdba 
BEGIN
   dbms_data_mining.import_model (
                    filename => 'all_d101.dmp',
                    directory => 'DMDIR',
                    schema_remap => 'DM1:DM2',
                    tablespace_remap => 'EXAMPLE:SYSAUX');
END;
/
-- CONNECT as dm2
SELECT model_name from user_mining_models;
MODEL_NAME
--------------------------------------------------------------------------------
SVD_SH_SAMPLE
EM_SH_CLUS_SAMPLE
DT_SH_CLAS_SAMPLE
```
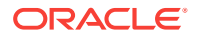

#### <span id="page-149-0"></span>**Example 8-5 Exporting Specific Models**

You can export a single model, a list of models, or a group of models that share certain characteristics.

```
-- Export the model named dt_sh_clas_sample
EXECUTE dbms_data_mining.export_model (
              filename => 'one_model', 
              directory =>'DMDIR',
              model_filter => 'name in (''DT_SH_CLAS_SAMPLE'')');
-- one_model01.dmp and dm1_exp_37.log are created in /scratch/dmuser/expimp
-- Export Decision Tree models
EXECUTE dbms_data_mining.export_model(
             filename => 'algo_models',
              directory => 'DMDIR',
              model_filter => 'ALGORITHM_NAME IN (''DECISION_TREE'')');
-- algo_model01.dmp and dm1_exp_410.log are created in /scratch/dmuser/expimp
-- Export clustering models 
EXECUTE dbms_data_mining.export_model(
              filename =>'func_models',
              directory => 'DMDIR',
              model_filter => 'FUNCTION_NAME = ''CLUSTERING''');
-- func model01.dmp and dm1 exp 513.log are created in /scratch/dmuser/expimp
```
#### **Related Topics**

• *Oracle Database PL/SQL Packages and Types Reference*

# 8.3.5 Importing From PMML

You can import Regression models represented in Predictive Model Markup Language (PMML).

PMML is an XML-based standard specified by the Data Mining Group (http:// www.dmg.org). Applications that are PMML-compliant can deploy PMML-compliant models that were created by any vendor. Oracle Data Mining supports the core features of PMML 3.1 for regression models.

You can import regression models represented in PMML. The models must be of type RegressionModel, either linear regression or binary logistic regression.

#### **Related Topics**

• *Oracle Database PL/SQL Packages and Types Reference*

# 8.4 Controlling Access to Mining Models and Data

Understand how to create a Data Mining user and grant necessary privileges.

- [Creating a Data Mining User](#page-150-0)
- [System Privileges for Data Mining](#page-151-0)
- **[Object Privileges for Mining Models](#page-152-0)**

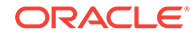

# <span id="page-150-0"></span>8.4.1 Creating a Data Mining User

Explains how to create a Data Mining user.

A Data Mining user is a database user account that has privileges for performing data mining activities. Example 8-6 shows how to create a database user. [Example 8-7](#page-151-0) shows how to assign data mining privileges to the user.

```
Note:
      To create a user for the Data Mining sample programs, you must run two 
      configuration scripts as described in "The Data Mining Sample Programs".
Example 8-6 Creating a Database User in SQL*Plus
```
**1.** Log in to SQL\*Plus with system privileges.

```
 Enter user-name: sys as sysdba
 Enter password: password
```
**2.** To create a user named dmuser, type these commands. Specify a password of your choosing.

```
CREATE USER dmuser IDENTIFIED BY password
       DEFAULT TABLESPACE USERS
       TEMPORARY TABLESPACE TEMP
       QUOTA UNLIMITED ON USERS;
```
Commit;

The USERS and TEMP tablespace are included in the pre-configured database that Oracle ships with the database media. USERS is used mostly by demo users; it is appropriate for running the sample programs described in "The Data Mining Sample Programs". TEMP is the temporary tablespace that is shared by most database users.

### **Note:**

Tablespaces for Data Mining users must be assigned according to standard DBA practices, depending on system load and system resources.

**3.** To login as dmuser, type the following.

```
CONNECT dmuser
Enter password: password
```
#### **Related Topics**

• [The Data Mining Sample Programs](#page-155-0) Describes the data mining sample programs that ship with Oracle Database.

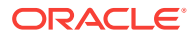

## **See Also:**

*Oracle Database SQL Language Reference* for the complete syntax of the CREATE USER statement

# <span id="page-151-0"></span>8.4.1.1 Granting Privileges for Data Mining

You must have the CREATE MINING MODEL privilege to create models in your own schema. You can perform any operation on models that you own. This includes applying the model, adding a cost matrix, renaming the model, and dropping the model.

The GRANT statements in the following example assign a set of basic data mining privileges to the dmuser account. Some of these privileges are not required for all mining activities, however it is prudent to grant them all as a group.

Additional system and object privileges are required for enabling or restricting specific mining activities.

#### **Example 8-7 Privileges Required for Data Mining**

GRANT CREATE MINING MODEL TO dmuser; GRANT CREATE SESSION TO dmuser; GRANT CREATE TABLE TO dmuser; GRANT CREATE VIEW TO dmuser; GRANT EXECUTE ON CTXSYS.CTX\_DDL TO dmuser;

READ or SELECT privileges are required for data that is not in your schema. For example, the following statement grants SELECT access to the sh.customers table.

GRANT SELECT ON sh.customers TO dmuser;

# 8.4.2 System Privileges for Data Mining

Learn different privileges to control operations on mining models.

A system privilege confers the right to perform a particular action in the database or to perform an action on a type of schema objects. For example, the privileges to create tablespaces and to delete the rows of any table in a database are system privileges.

You can perform specific operations on mining models in other schemas if you have the appropriate system privileges. For example, CREATE ANY MINING MODEL enables you to create models in other schemas. SELECT ANY MINING MODEL enables you to apply models that reside in other schemas. You can add comments to models if you have the COMMENT ANY MINING MODEL privilege.

To grant a system privilege, you must either have been granted the system privilege with the ADMIN OPTION or have been granted the GRANT ANY PRIVILEGE SYStem privilege.

The system privileges listed in the following table control operations on mining models.

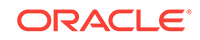

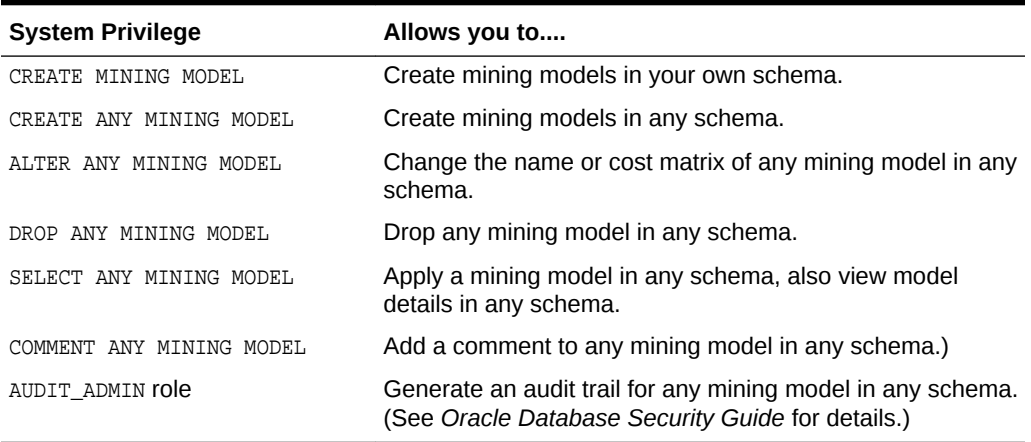

<span id="page-152-0"></span>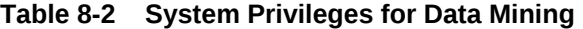

#### **Example 8-8 Grant System Privileges for Data Mining**

The following statements allow dmuser to score data and view model details in any schema as long as SELECT access has been granted to the data. However, dmuser can only create models in the dmuser schema.

GRANT CREATE MINING MODEL TO dmuser; GRANT SELECT ANY MINING MODEL TO dmuser;

The following statement revokes the privilege of scoring or viewing model details in other schemas. When this statement is executed, dmuser can only perform data mining activities in the dmuser schema.

REVOKE SELECT ANY MINING MODEL FROM dmuser;

#### **Related Topics**

- [Adding a Comment to a Mining Model](#page-153-0)
- *Oracle Database Security Guide*

# 8.4.3 Object Privileges for Mining Models

An object privilege confers the right to perform a particular action on a specific schema object. For example, the privilege to delete rows from the SH. PRODUCTS table is an example of an object privilege.

You automatically have all object privileges for schema objects in your own schema. You can grant object privilege on objects in your own schema to other users or roles.

The object privileges listed in the following table control operations on specific mining models.

**Table 8-3 Object Privileges for Mining Models**

| <b>Object Privilege</b> | Allows you to                                                                           |
|-------------------------|-----------------------------------------------------------------------------------------|
| ALTER MINING MODEL      | Change the name or cost matrix of the specified mining model object.                    |
|                         | SELECT MINING MODEL Apply the specified mining model object and view its model details. |

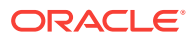

#### <span id="page-153-0"></span>**Example 8-9 Grant Object Privileges on Mining Models**

The following statements allow dmuser to apply the model testmodel to the sales table, specifying different cost matrixes with each apply. The user dmuser can also rename the model testmodel. The testmodel model and sales table are in the sh schema, not in the dmuser schema.

GRANT SELECT ON MINING MODEL sh.testmodel TO dmuser; GRANT ALTER ON MINING MODEL sh.testmodel TO dmuser; GRANT SELECT ON sh.sales TO dmuser;

The following statement prevents dmuser from renaming or changing the cost matrix of testmodel. However, dmuser can still apply testmodel to the sales table.

REVOKE ALTER ON MINING MODEL sh.testmodel FROM dmuser;

# 8.5 Auditing and Adding Comments to Mining Models

Mining model objects support SQL COMMENT and AUDIT statements.

# 8.5.1 Adding a Comment to a Mining Model

Comments can be used to associate descriptive information with a database object. You can associate a comment with a mining model using a SQL COMMENT statement.

COMMENT ON MINING MODEL schema\_name.model\_name IS string;

# **Note:**

To add a comment to a model in another schema, you must have the COMMENT ANY MINING MODEL System privilege.

To drop a comment, set it to the empty '' string.

The following statement adds a comment to the model DT\_SH\_CLAS\_SAMPLE in your own schema.

COMMENT ON MINING MODEL dt\_sh\_clas\_sample IS 'Decision Tree model predicts promotion response';

You can view the comment by querying the catalog view USER MINING MODELS.

SELECT model\_name, mining\_function, algorithm, comments FROM user\_mining\_models;

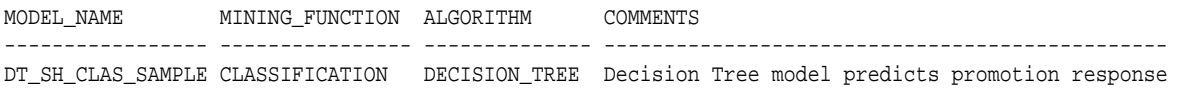

To drop this comment from the database, issue the following statement:

COMMENT ON MINING MODEL dt\_sh\_clas\_sample '';

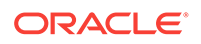

## <span id="page-154-0"></span>**See Also:**

- [Table 8-2](#page-152-0)
- *Oracle Database SQL Language Reference* for details about SQL COMMENT statements

# 8.5.2 Auditing Mining Models

The Oracle Database auditing system is a powerful, highly configurable tool for tracking operations on schema objects in a production environment. The auditing system can be used to track operations on data mining models.

## **Note:**

To audit mining models, you must have the AUDIT\_ADMIN role.

Unified auditing is documented in *Oracle Database Security Guide*. However, the full unified auditing system is not enabled by default. Instructions for migrating to unified auditing are provided in *Oracle Database Upgrade Guide*.

## **See Also:**

- "Auditing Oracle Data Mining Events" in *Oracle Database Security Guide* for details about auditing mining models
- "Monitoring Database Activity with Auditing" in *Oracle Database Security Guide* for a comprehensive discussion of unified auditing in Oracle Database
- "About the Unified Auditing Migration Process for Oracle Database" in *Oracle Database Upgrade Guide* for information about migrating to unified auditing
- *Oracle Database Upgrade Guide*

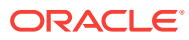

# <span id="page-155-0"></span>A The Data Mining Sample Programs

Describes the data mining sample programs that ship with Oracle Database.

- About the Data Mining Sample Programs
- [Installing the Data Mining Sample Programs](#page-156-0)
- **[The Data Mining Sample Data](#page-157-0)**

# A.1 About the Data Mining Sample Programs

You can learn a great deal about the Oracle Data Mining application programming interface (API) from the data mining sample programs. The programs illustrate typical approaches to data preparation, algorithm selection, algorithm tuning, testing, and scoring.

The programs are easy to use. They include extensive inline comments to help you understand the code. They delete all temporary objects on exit; you can run the programs repeatedly without setup or cleanup.

The data mining sample programs are installed with Oracle Database Examples in the demo directory under Oracle Home. The demo directory contains sample programs that illustrate many features of Oracle Database. You can locate the data mining files by doing a directory listing of  $dm^*$ .  $sq1$ . The following example shows this directory listing on a Linux system.

Note that the directory listing in the following example includes one file,  $dm$ hpdemo.sql, that is *not* a data mining program.

#### **Example A-1 Directory Listing of the Data Mining Sample Programs**

```
> cd $ORACLE_HOME/rdbms/demo
> ls dm*.sql
dmaidemo.sql dmkmdemo.sql dmsvddemo.sql
dmardemo.sql dmnbdemo.sql dmsvodem.sql 
              dmnmdemo.sql dmsvrdem.sql
dmdtxvlddemo.sql dmocdemo.sql dmtxtnmf.sql
dmemdemo.sql dmsh.sql dmtxtsvm.sql
dmglcdem.sql dmshgrants.sql 
dmglrdem.sql dmstardemo.sql 
dmhpdemo.sql dmsvcdem.sql
```
The data mining sample programs create a set of mining models in the user's schema. After executing the programs, you can list the models with a query like the one in the following example.

#### **Example A-2 Models Created by the Sample Programs**

SELECT mining\_function, algorithm, model\_name FROM user\_mining\_models ORDER BY mining\_function;

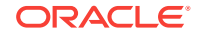

<span id="page-156-0"></span>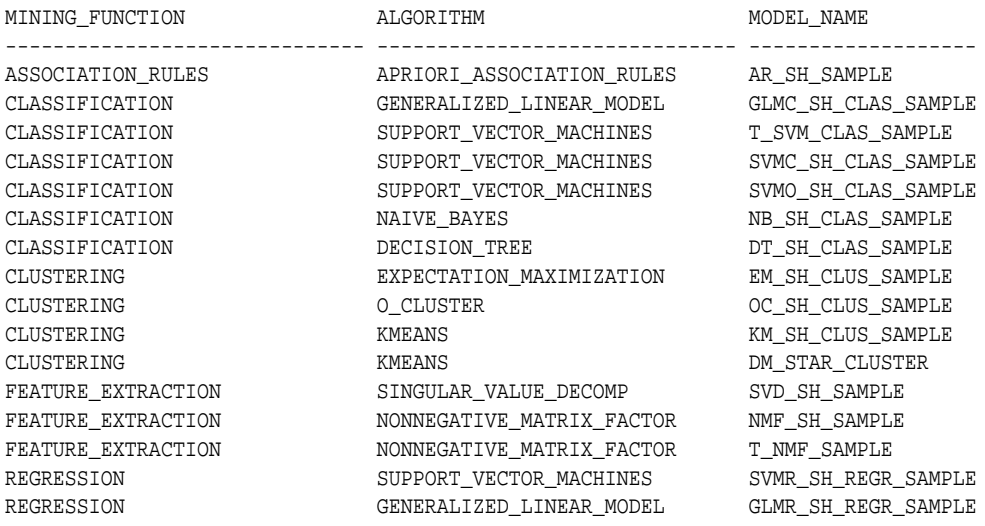

# A.2 Installing the Data Mining Sample Programs

Learn how to install Data Mining sample programs.

The data mining sample programs require:

- Oracle Database Enterprise Edition with the Advanced Analytics option
- Oracle Database sample schemas
- Oracle Database Examples
- A data mining user account
- Execution of dmshgrants.sql by a system administrator
- Execution of  $dmsh.sq1$  by the data mining user

Follow these steps to install the data mining sample programs:

- **1.** Install or obtain access to Oracle Database 12*c* Enterprise Edition with the Advanced Analytics option. To install the Database, see the installation instructions for your platform at Oracle Database 12c Release 2.
- **2.** Ensure that the sample schemas are installed in the database. The sample schemas are installed by default with Oracle Database. See *Oracle Database Sample Schemas*for details about the sample schemas.
- **3.** Verify that Oracle Database Examples has been installed with the database, or install it locally. Oracle Database Examples loads the Database sample programs into the rdbms/demo directory under Oracle home. See *Oracle Database Examples Installation Guide*for installation instructions.
- **4.** Verify that a data mining user account has been created, or create it yourself if you have administrative privileges. See "Creating a Data Mining User".
- **5.** Ask your system administrator to run dmshgrants.sql, or run it yourself if you have administrative privileges. dmshgrants grants the privileges that are required for running the sample programs. These include SELECT access to tables in the SH schema as described in "The Data Mining Sample Data" and the system privileges listed in the following table.

Pass the name of the data mining user to dmshgrants.

ORACLE

<span id="page-157-0"></span>SQL> CONNECT sys / as sysdba Enter password: sys\_password Connected. SQL> @ \$ORACLE\_HOME/rdbms/demo/dmshgrants dmuser

**Table A-1 System Privileges Granted by dmshgrants.sql to the Data Mining User**

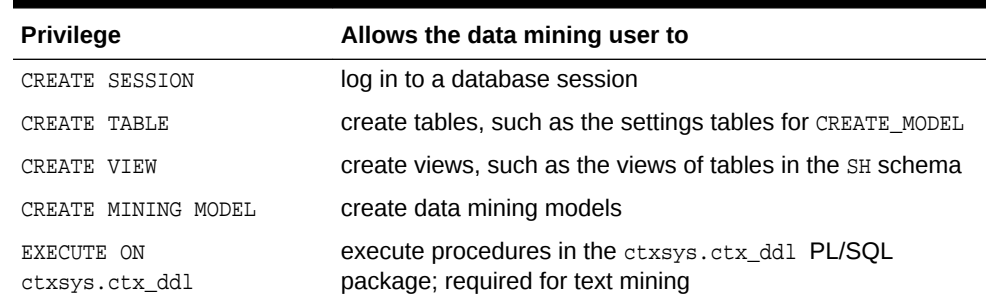

**6.** Connect to the database as the data mining user and run dmsh.sql. This script creates views of the sample data in the schema of the data mining user.

SQL> CONNECT dmuser Enter password: dmuser\_password Connected. SQL> @ \$ORACLE\_HOME/rdbms/demo/dmsh

#### **Related Topics**

- *Oracle Database Sample Schemas*
- *Oracle Database Examples Installation Guide*
- [Creating a Data Mining User](#page-150-0) Explains how to create a Data Mining user.

# A.3 The Data Mining Sample Data

The data used by the sample data mining programs is based on these tables in the SH schema:

```
SH.CUSTOMERS 
SH.SALES 
SH.PRODUCTS 
SH.SUPPLEMENTARY_DEMOGRAPHICS
SH.COUNTRIES
```
The dmshgrants script grants SELECT access to the tables in SH. The dmsh.sql script creates views of the SH tables in the schema of the data mining user. The views are described in the following table:

| <b>View Name</b>    | <b>Description</b>       |
|---------------------|--------------------------|
| MINING DATA         | Joins and filters data   |
| MINING DATA BUILD V | Data for building models |
| MINING DATA TEST V  | Data for testing models  |

**Table A-2 The Data Mining Sample Data**

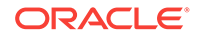

| <b>View Name</b>        | <b>Description</b>                         |
|-------------------------|--------------------------------------------|
| MINING DATA APPLY V     | Data to be scored                          |
| MINING BUILD TEXT       | Data for building models that include text |
| MINING TEST TEXT        | Data for testing models that include text  |
| MINING APPLY TEXT       | Data, including text columns, to be scored |
| MINING DATA ONE CLASS V | Data for anomaly detection                 |

**Table A-2 (Cont.) The Data Mining Sample Data**

The association rules program creates its own transactional data.

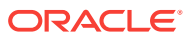

# Index

# A

ADP, *[5-5](#page-67-0)* Advanced Analytics option, *[8-1](#page-139-0)*, *[A-2](#page-156-0)* algorithms, *[5-1](#page-63-0)*, *[5-3](#page-65-0)* parallel execution, *[8-2](#page-140-0)* ALL\_MINING\_MODEL\_ATTRIBUTES, *[2-2](#page-26-0)* ALL\_MINING\_MODEL\_SETTINGS, *[2-2](#page-26-0)*, *[5-10](#page-72-0)* ALL\_MINING\_MODEL\_VIEWS, *[2-2](#page-26-0)* ALL\_MINING\_MODEL\_XFORMS, *[2-2](#page-26-0)* ALL\_MINING\_MODELS, *[2-2](#page-26-0)* anomaly detection, *[2-1](#page-25-0)*, *[3-2](#page-37-0)*, *[5-3](#page-65-0)*, *[5-4](#page-66-0)*, *[6-12](#page-131-0)* APPLY, *[6-1](#page-120-0)* Apriori, *[3-10](#page-45-0)*, *[4-4](#page-54-0)*, *[5-3](#page-65-0)* example: calculating aggregates, *[3-11](#page-46-0)* association rules, *[5-2](#page-64-0)*, *[5-3](#page-65-0)* Association Rules, *[5-20](#page-82-0)* attribute importance, *[2-1](#page-25-0)*, *[3-6](#page-41-0)*, *[5-2](#page-64-0)*, *[5-3](#page-65-0)* attribute specification, *[4-6](#page-56-0)*, *[7-5](#page-137-0)*, *[7-6](#page-138-0)* attributes, *[3-2](#page-37-0)*, *[3-3](#page-38-0)*, *[7-3](#page-135-0)* categorical, *[3-5](#page-40-0)*, *[7-1](#page-133-0)* data attributes, *[3-3](#page-38-0)* data dictionary, *[2-2](#page-26-0)* model attributes, *[3-3](#page-38-0)*, *[3-5](#page-40-0)* nested, *[3-2](#page-37-0)* numerical, *[3-5](#page-40-0)*, *[7-1](#page-133-0)* subname, *[3-6](#page-41-0)* target, *[3-4](#page-39-0)* text, *[3-5](#page-40-0)* unstructured text, *[7-1](#page-133-0)* AUDIT, *[8-14](#page-152-0)*, *[8-16](#page-154-0)* Automatic Data Preparation, *[1-1](#page-18-0)*, *[3-3](#page-38-0)*, *[4-3](#page-53-0)*

# B

binning, *[4-3](#page-53-0)* equi-width, *[4-10](#page-60-0)* quantile, *[4-10](#page-60-0)* supervised, *[4-4](#page-54-0)*, *[4-10](#page-60-0)* top-n frequency, *[4-10](#page-60-0)* build data, *[3-2](#page-37-0)*

# $\mathsf{C}$

case ID, *[3-1](#page-36-0)*, *[3-2](#page-37-0)*, *[3-5](#page-40-0)*, *[6-12](#page-131-0)*

case table, *[3-1](#page-36-0)*, *[4-2](#page-52-0)* categorical attributes, *[7-1](#page-133-0)* chopt utility, *[8-2](#page-140-0)* class weights, *[5-10](#page-72-0)* classification, *[2-1](#page-25-0)*, *[3-2](#page-37-0)*, *[3-4](#page-39-0)*, *[5-3](#page-65-0)*, *[5-4](#page-66-0)* Classification Algorithm, *[5-27](#page-89-0)* clipping, *[4-4](#page-54-0)* CLUSTER\_DETAILS, *[1-6](#page-23-0)*, *[2-9](#page-33-0)* CLUSTER\_DISTANCE, *[2-9](#page-33-0)* CLUSTER\_ID, *[1-5](#page-22-0)*, *[2-9](#page-33-0)*, *[2-10](#page-34-0)* CLUSTER\_PROBABILITY, *[2-9](#page-33-0)* CLUSTER\_SET, *[1-6](#page-23-0)*, *[2-9](#page-33-0)* clustering, *[1-5](#page-22-0)*, *[2-1](#page-25-0)*, *[3-2](#page-37-0)*, *[5-4](#page-66-0)* COMMENT, *[8-14](#page-152-0)* cost matrix, *[5-9](#page-71-0)*, *[6-10](#page-129-0)*, *[8-14](#page-152-0)* cost-sensitive prediction, *[6-10](#page-129-0)*

# D

data categorical, *[3-5](#page-40-0)* dimensioned, *[3-8](#page-43-0)* for sample programs, *[A-3](#page-157-0)* market basket, *[3-10](#page-45-0)* missing values, *[3-12](#page-47-0)* multi-record case, *[3-8](#page-43-0)* nested, *[3-2](#page-37-0)* numerical, *[3-5](#page-40-0)* preparation, *[4-1](#page-51-0)* READ access, *[8-13](#page-151-0)* SELECT access, *[8-13](#page-151-0)* single-record case, *[3-1](#page-36-0)* sparse, *[3-12](#page-47-0)* transactional, *[3-10](#page-45-0)* unstructured text, *[3-5](#page-40-0)* data mining applications of, *[1-1](#page-18-0)* database tuning for, *[8-2](#page-140-0)* privileges for, *[8-1](#page-139-0)*, *[8-12](#page-150-0)*, *[A-2](#page-156-0)* sample programs, *[A-1](#page-155-0)* scoring, *[5-2](#page-64-0)*, *[6-1](#page-120-0)* Data Mining with SQL FEATURE\_COMPARE ESA, *[1-6](#page-23-0)* Data preparation

Data preparation *(continued)* model view text features, *[7-2](#page-134-0)* data types, *[3-2](#page-37-0)*, *[4-2](#page-52-0)* nested, *[3-7](#page-42-0)* Database Upgrade Assistant, *[8-4](#page-142-0)* DBMS\_DATA\_MINING, *[2-7](#page-31-0)*, *[5-2](#page-64-0)* DBMS\_DATA\_MINING\_TRANSFORM, *[2-7](#page-31-0)* DBMS\_PREDICTIVE\_ANALYTICS, *[1-4](#page-21-0)*, *[2-7](#page-31-0)*, *[2-8](#page-32-0)* Decision Tree, *[4-4](#page-54-0)*, *[5-3](#page-65-0)*, *[6-8](#page-127-0)* desupported features Java API, *[8-3](#page-141-0)* directory objects, *[8-9](#page-147-0)* DMEIDMSYS, *[8-5](#page-143-0)* downgrading, *[8-7](#page-145-0)*

# E

Expectation Maximization, *[4-4](#page-54-0)* EXPLAIN, *[2-9](#page-33-0)* Explicit Semantic Analysis, *[5-3](#page-65-0)*, *[5-49](#page-111-0)* exporting, *[8-5](#page-143-0)*, *[8-7](#page-145-0)*

## F

feature extraction, *[2-1](#page-25-0)*, *[3-2](#page-37-0)*, *[5-3](#page-65-0)*, *[5-4](#page-66-0)* FEATURE\_COMPARE, *[2-9](#page-33-0)* FEATURE\_DETAILS, *[2-9](#page-33-0)* FEATURE\_ID, *[2-9](#page-33-0)* FEATURE\_SET, *[2-9](#page-33-0)* FEATURE\_VALUE, *[2-10](#page-34-0)* Frequent Itemsets, *[5-25](#page-87-0)*

# G

Generalized Linear Models, *[4-4](#page-54-0)* GLM, *[5-3](#page-65-0)* graphical user interface, *[1-1](#page-18-0)*

## I

importing, *[8-5](#page-143-0)*, *[8-7](#page-145-0)* installation Oracle Database, *[8-1](#page-139-0)*, *[A-2](#page-156-0)* Oracle Database Examples, *[A-2](#page-156-0)* sample data mining programs, *[A-2](#page-156-0)* sample schemas, *[A-2](#page-156-0)*

## K

k-Means, *[4-4](#page-54-0)*, *[5-3](#page-65-0)*

# L

linear regression, *[2-10](#page-34-0)*, *[5-3](#page-65-0)* logistic regression, *[2-10](#page-34-0)*, *[5-3](#page-65-0)*

# M

market basket data, *[3-10](#page-45-0)* MDL, *[4-4](#page-54-0)* memory, *[8-2](#page-140-0)* Minimum Description Length, *[4-4](#page-54-0)*, *[5-3](#page-65-0)*, *[5-54](#page-116-0)* mining functions, *[2-1](#page-25-0)*, *[5-1](#page-63-0)*, *[5-2](#page-64-0)* supervised, *[5-2](#page-64-0)* unsupervised, *[5-2](#page-64-0)* mining models adding a comment, *[2-1](#page-25-0)*, *[8-15](#page-153-0)* applying, *[8-14](#page-152-0)* auditing, *[2-1](#page-25-0)*, *[8-16](#page-154-0)* changing the name, *[8-14](#page-152-0)* created by sample programs, *[A-1](#page-155-0)* data dictionary, *[2-2](#page-26-0)* object privileges, *[8-14](#page-152-0)*, *[8-15](#page-153-0)* privileges for, *[2-1](#page-25-0)* upgrading, *[8-4](#page-142-0)* viewing model details, *[8-14](#page-152-0)* missing value treatment, *[3-14](#page-49-0)* model attributes categorical, *[3-5](#page-40-0)* derived from nested column, *[3-6](#page-41-0)* numerical, *[3-5](#page-40-0)* scoping of name, *[3-6](#page-41-0)* text, *[3-5](#page-40-0)* Model Detail View model view, *[5-20](#page-82-0)*, *[5-25](#page-87-0)*, *[5-26](#page-88-0)*, *[5-38](#page-100-0)*, *[5-49](#page-111-0)*, *[5-50](#page-112-0)*, *[5-52](#page-114-0)* Clustering algorithm, *[5-40](#page-102-0)* Decision Tree, *[5-28](#page-90-0)* global, *[5-56](#page-118-0)* MDL, *[5-27](#page-89-0)*, *[5-54](#page-116-0)* SVM, *[5-39](#page-101-0)* Model Detail Views, *[5-19](#page-81-0)* model details, *[3-6](#page-41-0)* Model details binning, *[5-55](#page-117-0)* Model Details View model view EM, *[5-43](#page-105-0)* GLM, *[5-31](#page-93-0)* KM, *[5-46](#page-108-0)* OC, *[5-47](#page-109-0)* model signature, *[3-5](#page-40-0)* models algorithms, *[5-3](#page-65-0)* created by sample programs, *[A-1](#page-155-0)* deploying, *[6-1](#page-120-0)*

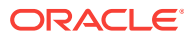

models *(continued)* partitions, *[2-2](#page-26-0)* privileges for, *[8-13](#page-151-0)* settings, *[2-2](#page-26-0)*, *[5-10](#page-72-0)* testing, *[3-2](#page-37-0)* training, *[3-2](#page-37-0)* transparency, *[1-1](#page-18-0)* XFORMS, *[2-2](#page-26-0)*

## N

Naive Bayes, *[4-4](#page-54-0)*, *[5-3](#page-65-0)*, *[5-4](#page-66-0)*, *[5-38](#page-100-0)* nested data, *[3-7](#page-42-0)*, *[7-2](#page-134-0)* Non-Negative Matrix Factorization, *[4-4](#page-54-0)*, *[5-3](#page-65-0)*, *[5-50](#page-112-0)* normalization, *[4-4](#page-54-0)* min-max, *[4-10](#page-60-0)* scale, *[4-10](#page-60-0)* z-score, *[4-10](#page-60-0)* Normalization view model view missing value handling, *[5-57](#page-119-0)* numerical attributes, *[7-1](#page-133-0)*

## O

O-Cluster, *[3-7](#page-42-0)*, *[4-4](#page-54-0)*, *[5-3](#page-65-0)*, *[5-4](#page-66-0)* object privileges, *[8-14](#page-152-0)*, *[8-15](#page-153-0)* One-Class SVM, *[5-3](#page-65-0)* ORA\_DM\_PARTITION\_NAME ORA, *[2-10](#page-34-0)* Oracle Data Miner, *[1-1](#page-18-0)*, *[8-3](#page-141-0)* Oracle Data Miner Classic, *[8-3](#page-141-0)* Oracle Data Pump, *[8-7](#page-145-0)* Oracle Text, *[7-1](#page-133-0)* outliers, *[4-4](#page-54-0)*, *[4-11](#page-61-0)*

### P

parallel execution, *[6-2](#page-121-0)*, *[8-2](#page-140-0)* Partitioned model, *[5-5](#page-67-0)* partitioned model scoring, *[5-7](#page-69-0)* Partitioned Model add partition, *[5-6](#page-68-0)* DDL implementation, *[5-6](#page-68-0)* drop model, *[5-6](#page-68-0)* drop partition, *[5-6](#page-68-0)* Partitioned Model Build, *[5-5](#page-67-0)* partitions data dictionary, *[2-2](#page-26-0)* PGA, *[8-2](#page-140-0)* PL/SQL packages, *[2-7](#page-31-0)* PMML, *[8-11](#page-149-0)* PREDICTION, *[1-2](#page-19-0)*, *[1-3](#page-20-0)*, *[2-10](#page-34-0)*, *[6-8](#page-127-0)* GROUPING hint, *[6-7](#page-126-0)* PREDICTION\_BOUNDS, *[2-10](#page-34-0)* PREDICTION\_COST, *[2-10](#page-34-0)*

PREDICTION\_DETAILS, *[2-10](#page-34-0)*, *[6-8](#page-127-0)* PREDICTION\_PROBABILITY, *[1-3](#page-20-0)*, *[2-10](#page-34-0)*, *[6-8](#page-127-0)* PREDICTION\_SET, *[2-10](#page-34-0)* predictive analytics, *[1-1](#page-18-0)*, *[1-4](#page-21-0)*, *[2-1](#page-25-0)* Preparing the Data Using Retail Analysis Data Aggregates, *[3-11](#page-46-0)* prior probabilities, *[5-9](#page-71-0)* priors table, *[5-9](#page-71-0)* privileges, *[8-8](#page-146-0)*, *[8-12](#page-150-0)*, *[8-13](#page-151-0)* for creating mining models, *[8-6](#page-144-0)* for data mining, *[8-1](#page-139-0)*, *[8-8](#page-146-0)* for data mining sample programs, *[A-2](#page-156-0)* for exporting and importing, *[8-8](#page-146-0)* required for data mining, *[8-13](#page-151-0)*

## R

R mining model settings, *[5-11](#page-73-0)* regression, *[2-1](#page-25-0)*, *[3-2](#page-37-0)*, *[3-4](#page-39-0)*, *[5-3](#page-65-0)*, *[5-4](#page-66-0)* reverse transformations, *[3-6](#page-41-0)*

# S

sample programs, *[1-2](#page-19-0)*, *[A-1](#page-155-0)* configuration scripts, *[8-12](#page-150-0)* data used by, *[A-3](#page-157-0)* directory listing of, *[A-1](#page-155-0)* installing, *[A-2](#page-156-0)* models created by, *[A-1](#page-155-0)* Oracle Database Examples, *[A-2](#page-156-0)* requirements, *[A-2](#page-156-0)* sample schemas, *[A-2](#page-156-0)* scoring, *[1-1](#page-18-0)*, *[2-1](#page-25-0)*, *[6-1](#page-120-0)*, *[8-2](#page-140-0)*, *[8-14](#page-152-0)* data, *[3-2](#page-37-0)* dynamic, *[1-3](#page-20-0)*, *[2-1](#page-25-0)*, *[6-8](#page-127-0)* parallel execution, *[6-2](#page-121-0)* privileges for, *[8-14](#page-152-0)* requirements, *[3-2](#page-37-0)* SQL functions, *[2-9](#page-33-0)* transparency, *[1-1](#page-18-0)* Scoring Engine, *[8-4](#page-142-0)* settings data dictionary, *[2-2](#page-26-0)* table for specifying, *[5-1](#page-63-0)* SGA, *[8-2](#page-140-0)* Singular Value Decomposition, *[4-4](#page-54-0)*, *[5-52](#page-114-0)* sparse data, *[3-12](#page-47-0)* SQL AUDIT, *[2-1](#page-25-0)*, *[8-16](#page-154-0)* SQL COMMENT, *[2-1](#page-25-0)*, *[8-15](#page-153-0)* SQL data mining functions, *[2-9](#page-33-0)* SQL Developer, *[1-1](#page-18-0)* STACK, *[2-8](#page-32-0)*, *[4-8](#page-58-0)* Static Dictionary Views

Static Dictionary Views *(continued)* ALL\_MINING\_MODEL\_VIEWS, *[2-5](#page-29-0)* Support Vector Machine, *[4-5](#page-55-0)*, *[5-3](#page-65-0)*, *[5-4](#page-66-0)* system privileges, *[8-13](#page-151-0)*, *[A-2](#page-156-0)*

# T

target, *[3-4](#page-39-0)*, *[3-5](#page-40-0)*, *[7-2](#page-134-0)* test data, *[3-2](#page-37-0)*, *[5-1](#page-63-0)* text attributes, *[7-2](#page-134-0)*, *[7-5](#page-137-0)* text mining, *[2-8](#page-32-0)*, *[7-1](#page-133-0)* text policy, *[7-4](#page-136-0)* text terms, *[7-1](#page-133-0)* training data, *[5-1](#page-63-0)* transactional data, *[3-1](#page-36-0)*, *[3-8](#page-43-0)*, *[3-10](#page-45-0)* Transactional Itemsets, *[5-26](#page-88-0)* Transactional rule, *[5-26](#page-88-0)* transformations, *[2-7](#page-31-0)*, *[3-3](#page-38-0)*, *[3-4](#page-39-0)*, *[3-6](#page-41-0)*, *[5-1](#page-63-0)*, *[5-4](#page-66-0)* attribute-specific, *[2-8](#page-32-0)* embedded, *[2-8](#page-32-0)*, *[3-3](#page-38-0)*, *[4-1](#page-51-0)* user-specified, *[3-3](#page-38-0)* transparency, *[3-6](#page-41-0)* trimming, *[4-11](#page-61-0)*

## $\cup$

upgrading, *[8-4](#page-142-0)* exporting and importing, *[8-5](#page-143-0)* from Release 10g, *[8-4](#page-142-0)* from Release 11g, *[8-4](#page-142-0)* pre-upgrade steps, *[8-3](#page-141-0)* using Database Upgrade Assistant, *[8-4](#page-142-0)* Usage scripts, *[5-19](#page-81-0)* users, *[8-1](#page-139-0)*, *[8-8](#page-146-0)*, *[A-2](#page-156-0)* assigning data mining privileges to, *[8-13](#page-151-0)* creating, *[8-12](#page-150-0)* privileges for data mining, *[8-6](#page-144-0)*, *[8-12](#page-150-0)*

# W

weights, *[5-10](#page-72-0)* windsorize, *[4-11](#page-61-0)*

## X

XFORM, *[2-8](#page-32-0)* XFORMS data dictionary, *[2-2](#page-26-0)*

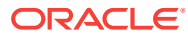